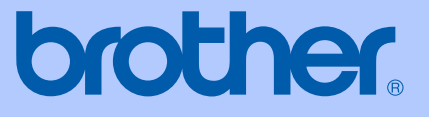

# 使用说明书

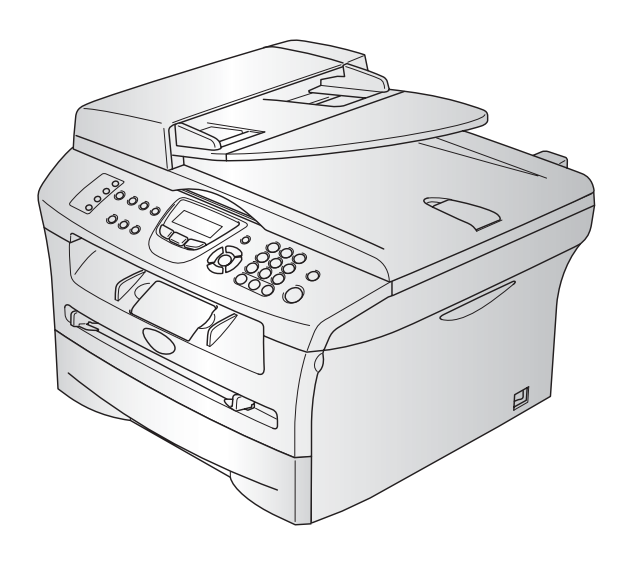

## MFC-7420

本设备设计应用于两芯模拟 PSTN 线路。

## 认可信息

Brother 公司声明,如果在原购买国以外的国家使用本产品,本产品可能无法正常运转,同时,如 果在其他国家的公共通信线路上使用本产品, Brother 公司将不予以任何保证。

## 编辑及出版说明

本说明书由兄弟工业株式会社编辑出版,说明书中包含有最新产品的说明和技术规格。

本说明书内容及产品规格如有更改,恕不另行通知。

Brother 公司保留对包含在本使用说明书中的产品规格和材料做出更改的权利, 恕不另行通知, 同 时由于使用说明书所包含的材料所造成的任何损坏(包括后果),包括但不限于本出版物的排版及 其他错误, Brother 公司将不承担任何责任。

## 安全注意事项

本使用说明书使用以下图标。

- 警告如何避免可能的人身伤害。  $\blacktriangle$
- $\mathbb{A}$ 电源危险图标警告您避免可能的电击。
- $\mathbb{A}$ 高温表面图标警告您切勿触摸高温的设备部件。
- 注意详细说明了您必须遵循或避免的步骤以防止对设备或其它物体可能造成的损  $\bullet$ 坏。
	- 不正确的安装图标提醒您与本设备不兼容的设备和操作。
- 注释将告诉您应如何处理可能出现的状况,或提供当前操作如何与其他功能一起工  $\mathbb{Z}$ 作的提示。

## 安全使用本设备

请妥善保管本说明书,以备日后查阅和维修设备。

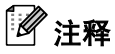

 $\overline{O}$ 

如果设备中存有传真,关闭电源拔下设备插头前,您需要将传真打印出来或者保存传真。(打印内 存中的传真[,请参见第](#page-84-0) 4-4 页上的*[从内存中打印传真](#page-52-0)*。保存内存中的传真,请参见第 11-4 页上的 [将传真转发到另一传真设备上](#page-84-0)或第 11-4 页上的[将传真转移到计算机上](#page-84-1)。)

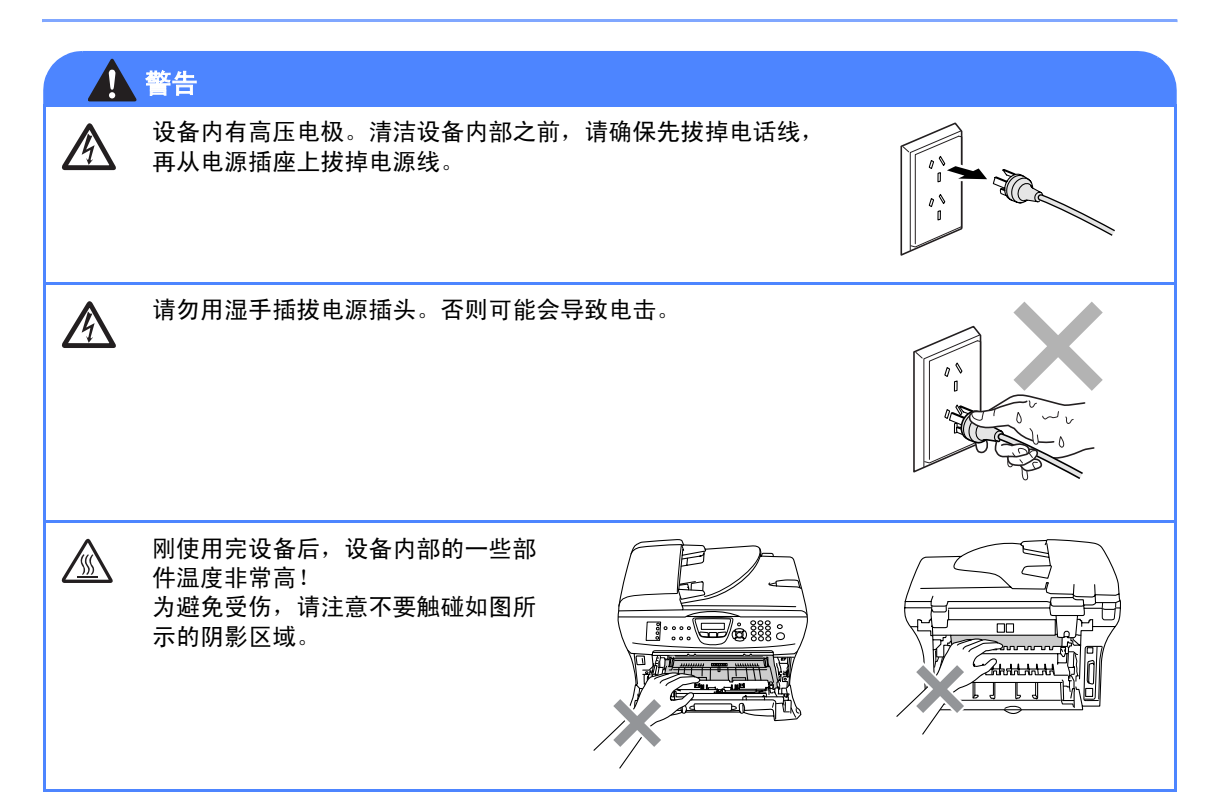

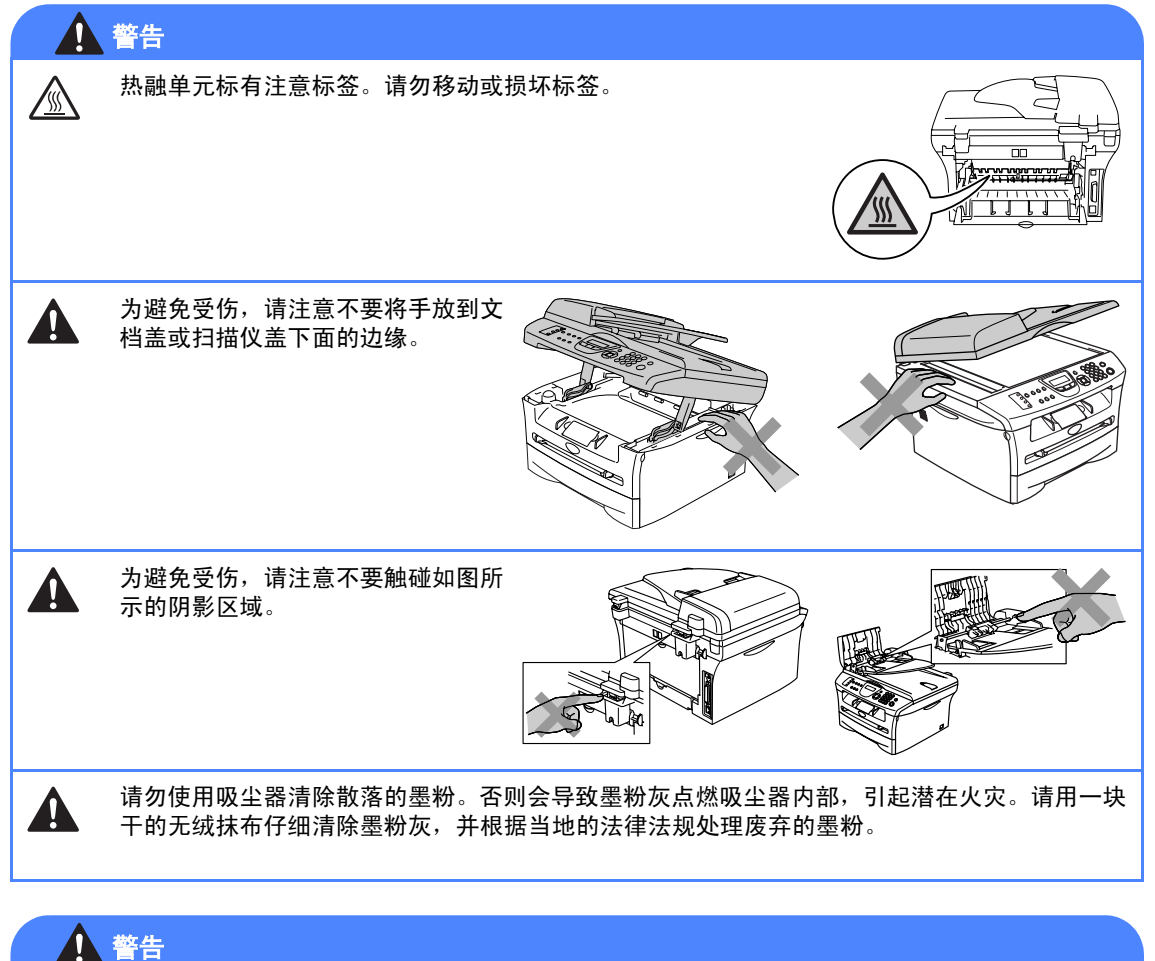

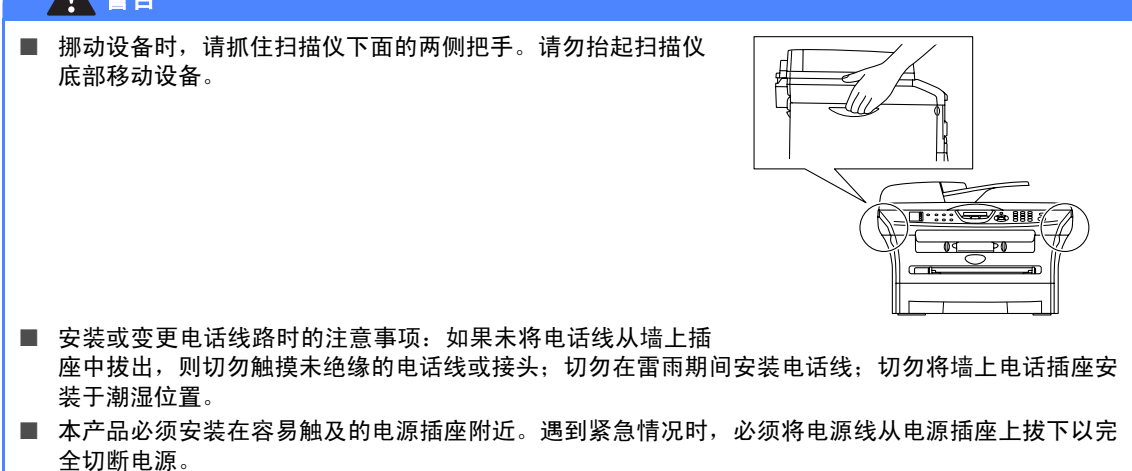

## 警告

### 重要安全说明

使用电话设备时,为减少发生火灾、电击和人身伤害的可能性请严格遵守下列基本安全指南:

- 1. 请勿在水源附近, 如浴缸、盥洗盆、厨房水槽、洗衣机附近、潮湿的地下室里或游泳池附近 使用本产品。
- 2. 避免在雷雨期间使用本产品。否则可能由于闪电而导致电击的危险。
- 3. 请勿在煤气、天然气等气体泄漏区域附近使用本产品。

请妥善保管本说明书

## 快速参考指南

### 发送传真

使用自动进稿器自动传输

- 1 如果传真键未显示为绿色,请按\@ (传真)键。
- 2 装入原稿。
- 3 使用单拨号、速拨号、检索或拨号盘输入 传真号。
- 4 按启动键。

### 存储号码

#### 存储单拨号

 $\mathsf{l}$ 

1 按功能 **/** 设定键,然后按数字 **<sup>2</sup>**, **3**, **1**。

2 按下您想要存储号码的单拨号。

## 注释

要使用单拨号 5-8,请在按单拨号键的同时按 下转换键。

3 输入号码 (最多 <sup>20</sup> 位数字)。 按功能 **/** 设定键,

4 输入名称 (最多 15 个字符或留空)。 按功能 **/** 设定键,

5 按停止 **/** 退出键。

#### 存储速拨号码

- 1 按功能 **/** 设定键,然后按数字 **<sup>2</sup>**, **3**, **2**。
- 2 使 用 拨 号 盘,输 入 三 位 数 的 速 拨 号 (001-200)。

按功能 **/** 设定键,

- 3 输入号码 (最多 <sup>20</sup> 位数字)。 按功能 **/** 设定键,
- 4 输入名称 (最多 15 个字符或留空)。 按功能 **/** 设定键,
- 5 按停止 **/** 退出键。

#### 拨号操作

#### 单拨号 **/** 速拨号

- 1 如果传真键未显示为绿色,请按\@ (传真)键。
- 2 装入原稿。
- 3 按下您要呼叫号码的单拨号码。

#### M 注释

要使用单拨号 5-8,请在按单拨号键的同时按 下转换键。

-或-

按**检索 / 速拨**键, 然后按 # 键。按三位数 的速拨号码。

### 4 按启动键。

#### 使用检索

1 如果传真键未显示为绿色,按 面 真)键。

 $\mathbf{I}$ 

- 2 装入原稿。
- 8 按检索 / 速拨键, 然后输入要查找名称的 首字母。
- 4 按 ◀或 ▶ 键检索内存。
- 5 按启动键。

#### 复印

#### 单张复印

- 1 按 图 (复印)键使其变绿。
- 2 装入原稿。
- 3 按启动键。

#### 使用自动进稿器排序多份复印件

- 1 按 图 (复印)键使其变绿。
- 2 装入原稿。
- 3 用拨号盘输入要复印的份数 (最多 <sup>99</sup> 份)。
- 4 按选项键和▲或 ▼键选择 Stack/Sort (堆叠 / 排序)。 按功能 **/** 设定键。
- $5$  按  $\triangle$  或 ▼ 键选择 Sort (排序)。 按功能 **/** 设定键。
- 6 按启动键。

## 目录

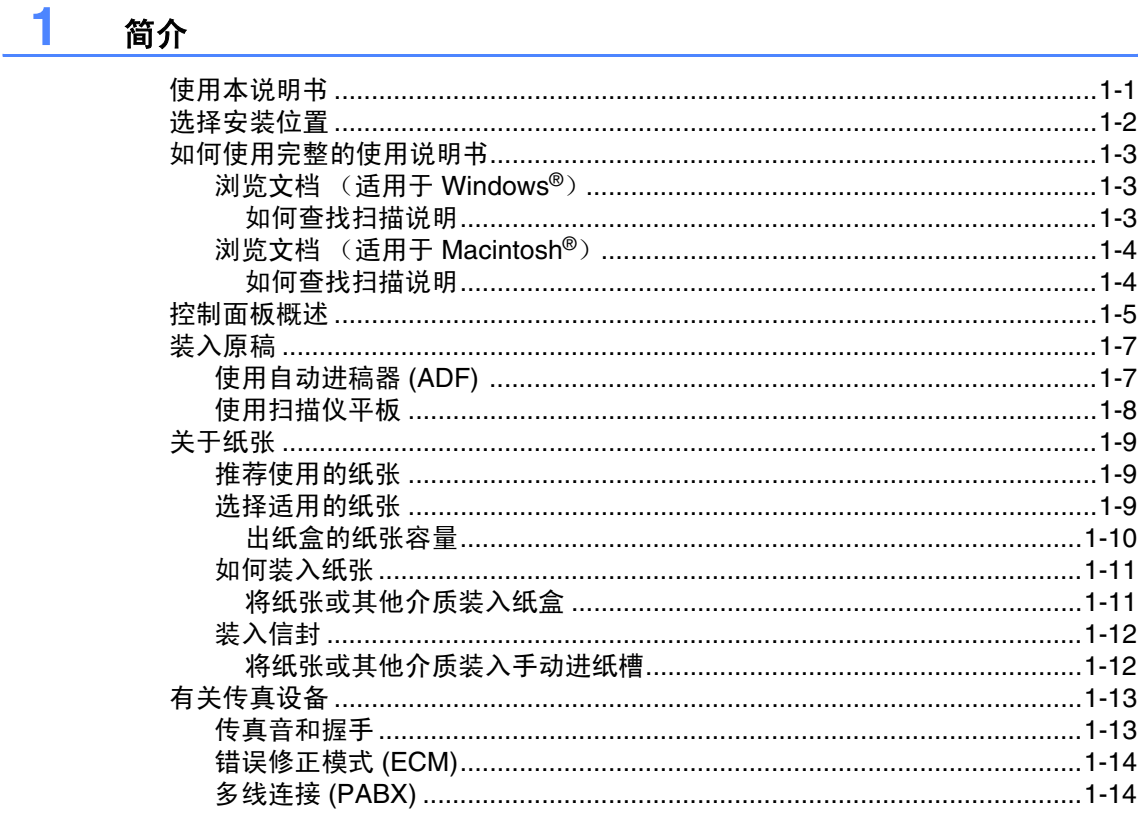

#### $\overline{2}$

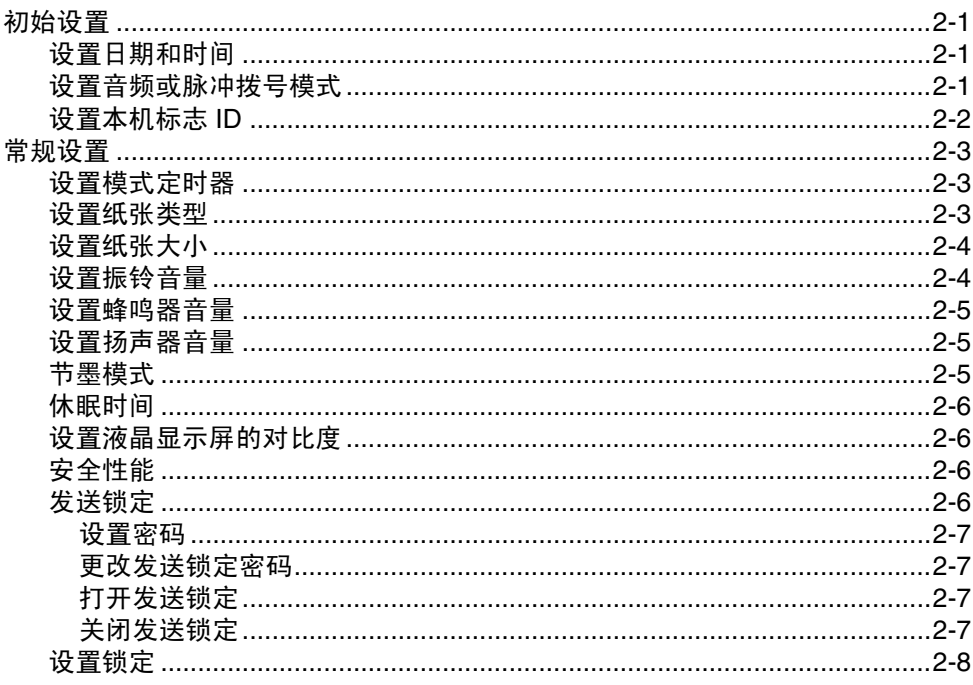

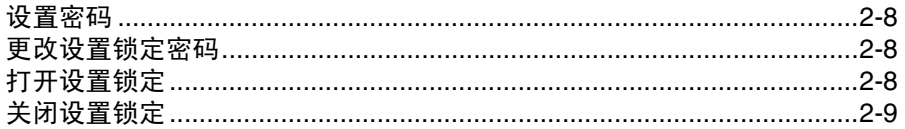

## 3. 设置发送 あんしゃ かんしょう しんしょう しんしょう

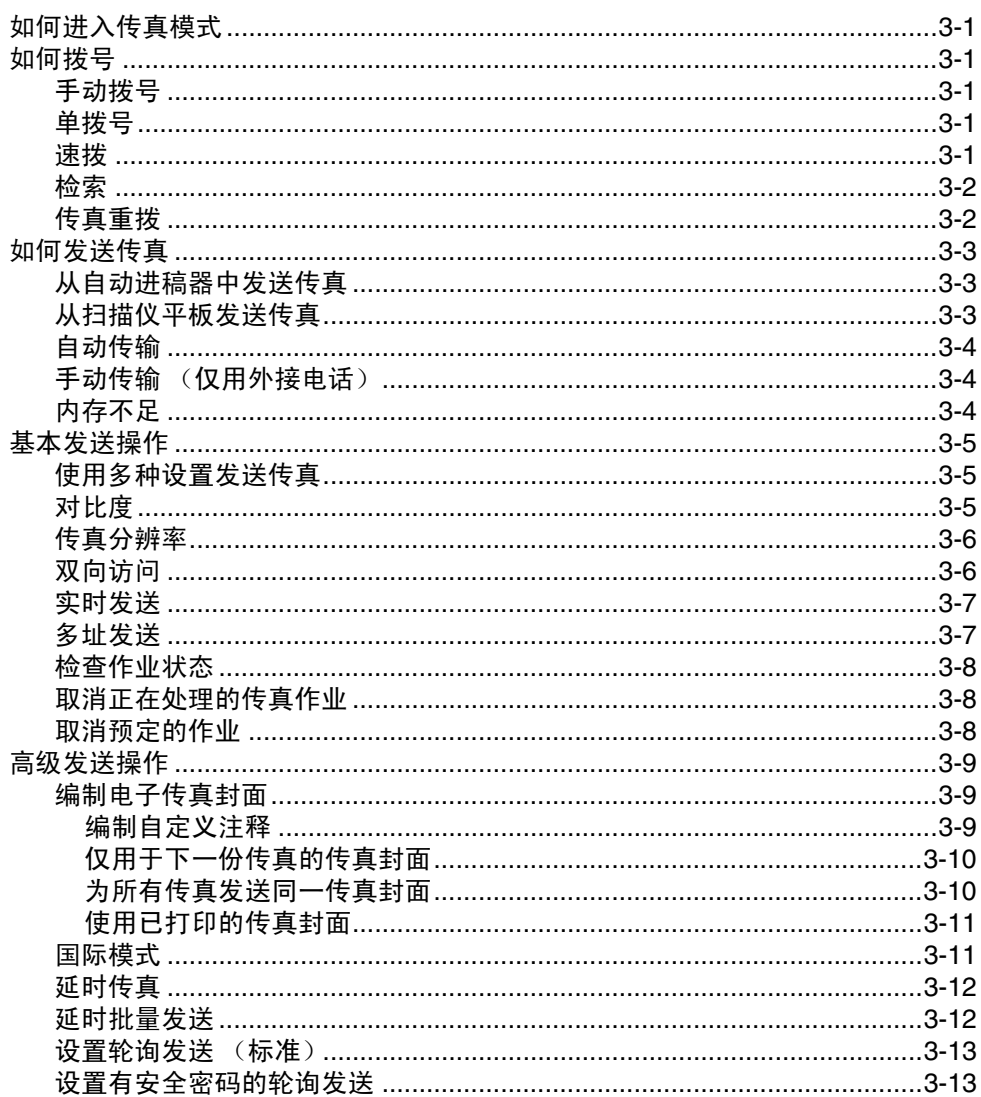

## 

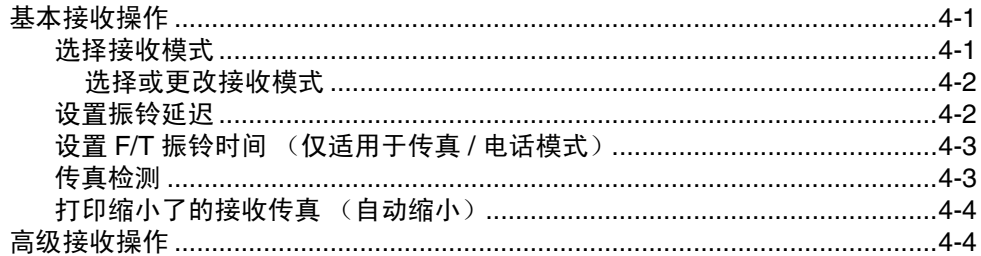

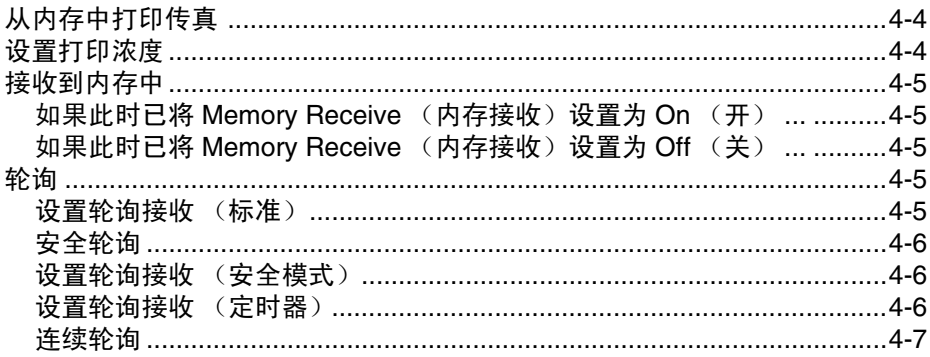

#### $5<sub>5</sub>$ 速拨号和拨号选项

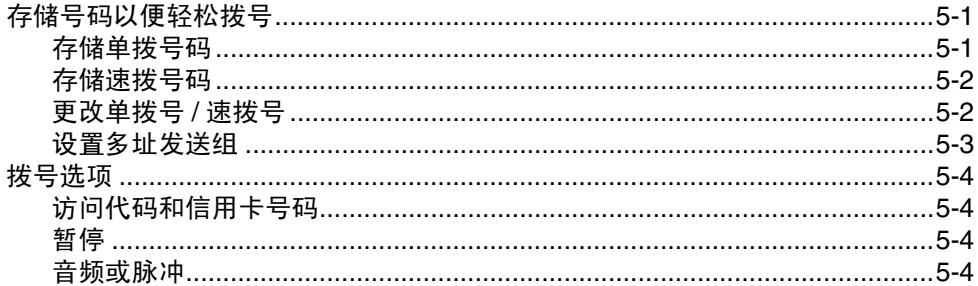

#### 6 远程传真选项

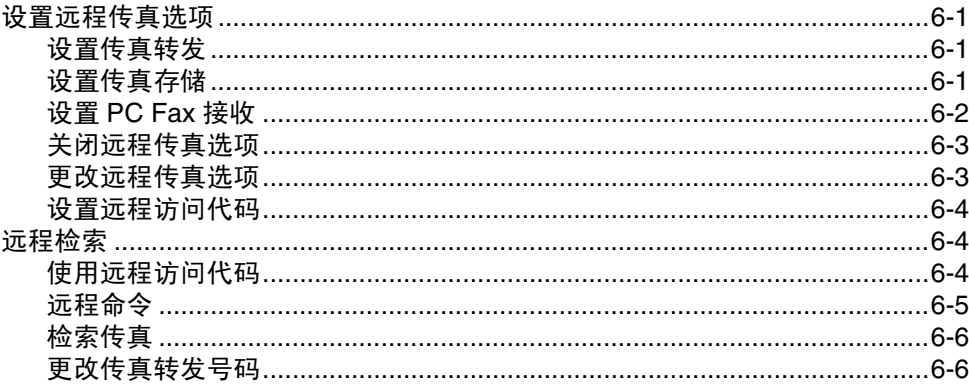

#### $7<sup>7</sup>$ 打印报告

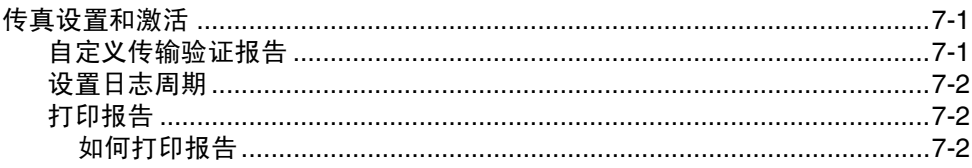

#### 8 复印

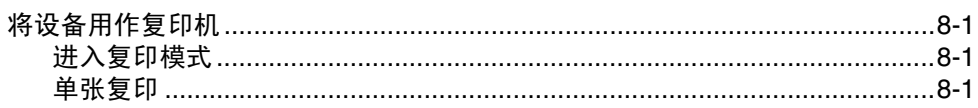

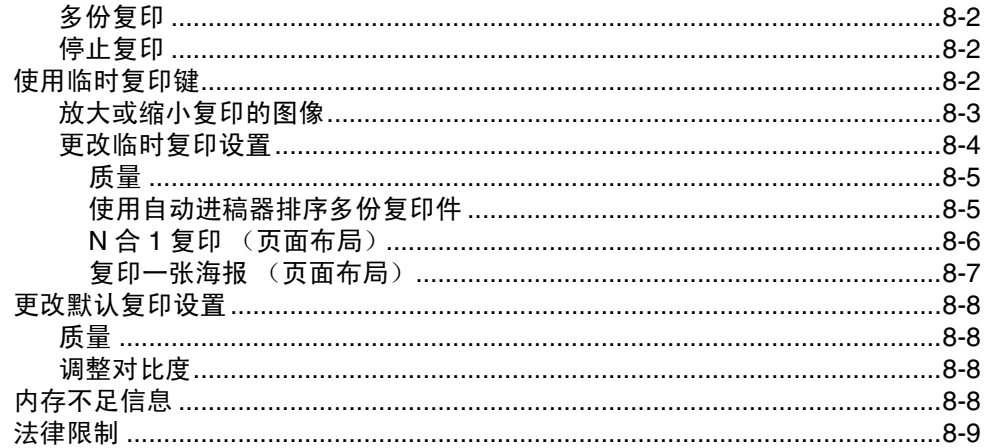

## 9 软件功能 まんしょうかん かんしょう かんしょう かんしょう

## 10 重要信息

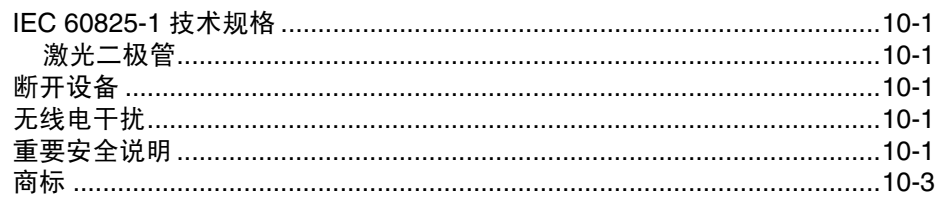

## 11 故障排除和日常维护

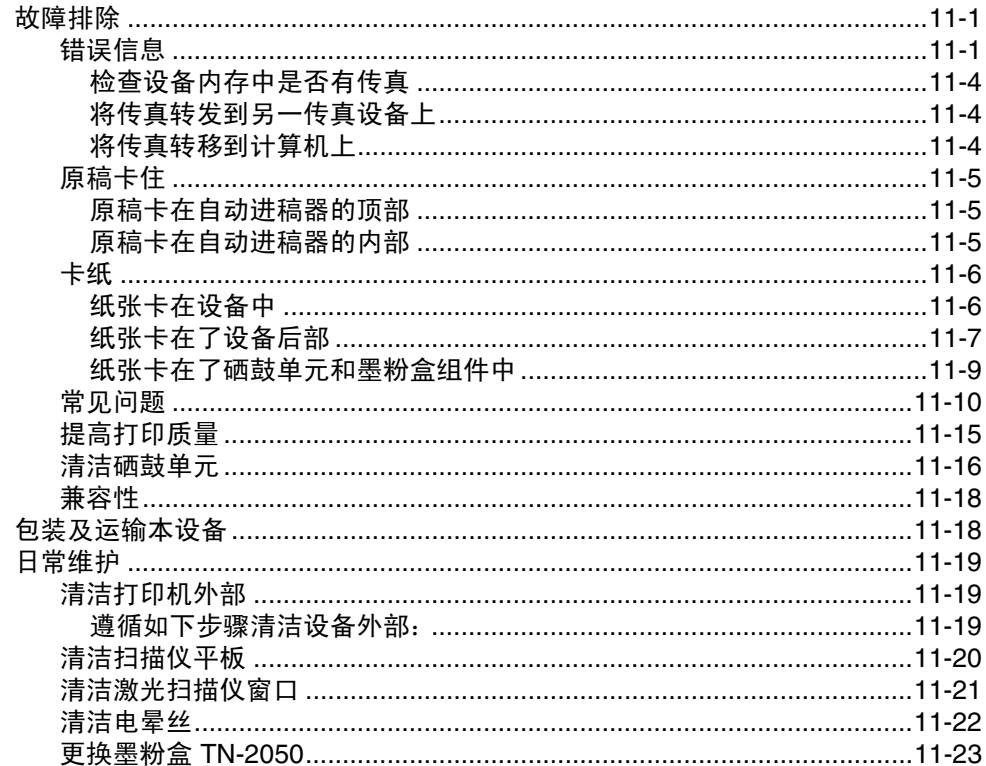

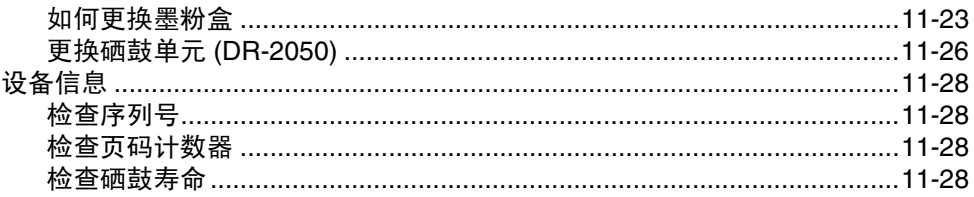

#### A 附录 A

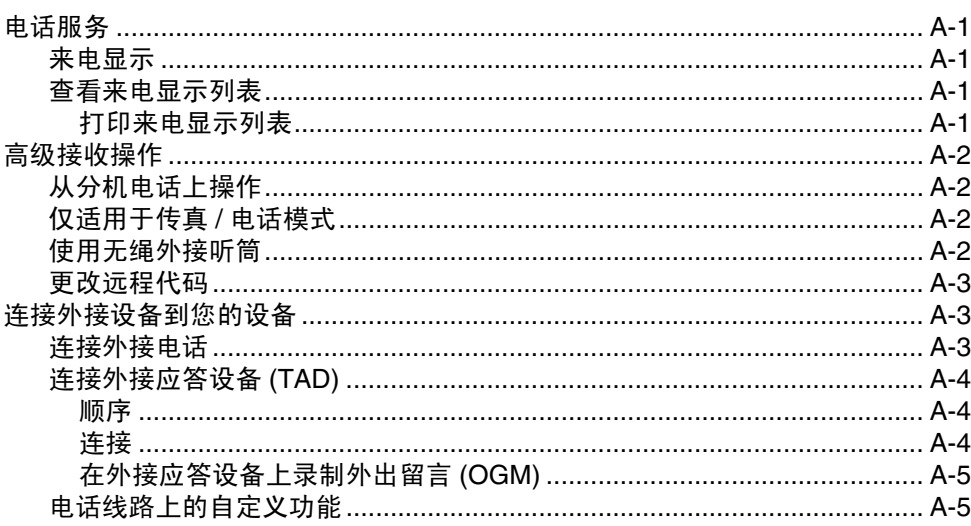

#### B 附录 B

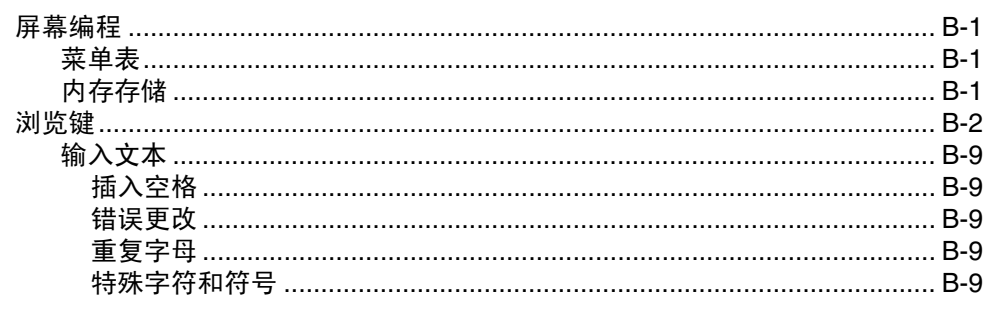

### $\overline{G}$

#### S 规格

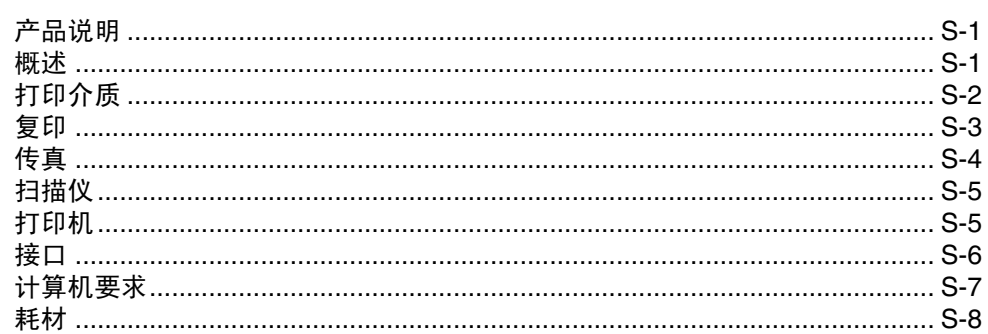

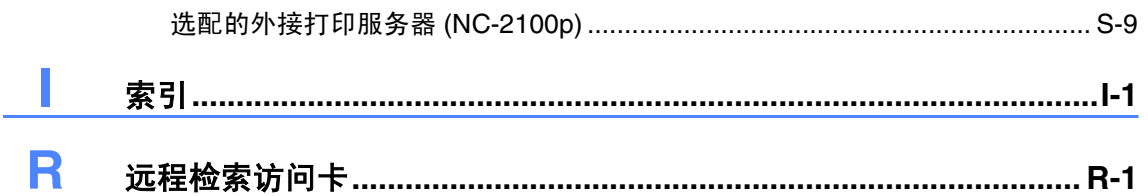

<span id="page-13-0"></span>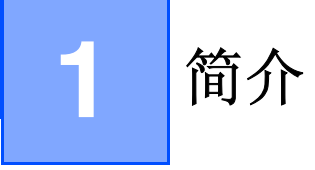

## <span id="page-13-1"></span>使用本说明书

本说明书中使用了一些特殊符号,用以提醒您所要注意的重要警告、注意及操作。为了帮助您深入 了解本设备以及使您正确的操作按键,我们使用了特殊字体并添加了一些在液晶显示屏上显示的 提示信息。

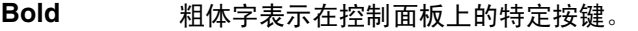

*Italics* 斜体字强调了应注意的要点或提示您参考相关主题。

Courier Courier 字体表示在设备液晶显示屏上显示的信息。

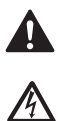

警告如何避免可能的人身伤害。

电源危险图标警告您避免可能的电击。

 $\mathbb{A}$ 

 $\bullet$ 

 $\overline{O}$ 

 $\mathbb{Z}$ 

高温表面图标警告您切勿触摸高温的设备部件。

注意详细说明了您必须遵循或避免的步骤以防止对设备或其它物体可能造成的损 坏。

不正确的安装图标提醒您与本设备不兼容的设备和操作。

注释将告诉您应如何处理可能出现的状况,或提供当前操作如何与其他功能一起工 作的提示。

第 1 章

## <span id="page-14-0"></span>选择安装位置

将设备放置在一个平整、牢固而不易受到振动和撞击的表面上,如桌子。将设备放置在电话插座和 已标准接地的电源插座附近。同时还应将本设备安装在温度介于 10 ° C 至 32.5 ° C 之间的地方。

## 注意

- 避免将设备放置在人员往来频繁的地方。
- 请勿将设备安装在加热器、空调、流体、化学制品或冰箱附近。
- 请勿将设备暴露在阳光直射、过热、潮湿或多尘的地方。
- 请勿将设备连接到由墙上开关或自动定时器控制的插座上。
- 断电将会导致设备内存中的信息丢失。
- 请勿将设备连接到与大功率家电或其他可能引起断电的设备共用同一电路的插座上。
- 避免干扰源: 比如扬声器或者无绳电话基座。

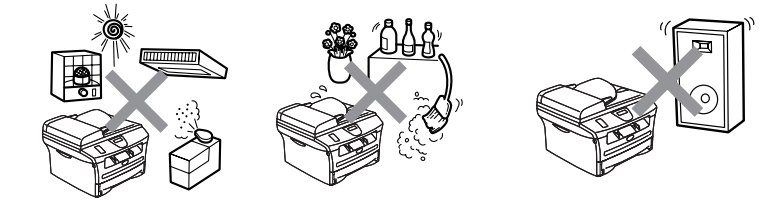

## <span id="page-15-0"></span>如何使用完整的使用说明 书

本使用说明书未包含有关设备的所有信息,例 如:如何使用传真、打印机、扫描仪、PC-FAX 的高级功能。若想获得有关这些操作的详情信 息,请阅读光盘中"文档"部分的完整使用说 明书。

## 注释

网络可用于选配的打印或打印 / 扫描服务器。 (请参见第 S-9 页上的*[选配的外接打印服务器](#page-134-1) [\(NC-2100p\)](#page-134-1)*)

### <span id="page-15-1"></span>浏览文档 (适用于 **Windows**®)

在开始菜单里,从程序组中选择 **Brother**, **MFL Pro Suite MFC-7420, 然后选择使用说** 明书。

-或-

- 1 打开计算机。将标有 Windows<sup>®</sup> 的 Brother 光盘插入光驱中。
- 2 如果出现型号名称屏幕,点击型号名称。
- 3 如果出现语言屏幕,点击语言。 将出现光盘主菜单。

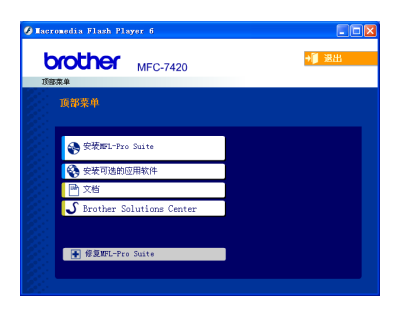

## 注释

如果未出现此窗口,请使用 Windows® 浏览器 运行 Brother 光盘上根目录下的 setup.exe 程 序。

### 4 点击文档。

- 5 点击要阅读的文档。
	- 快速设置指导手册:安装和软件安装 说明书
	- 使用说明书 (**2** 份说明书):单机操作 使用说明书和软件使用说明书

#### <span id="page-15-2"></span>如何查找扫描说明

可用多种方法扫描文档。可查找到以下说明:

#### 软件使用说明书:

- 第 *2* [章上的如何使用](#page-27-4) *Windows®* 进行扫描 (适用于 *Windows® 98/98SE/Me/2000* 专 业版 */XP/Windows NT®* 工作站版本 *4.0*)
- 第3章 *上的使用[ControlCenter2.0](#page-41-2) (适用于 Windows®*)

(适用于 *Windows® 98/98SE/Me/2000* 专 业版 */XP/Windows NT®* 工作站版本 *4.0*)

#### **Presto!**® **PageManager**® 使用说明书

■ 用于从 Presto!® PageManager® 直接扫描 的说明

## <span id="page-16-0"></span>浏览文档 (适用于 **Macintosh**®)

打开 Macintosh<sup>®</sup>。将标有 Macintosh<sup>®</sup> 的 Brother 光盘插入光盘驱动器中。将出现 下列窗口。

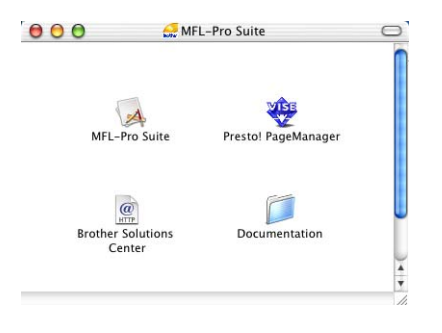

**2 双击 Documentation (文档)图标。** 

#### 3 点击要阅读的文档。

- 快速设置指导手册: 安装和软件安装 说明书
- 使用说明书 (**2** 份说明书):单机操作 使用说明书和软件使用说明书

#### <span id="page-16-1"></span>如何查找扫描说明

可用多种方法扫描文档。可查找到以下说明:

#### 软件使用说明书:

- 第 *6* 章上的使用 *Macintosh®* 的设备 (适用于 *Mac OS® X10.2.4* [或更高版本\)](#page-69-3)
- 第6章上的使用 [ControlCenter2.0](#page-84-5) (适用于 *Mac OS® X 10.2.4* 或更高版本)

### **Presto!**® **PageManager**® 使用说明书

■ 用于从 Presto!® PageManager® 直接扫描 的说明

## <span id="page-17-0"></span>控制面板概述

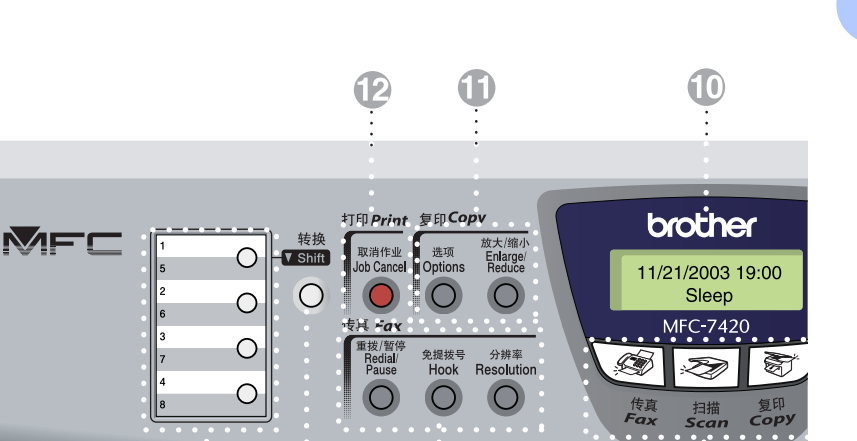

Q

#### 1 单拨号键

这 4 个键可立即访问先前存储的 8 个号码。

#### 2 转换键

要访问单拨号码 5 至 8,按单拨号键的同时按 下转换键。

#### 3 传真和电话键:

#### 重拨 **/** 暂停

重拨上一个已拨号码。也可用于在速拨号码 中插入暂停。

#### 免提拨号

此键用于F/T伪振铃期间拿起外接听筒后进行 通话。

#### 分辨率

设定发送传真时的分辨率。

#### 4 模式键:

#### 第一卷

使用传真模式。

#### │◇≫│ 扫描

使用扫描模式。

图 复印

使用复印模式。

#### 5 浏览键:

#### 功能 **/** 设定

使用此键进行功能和设定操作。 也可使用此键进行功能菜单设置并将设置存 储在设备中。

 $\sqrt{2}$ 

 $\blacksquare() \blacksquare()$ 

待机模式中您可以按这两个键调节振铃音 量。

#### ▼ 检索 **/** 速拨

可查找存储在拨号内存中的号码。也可按 **#** 键 和三位数拨打已存储的号码。

#### ▲▲

按此键可向前向后滚动以设定菜单选项。

#### ▲ 或 ▼

按此键可浏览功能菜单和选项。

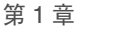

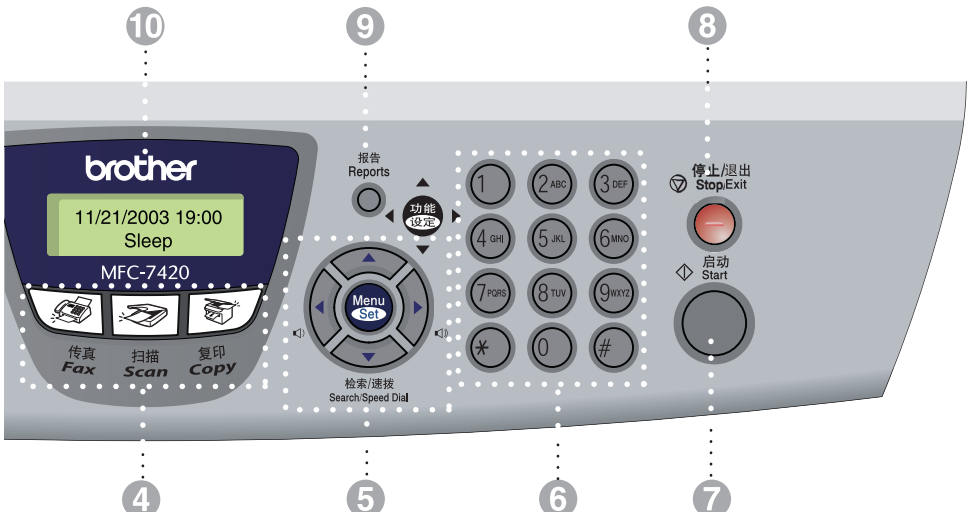

#### 6 拨号盘

可按键拨电话或传真号码,并可将其作为信 息输入到设备中的键盘。 使用 **#** 键可临时转换拨号模式,在电话呼叫期 间,将脉冲模式切换到音频模式。

#### 7 启动键

开始发送传真或复印。

8 停止 **/** 退出键

停止操作或从功能菜单中退出。

#### 9 报告键

打印传输确认报告、帮助列表、速拨号列表、 传真日志和用户设置。

#### @ 液晶显示屏 **(LCD)**

屏幕上显示的信息有助于设置和使用设备。

### A 复印键 (临时设置) **:** 放大 **/** 缩小 可根据所选比率放大或缩小复印件。

选项

可快速简便地选择复印的临时设置。

#### **12 打印键:**

取消作业

可以取消打印作业和清除打印机内存。

## <span id="page-19-0"></span>装入原稿

可从 ADF (自动进稿器)或扫描仪平板发送 传真,进行复印和扫描。

## <span id="page-19-1"></span>使用自动进稿器 **(ADF)**

自动进稿器最多可装入 35 页原稿,进纸时, 以一次一张的方式进纸。使用标准 80 克 / 平 方米纸张,放入自动进稿器前,展开堆叠的纸 张。

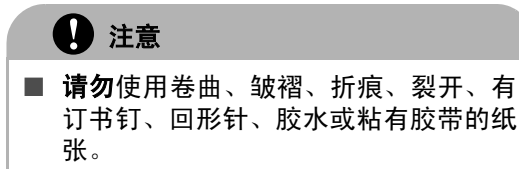

- 请勿使用纸板、新闻纸或纺织品。
- 确保原稿上的墨水已完全干了。
- 要传真的原稿宽度应在147.3-215.9毫米 之间,长度应在 147.3 - 356 毫米之间。
- 1 充分展开堆叠的纸张。确保将原稿以面 朝上,顶部先进入的方式放入自动进稿 器直到原稿接触到进纸辊。

2 调整导纸板至原稿的宽度。

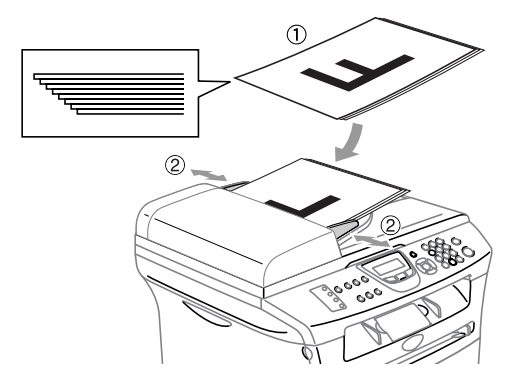

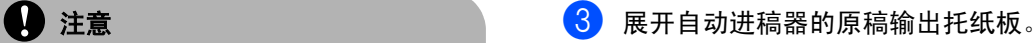

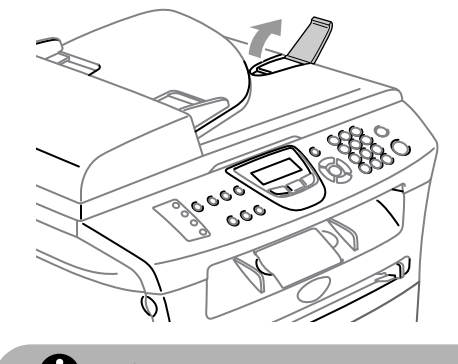

- 4 注意
- 进纸时**请勿**抽拉纸张。
- 留在扫描仪平板的厚原稿会引起自动进 稿器卡纸。

## <span id="page-20-0"></span>使用扫描仪平板

使用扫描仪平板,一次可传真或扫描一页或一 本书的多页。文档最宽为 215.9 毫米, 最长为 297 毫米。

## 注释

要使用扫描仪平板,必须清空自动进稿器。

1 抬起文档盖。

2 使用左侧的文档辅助线,将原稿面朝下 放在扫描仪平板的中央。

将原稿面朝下放在扫描仪平板上。

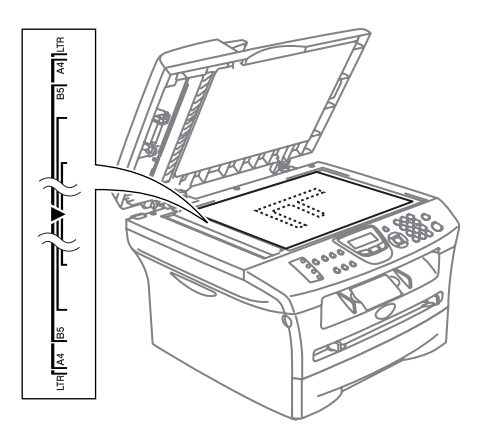

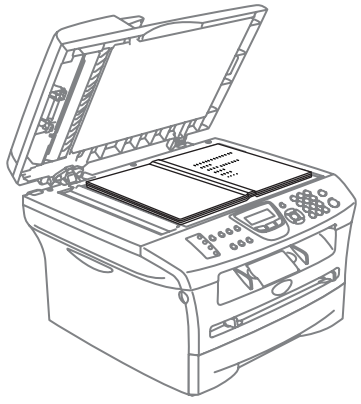

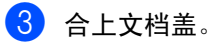

4 注意

如果原稿是一本书或比较厚,请勿猛地合 上或挤压文档盖。

## <span id="page-21-0"></span>关于纸张

## <span id="page-21-1"></span>推荐使用的纸张

为获得最佳打印质量,建议使用以下纸张。

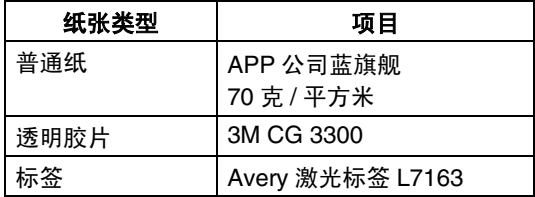

- 请使用普通复印纸。
- 使用重量在 75 90 克 / 平方米的纸张。
- 使用中性纸张。请勿使用酸性或碱性纸 张。
- 使用长丝流纸张。
- 使用湿度大约为 5% 的纸张。

## <span id="page-21-2"></span>选择适用的纸张

我们建议您购买大量纸张前先在设备上测试 纸张 (尤其是特殊大小和类型的纸张)。

要获得最佳打印质量,请使用推荐的纸张类 型,尤其是普通纸和透明胶片。要获得有关纸 张规格的更多信息,请致电当地的 Brother 特 约经销商或您购买设备的地方。

- 使用指定用于激光打印机的标签或透明胶 片。
- 如果使用特殊纸张,并且纸盒进纸出现故 障,请使用手动进纸槽进纸。
- 此设备可使用再生纸。

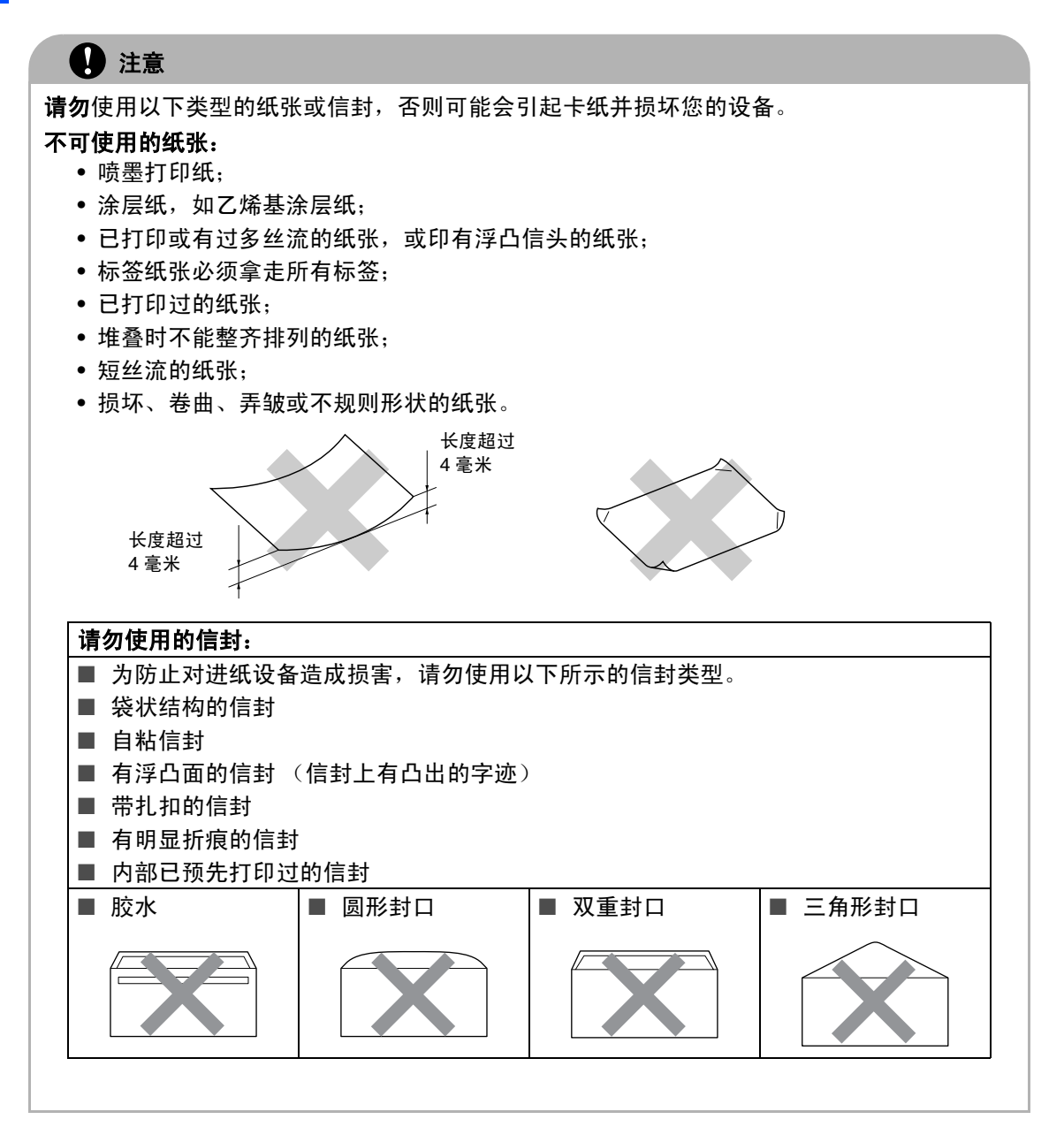

### <span id="page-22-0"></span>出纸盒的纸张容量

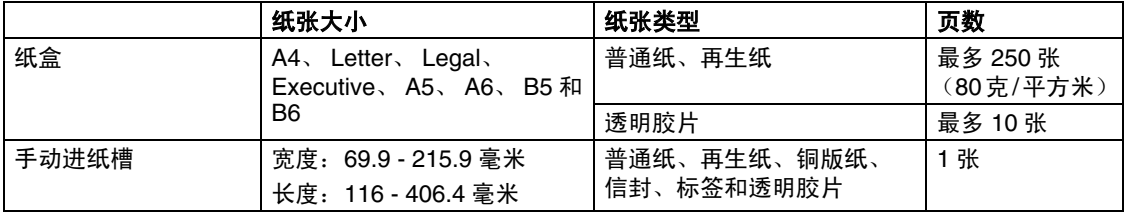

### <span id="page-23-0"></span>如何装入纸张

### <span id="page-23-1"></span>将纸张或其他介质装入纸盒

1 将纸盒从设备中完全拉出。

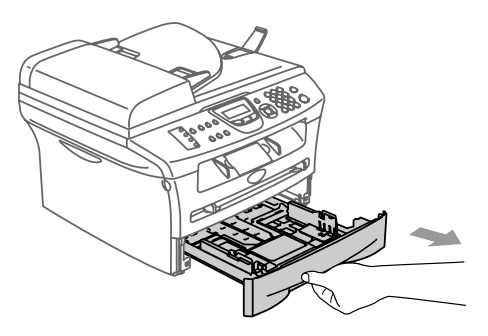

2 按下导纸释放杆,滑动调整器以适合纸 张大小。

检查导纸板是否已牢固的插入插槽中。

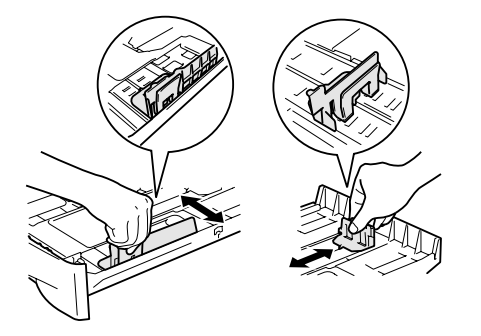

注释

对于 Legal 大小的纸张, 按住内部卡钩并将纸 盒后部拉出。

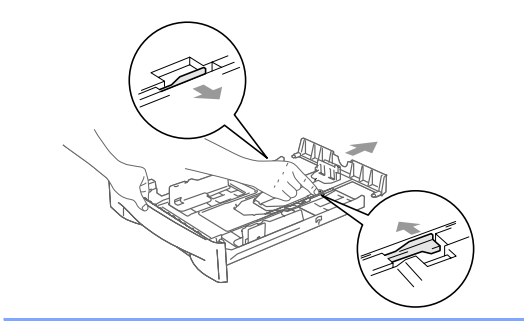

3 展开堆叠的纸张以避免卡纸与进纸错 误。

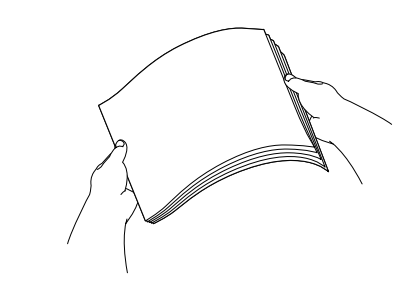

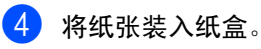

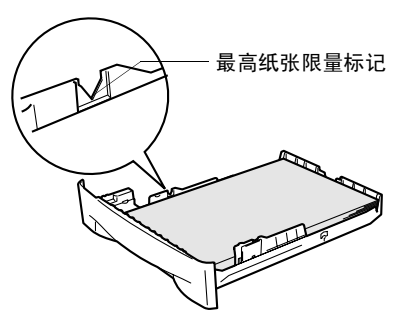

5 使用设备前,将纸盒牢固的放回设备并 展开出纸盒托纸板。

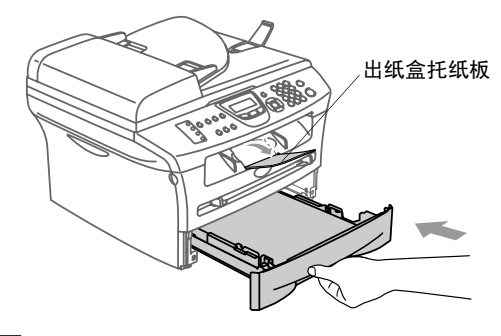

## 注释

将纸张放入纸盒时,请记住以下内容:

- 检查纸张在纸盒中是否平整并位于最高纸 张限量标记之下,导纸板是否接触到纸叠 的边缘。
- 打印面必须朝下。

## <span id="page-24-0"></span>装入信封

- 使用重量为 75-95 克 / 平方米的信封。
- 在应用程序中需要对一些信封进行边距设 置。首先一定要进行打印测试。

## 注释

#### 如何装入信封

装入信封前,请按下信封的四个角和各个面使 其平整。

如果信封是"双面进纸",请一次在纸盒中放 入一个信封。

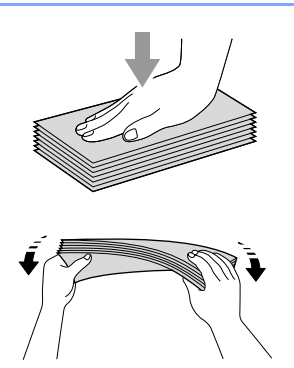

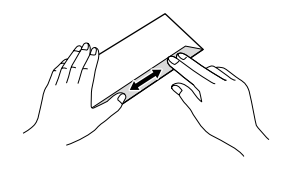

### <span id="page-24-1"></span>将纸张或其他介质装入手动进纸槽

可以将信封和特殊打印介质一次一个的装入 手动进纸槽。使用手动进纸槽打印或复印标 签、信封或特厚纸。

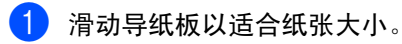

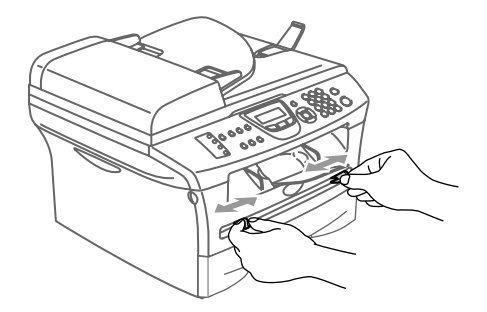

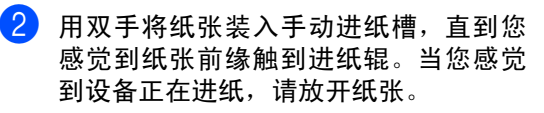

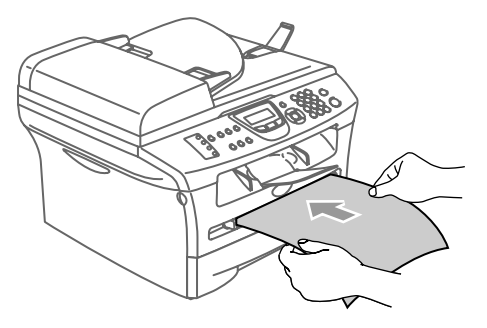

简介

## 注释

将纸张放入手动进纸槽时,请记住以下内容:

- 打印面必须朝上。
- 先将顶部 (纸张顶部)放入并将其轻轻的 插入到手动进纸槽。
- 确保纸张或透明胶片平直进入并位于手动 进纸槽的正确位置。否则,不能正确进入 纸张或透明胶片,将导致打印输出字体倾 斜或卡纸。
- 请勿在手动进纸槽中一次放入多张纸或信 封,否则将引起设备卡纸。
- 如果如图所示用双手抬起扫描仪盖, 您可 更轻易地将更小尺寸的打印纸张从出纸盒 取走。

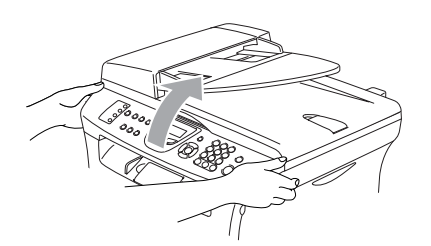

扫描仪盖抬起时,您仍然可以使用设备。 您可用双手将其按下,将扫描仪盖返回到 初始位置。

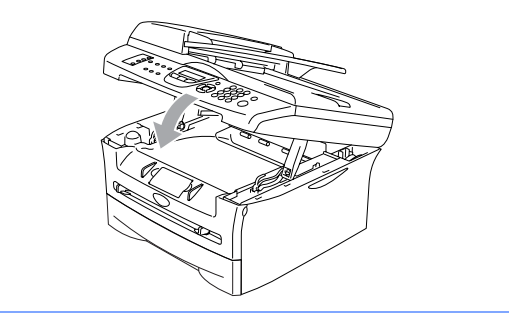

## <span id="page-25-0"></span>有关传真设备

### <span id="page-25-1"></span>传真音和握手

当某人正在发送传真,设备将发出传真呼叫声 音(CNG音频)。这是一种柔和、间歇性(以 4 秒为间隔)的哔哔声。拨号并按**启动**键后, 便可听到此声音,拨号后此声音将持续约 60 秒。在这段时间,发送传真的设备必须与接收 传真的设备进行 "握手"或连接。

当每次使用自动发送传真功能时,便是正通过 电话线路发送 CNG 音频。您可很快就熟悉每 次在传真线路上应答电话时的这些柔和的哔 哔声,因此能够很容易区别是否正在接收传真 信息。

接收传真时设备将发出传真接收报告音,这是 一种尖锐的鸣叫声。接收传真的鸣叫声大约会 持续 40 秒,并且屏幕将显示 Receiving(接 收中)的信息。

如果将设备设定成了仅传真模式,则设备将以 传真接收音自动应答每个呼叫。即使对方挂断 了电话,设备也将持续发出唧唧声约 40 秒, 屏幕上同时也显示 Receiving (接收中)的 信息。要取消接收传真,按停止 **/** 退出键。

传真 "握手"是在发送传真的设备的 CNG 音 频和接收传真的设备的"唧唧声"的交迭声中 进行的。这会持续 2 到 4 秒钟, 因此设备可识 别出传真的发送和接收。直到应答了呼叫之 后,握手才能够开始,并且在拨叫了传真号码 后,CNG 音频只持续约 60 秒钟。因此,接收 传真的设备能否及时应答此呼叫就很重要。

## <span id="page-26-0"></span>错误修正模式 **(ECM)**

错误修正模式 (ECM) 是设备检测传真进程中 传真传输的一种方法。如果在传真传输期间检 测到了错误,则传真设备将重新发送出错的传 真。只有在都具有 ECM 功能的传真设备之间 发送传真时,才可使用此功能。如果 ECM 有 效,则设备可在发送和接收传真时不断的检查 传真的完整性。

如果此功能停止工作,将从内存删除传真。

## <span id="page-26-1"></span>多线连接 **(PABX)**

大多数办公室使用中央电话系统。当将传真设 备连接到中央电话系统或 PABX(专用自动交 换分机)相当简易时,我们建议您与安装电话 系统的公司联系并且请他们为您连接传真设 备。我们推荐将所有传真设备连接到分离线路 上。尽管大部分传真设备可以与特别的专用自 动交换分机一起工作,但我们还是不能保证设 备一定会正常运行。

如果传真设备与多线系统连接,请安装人员将 设备连接到系统的最终线路上。这样可以防止 设备在每次来电时被激活。

<span id="page-27-4"></span><span id="page-27-0"></span>**2** 开始

## <span id="page-27-1"></span>初始设置

## <span id="page-27-2"></span>设置日期和时间

设备不在使用状态下也将显示日期和时间。如 果设置了本机标志ID,显示在设备上的日期和 时间会被打印在每份所发送的传真上。如果出 现停电故障,必须重新设置日期和时间。其他 设置将不受影响。

## 注释

停电时,设备日期和时间最多可存储 2 小时。

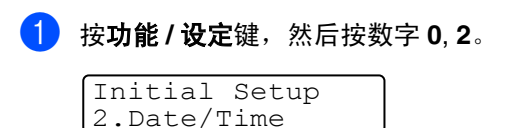

- 2 输入代表年份的的最后两位数字。 按功能 **/** 设定键。
- 3 输入代表月份的两位数。

#### 按功能 **/** 设定键。

(例如:输入 09 代表 9 月,或输入 10 代 表 10 月)

4 输入代表日期的两位数。

#### 按功能 **/** 设定键。

(例如:输入 06 代表 6 号)

5 <sup>按</sup> <sup>24</sup> 小时制输入时间。

按功能 **/** 设定键。

(例如:输入 15:25 表示下午 3:25)

#### 6 按停止 **/** 退出键。

只要设备在传真模式下,液晶显示屏将 显示日期和时间。

设备处于休眠模式时,屏幕将显示 Sleep (休眠)。[\(请参见第](#page-32-0) 2-6 页上的 [休眠时间](#page-32-0))

### <span id="page-27-3"></span>设置音频或脉冲拨号模式

**1 按功能 / 设定**键, 然后按数字 0, 4。

Initial Setup 4.Tone/Pulse

 $2$  按 ▲ 或 ▼ 键选择 Pulse (脉冲)(或 (Tone (音频))。

按功能 **/** 设定键。

3 按停止 **/** 退出键。

## <span id="page-28-0"></span>设置本机标志 **ID**

可以存储您的姓名或公司名称及传真号码,这 样可将其打印在所有发送的传真页面上。

以国际标准格式输入传真号码是至关重要的, 即,严格遵循以下顺序:

- "+"(加)字符 (按  $\star$  键)
- 您所在国家的代码 (如中国"86")
- 您所在地区代码减去首位数 "0"
- 一个空格
- 本地电话号码,使用空格键有助于正确取 读。

例如:如果设备在中国安装,传真和语音电话 使用同一条线路,您所在国家的电话号码是 0161 4444 5555, 那么您必须将本机标志 ID 中的传真和电话号码设置如下: +86 161 4444 5555.

 $\bullet$  按功能 / 设定键, 然后按数字 0, 3。

Initial Setup 3.Station ID

2 输入传真号码 (最多 <sup>20</sup> 位数字)。 按功能 **/** 设定键。

3 输入电话号码 (最多 <sup>20</sup> 位数字)。

#### 按功能 **/** 设定键。

(如果电话号码和传真号码相同,再次输 入相同的号码)

## 注释

- 不可在传真号码中插入连字符。在号码之 间按▶键一次输入一个空格。
- 您输入的电话号码仅用于封页功能。 (请参见第 3-9 页上的*[编制电子传真封面](#page-44-3)*)
- 4 使用拨号盘输入名称(最多20个字符)。 [\(请参见第](#page-122-5) B-9 页上的*输入文本*)

按功能 **/** 设定键。

5 按停止 **/** 退出键。

## 注释

如果已设定了本机标志ID,则屏幕将提示按数 字 **1** 进行修改,或按数字 **2** 不做更改退出。

**2**

<span id="page-29-0"></span>常规设置

### <span id="page-29-1"></span>设置模式定时器

设备在控制面板上有三个临时模式键:传真、 扫描和复印。可更改在上次扫描或复印操作结 束后,设备返回到传真模式之前所需时间的秒 数或分钟数。如果选择了 off (关), 设备将 一直处于上一次使用的模式中。

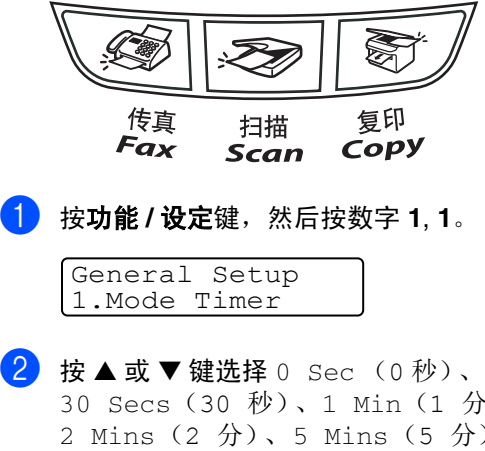

30 Secs(30 秒)、1 Min(1 分)、 2 Mins (2 分)、5 Mins (5 分)或 Off (关)。

#### 按功能 **/** 设定键。

3 按停止 **/** 退出键。

### <span id="page-29-2"></span>设置纸张类型

为了获得最佳的打印质量,请在设备上设定要 使用的纸张类型。

1 按功能 **/** 设定键,然后按数字 **<sup>1</sup>**, **2**。

General Setup 2.Paper Type

 $\left( 2\right)$  按 ▲ 或 ▼ 键选择 Plain (普通纸)、 Plain(Thick) (普通纸 (厚))、 Thick (厚纸)、 Thicker (特厚纸) 或 Transparency (透明胶片)、 Recycled Paper (再生纸)。

按功能 **/** 设定键。

### 3 按停止 **/** 退出键。

## 注释

- 设备将打印的纸张以打印面朝上的方式输 出到设备前部的纸盒中。当使用透明胶片 或标签打印时,为了防止弄脏打印件或卡 纸,请立即取走打印出的每一页。
- 如果已选择 Letter、Legal 或 A4 的纸张 大小 (按功能 **/** 设定键、然后按数字键 **1**, **3**),您可在步骤 **2** 中选择 Transparency (透明胶片)。

## <span id="page-30-0"></span>设置纸张大小

可使用八种纸张尺寸打印复印件: Letter、 Legal、A4、B5、A5、B6、A6 和 Executive 以及三种纸张尺寸打印传真: Letter、Legal、 和 A4。更改装入设备内的纸张类型时,需要 同时更改纸张大小的设置,以便设备能进行 调整以适合接入的传真或缩小复印。

## 注释

如果您选择了 Transparency (透明胶片) 作为纸张类型(功能 **/** 设定键、数字键 **1**, **2**), 您将仅能够选择步骤 **2** 中 Letter、Legal 或 A4 尺寸的纸张。

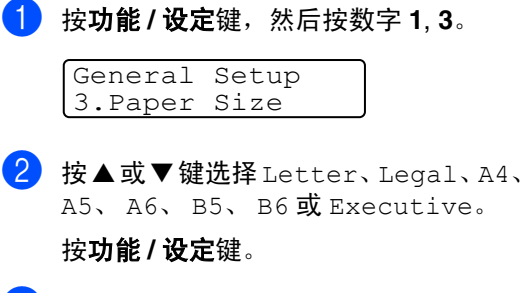

3 按停止 **/** 退出键。

## <span id="page-30-1"></span>设置振铃音量

可将振铃设为 off (关)或选择振铃音量级 别。

1 按功能 **/** 设定键,然后按数字 **<sup>1</sup>**, **4**, **1**。

Volume 1.Ring

**2 按 A或 ▼键选择 Low(低)、Med(中)、** High  $(\overline{a})$  **或** Off  $(\notin)$ 。

按功能 **/** 设定键。

3 按停止 **/** 退出键。

#### -或-

当设备处于闲置状态(未使用时),可调节振 铃音量。在 (传真)模式下,按 或 ▲

▶ ①键调节音量级别。每次按下这些键 时,设备都会振铃,您便能知道当前音量大 小,并且屏幕上将显示当前设置。每按一次键 都会更改一次音量。新设置将一直保留,直到 再次进行更改。

### <span id="page-31-0"></span>设置蜂鸣器音量

可更改蜂鸣器音量。默认设置为 Med (中)。 蜂鸣器打开时,当您按键、出错以及发送或接 收传真时,设备将发出哔哔声。

<span id="page-31-1"></span>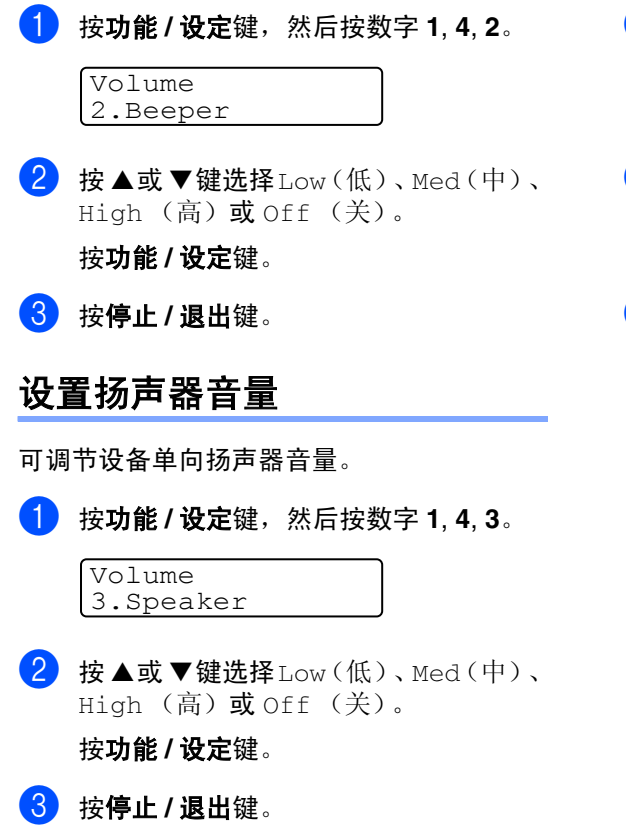

### <span id="page-31-2"></span>节墨模式

使用此功能可以节省墨粉。如果将节墨模式设 置为 On (开)时, 打印输出的颜色将偏淡。 默认设置为 Off (关)。

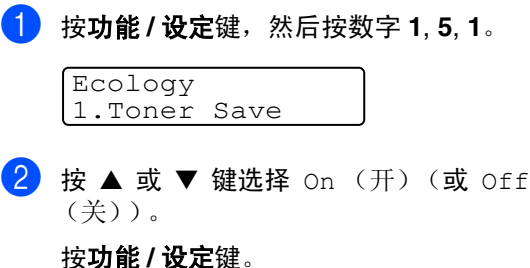

3 按停止 **/** 退出键。

## <span id="page-32-0"></span>休眠时间

当设备处于闲置状态时,可设置休眠时间以降 低耗电量。在设备进入休眠模式之前,可以选 择闲置的时间 (00 - 99 分钟)。当设备接收 传真或计算机数据以及进行复印时,定时器自 动重新设置。休眠时间的默认值是 5 分钟。当 设备处于休眠模式时,您将会看到屏幕显示 Sleep(休眠)。如果您试着在休眠模式打印 或复印,热融单元预热至工作温度时将会有短 时间延迟。

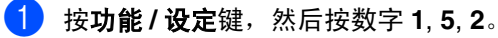

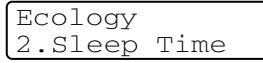

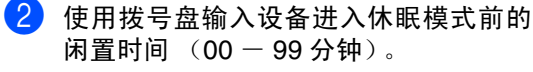

按功能 **/** 设定键。

3 按停止 **/** 退出键。

- 注释
- 如果要关闭休眠模式, 在步骤 2 中同时按启 动和选项键。
- 如果更改休眠时间时,设备处于休眠模 式,新设置将在下次设备复印、打印或关 闭和打开时生效。

## <span id="page-32-1"></span>设置液晶显示屏的对比度

可通过更改对比度使屏幕更亮或更暗。

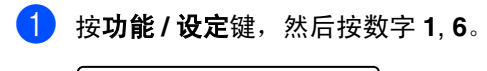

General Setup 7.LCD Contrast

 $2$  按 ▲ 或 ▼ 键选择 Light (浅)或 Dark (深)。

按功能 **/** 设定键。

3 按停止 **/** 退出键。

### <span id="page-32-2"></span>安全性能

使用发送锁定和设置锁定,可以为设备设置多 级安全。

### <span id="page-32-3"></span>发送锁定

发送锁定功能可防止未授权的用户访问设备。 此时将无法继续设定延时传真或轮询作业的 时间。但是,当将发送锁定设为 On(开)时, 任何已预先设定的延时传真仍会被发送出去, 因此不会丢失。

当将发送锁定设为开时,可使用下述操作:

- 接收传真
- 传真转发 (如果转发已打开)
- 远程检索 (如果传真存储已打开)
- PC-Fax 接收 (如果 PC-Fax 接收已打开)

当将发送锁定设为开时,不可使用下述操作:

- 发送传真
- 复印
- 计算机打印
- 计算机扫描

<span id="page-33-3"></span><span id="page-33-2"></span><span id="page-33-1"></span><span id="page-33-0"></span>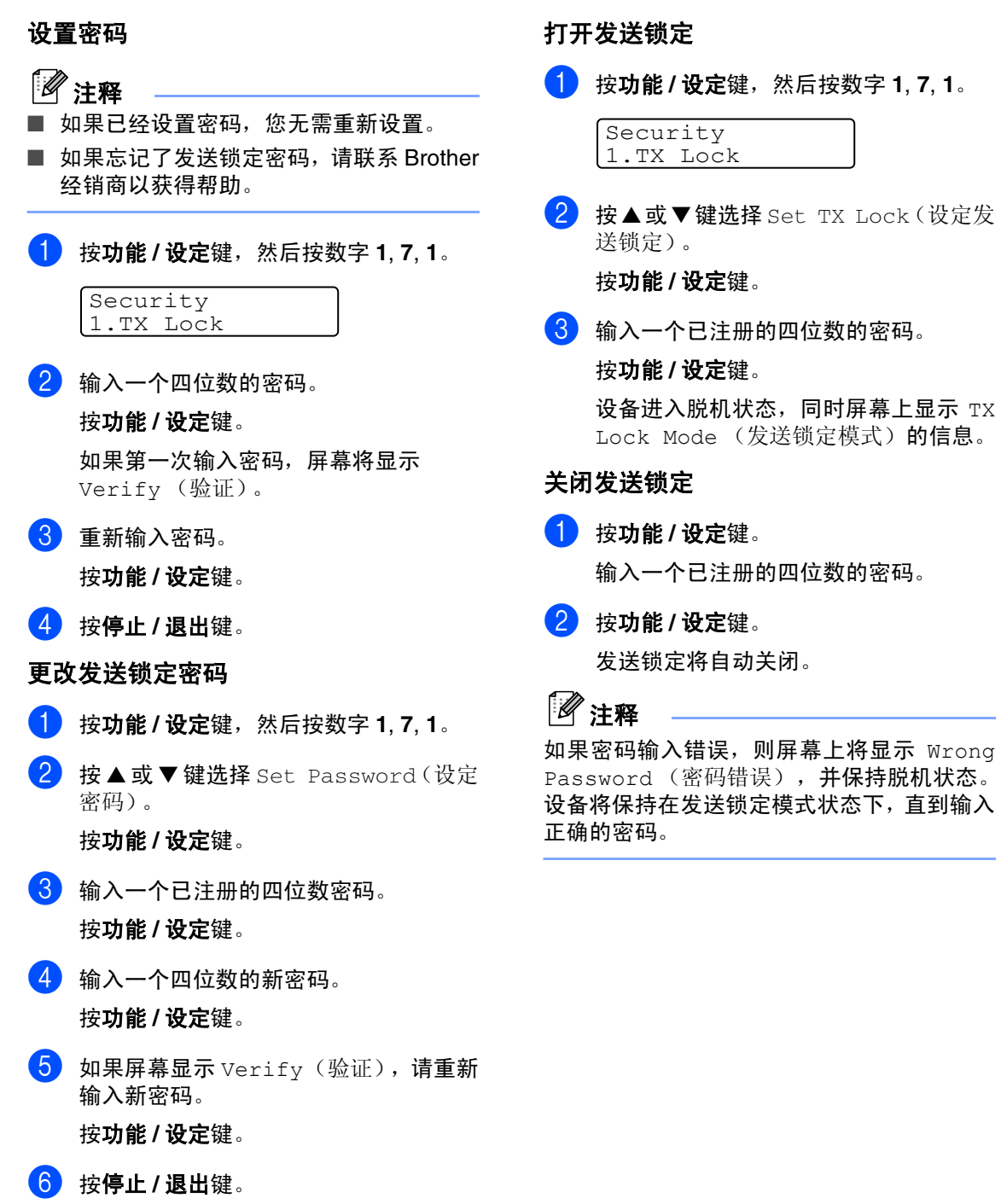

## <span id="page-34-0"></span>设置锁定

设置锁定功能可防止未授权的用户访问设备 设置。

当将发送锁定设为 On (开)时,没有密码不 可使用下述操作:

- 日期和时间
- 本机标志 ID
- 设定速拨号 (单拨号、速拨号和设置组)
- 模式定时器
- 纸张类型
- 纸张大小
- 音量
- 环保性能
- 屏幕对比度
- 安全性能 (发送锁定或内存安全和设置锁 定)

#### <span id="page-34-1"></span>设置密码

## 注释

- 如果已经设定密码,您无需重新设定。
- 如果忘记了设置锁定密码, 请联系 Brother 经销商以获得帮助。
- **1 按功能 / 设定**键, 然后按数字 1, 7, 2。

Security 2.Setting Lock

2 输入一个四位数的密码。

按功能 **/** 设定键。

如果第一次输入密码,屏幕将显示 Verify (验证)。

- 3 重新输入密码。 按功能 **/** 设定键。
- 4 按停止 **/** 退出键。

#### <span id="page-34-2"></span>更改设置锁定密码

- 1 按功能 **/** 设定键,然后按数字 **<sup>1</sup>**, **7**, **2**。
- 2 按▲或▼键选择 Set Password(设定 密码)。

按功能 **/** 设定键。

- 3 输入一个已注册的四位数密码。 按功能 **/** 设定键。
- 4 输入一个四位数的新密码。 按功能 **/** 设定键。
- 5 如果屏幕显示 Verify (验证), 请重新 输入新密码。

按功能 **/** 设定键。

6 按停止 **/** 退出键。

#### <span id="page-34-3"></span>打开设置锁定

1 按功能 **/** 设定键,然后按数字 **<sup>1</sup>**, **7**, **2**。

Security 2.Setting Lock

- $2$  按 ▲ 或 ▼ 键选择 On (开)。 按功能 **/** 设定键。
- 8 输入一个已注册的四位数的密码。 按功能 **/** 设定键。
- 4 按停止 **/** 退出键。

#### 开始

### <span id="page-35-0"></span>关闭设置锁定

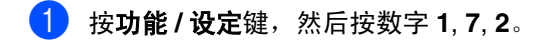

Security 2.Setting Lock

2 输入一个已注册的四位数的密码。

按功能 **/** 设定键。

按停止 **/** 退出键。

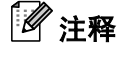

如果密码输入错误,则屏幕上将显示 Wrong Password (密码错误)。设备将保持在设置 锁定模式状态下,直到输入正确的密码。
**3** 设置发送

# 如何进入传真模式

发送传真或更改传真发送或接收设置之前,请 确保 $\sqrt{\textcircled{\tiny{\textcircled{\tiny \textcirc}}}$  (传真)键显示为绿色。如果未显 示为绿色,请按 (第)(传真)键进入传真模 式。默认设置为传真模式。

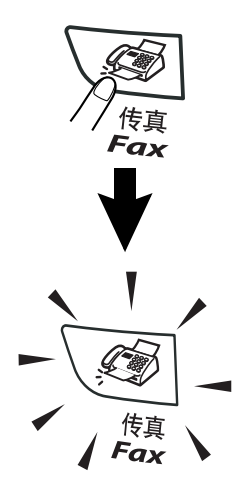

## 如何拨号

可以按下列任何一种方式进行拨号。

## 手动拨号

按下所有传真号码。

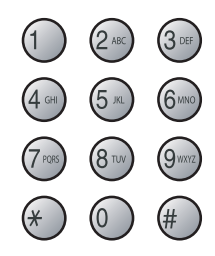

## 单拨号

按所要呼叫的单拨号键。([请参见第](#page-56-0) 5-1 页上 的[存储单拨号码](#page-56-0))

## 注释

要拨打单拨号5 - 8, 按单拨号键的同时按下 转换键。

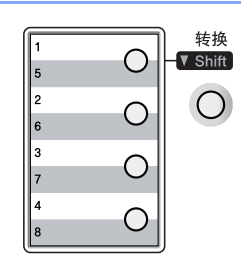

## 速拨

按**检索 / 速拨**键, #键, 然后按三位数的速拨 号码。(请参见第 5-2 页上的*[存储速拨号码](#page-57-0)*)

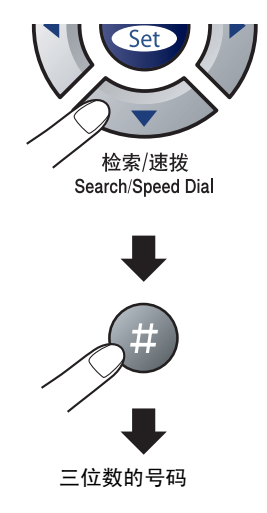

## 注释

当输入单拨号或速拨号时,如果屏幕显示 Not Registered (未注册),则未存储该号码。

### 检索

可检索已存储在单拨号或速拨号内存中的名 称。按检索 **/** 速拨键和浏览键检索。([请参见](#page-56-0) 第 5-1 页上的[存储单拨号码](#page-56-0) 和第 5-2 [页上的](#page-57-0)存 [储速拨号码](#page-57-0))

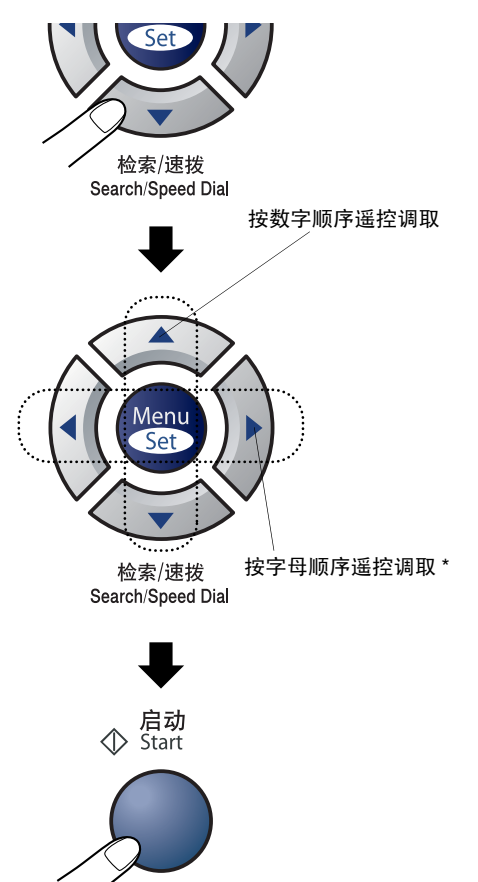

\* 按字母顺序检索,可用拨号盘输入所要查找 的名称的首字母。

## 传真重拨

如果手动发送传真线路繁忙,按重拨**/**暂停键, 然后按启动键重试一下。如果想再次拨打上一 个已拨电话,可按重拨 **/** 暂停键和启动键以节 省时间。

重拨 **/** 暂停键仅从控制面板上拨号才起作用。 如果在自动发送传真时线路繁忙,则设备将以 5 分钟为间隔自动重拨 3 次。

## 注释

在实时发送中,使用扫描仪平板时自动重拨功 能不能运行。

第 3 章

# 如何发送传真

## <span id="page-38-0"></span>从自动进稿器中发送传真

- 1 如果传真键未显示为绿色,请按\@ (传直)键。
- 2 将原稿面朝上放入自动进稿器中。
- 3 拨打传真号码。

按启动键。设备开始扫描原稿。

## 从扫描仪平板发送传真

可使用扫描仪平板传真书中页面。原稿最大可 为A4尺寸。将原稿面朝下放在扫描仪平板上。

## 注释

因为每次仅扫描一页,所以如果发送多页文档 则使用自动进稿器更为方便。

1 如果传真键未显示为绿色,请按\@ (传真)键。 2 将原稿放在扫描仪平板上。

3 拨打传真号码。

按启动键。

设备开始扫描第 1 页。

4 若发送多页,按数字 **<sup>1</sup>** 并且转到步骤 <sup>5</sup>。

Next Page? 1.Yes 2.No(Send)

-或-

若发送单页,按数字 **2** (或再次按启动 键)。

设备开始发送文档。

#### 5 将下一页放到扫描仪平板上。

Set Next Page Then Press Set

#### 按功能 **/** 设定键。

设备开始扫描文档。(每增加一页,重复 步骤 4 和 5)

## 自动传输

#### 自动传输是最简单的传真发送方式。

请勿拿起外接电话的听筒。拨号后立刻按启动 键。(如自动传真, 遵循第 3-3 [页上的](#page-38-0)*从自动* [进稿器中发送传真](#page-38-0)中的步骤)

## 手动传输 (仅用外接电话)

发送传真时,使用手动传输可听到拨号音、振 铃声以及传真接收音。

- $\blacksquare$ 如果传真键未显示为绿色,请按 (传真)键。
- 2 装入原稿。
- 3 拿起外接电话听筒等待拨号音。
- 4 在外接电话上,拨打所要呼叫的传真号 码。
- 5 听到传真音时,按启动键。
- 6 挂起外接电话的听筒。

## 内存不足

在扫描传真的第一页时,如果屏幕显示 Out of Memory (内存不足)的信息, 则请按停 止 / 退出键, 以取消传真。

在扫描下一页时,如果屏幕显示 Out of Memory (内存不足) 的信息, 则请按启动键 发送到目前为止已扫描到内存中的页面,或按 停止 **/** 退出键取消操作。

## 注释

传真时如果出现 Out of Memory (内存不 足)的信息而且您不想删除存储的传真来清空 内存,您可实时发送传真。([请参见第](#page-42-0) 3-7 页 上的*[实时发送](#page-42-0)*)

## 基本发送操作

## 使用多种设置发送传真

当发送传真时,您可选择下述设置的任意组 合:传真封面、对比度、分辨率、国际模式、 延时传真定时器、轮询发送或实时发送。

 $\Box$ 如果传真键未显示为绿色,请按

(传真)键。

接受了每种设置后,屏幕将询问是否要 进行更多设置:

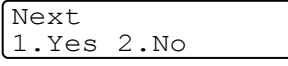

2 按数字 **<sup>1</sup>** 选择更多设置。屏幕将返回到 Setup Send (设置发送)菜单。

```
-或-
```
如果已完成了设置选择,则请按数字 **2**, 并转到下一步。

### 对比度

如果原稿颜色非常浅或非常深,则需要改变对 比度。

使用 Light (浅)来发送颜色浅的文档。

使用 Dark (深)来发送颜色深的文档。

- 1 如 果 传 真 键 未 显 示 为 绿 色, 请 按 (《颜》(传真)键。
- 2 装入原稿。

3 按功能 **/** 设定键,然后按数字 **<sup>2</sup>**, **2**, **1**。

Setup Send 1.Contrast

4 按 A或 ▼ 键选择 Auto(自动)、Light (浅) 或 Dark (深)。

按功能 **/** 设定键。

## 传真分辨率

装入原稿后,可使用分辨率键临时更改设置 (仅对本次传真)。在传真模式 下,按分 辨率键和 ▲ 或 ▼ 键选择所要的设置, 然后按 功能 **/** 设定键。

-或-

更改默认设置:

- $\Box$  如果传真键未显示为绿色,请按 (传真)键。
- 2 装入原稿。
- 3 按功能 **/** 设定键,然后按数字 **<sup>2</sup>**, **2**, **2**。

Setup Send 2.Fax Resolution

- 4 按 ▲ 或 ▼ 键选择需要的分辨率。 按功能 **/** 设定键。
- Standard (标准) 适合绝大多数类型的原稿。
- Fine (精细) 适合于文字较小的原稿,传 输速度要比在标准分辨率 下慢。
- S.Fine 适合于小文字原稿或艺术
- (超精细) 线条原稿,但传输速度要比 在精细分辨率下慢。

Photo (照片) 适用于有多种灰度阴影的 原稿或照片,传输速度最 慢。

## 双向访问

即使当设备正在从内存中发送或接收传真或 打印计算机数据,您也可同时拨打另一传真号 码,并将传真扫描到内存中。屏幕将显示新作 业号。

# 注释

- 可扫描到内存的文档页数随打印在原稿上 数据内容的不同而不同。
- 在扫描传真的第一页时,如果屏幕显示 Out of Memory(内存不足)的信息,则 请按**停止 / 退出**键, 以取消扫描。在扫描下 一页时,如果屏幕显示 Out of Memory (内存不足)的信息,则请按启动键发送到 目前为止已扫描到内存中的页面,或按停 止 **/** 退出键以取消操作。

## <span id="page-42-0"></span>实时发送

在发送传真时,设备将在发送前将原稿扫描至 内存中。然后,一旦电话线路接通,设备将开 始拨号并发送传真。

如果内存已满,设备便会实时发送文档(即使 已将 Real Time TX (实时发送)设为 Off (关))。

有时候,您可能要立即发送一个非常重要的文 档,不想等待内存传输。对于所有原稿或仅对 于下一份传真,可将 Real Time TX (实时 发送)设为 On (开)或 Next Fax:On (下 一份传真: 开)或 Next Fax:Off (下一份 传真:关)。

1 如果传真键未显示为绿色,请按\@ (传真)键。

2 按功能 **/** 设定键,然后按数字 **<sup>2</sup>**, **2**, **5**。

3 如果要更改设置,请按▲或▼键选择 On (开)、 Next Fax:On (下一份传真: 开)。 Next Fax:Off (下一份传真: 关)或 Off (关)。

按功能 **/** 设定键。

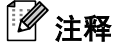

在实时传输中,使用扫描仪平板时自动重拨功 能不能运行。

### 多址发送

多址发送可自动地将同一传真发送到多个传 真号码上。在同一多址发送中可设置组、单拨 号、速拨号以及最多 50 个手动拨号号码。

在每个号码之间按功能 **/** 设定键。可使用检索 **/** 速拨键快速选取号码。(设置组拨号码[,请参](#page-58-0) 见第 5-3 页上的[设置多址发送组](#page-58-0))

在多址发送结束之后,将会打印出一份多址发 送报告,以便您查看多址发送结果。

- 1 如果传真键未显示为绿色,请按\@ (传真)键。
- 2 装入原稿。
- 3 使用拨号盘可输入单拨号、速拨号、组号 码、检索或手动拨号号码。

#### 按功能 **/** 设定键。

Setup Send 4 输入所有传真号码后,按启动键。 5.Real Time TX

**3**

# 注释

- 如果未使用任何组号码、访问代码或信用 卡号码,则可将传真 "多址发送"到至多 258 个不同的号码。
- 但是, 可用内存随内存中作业类型和用于 多址发送的接受方数量不同而不同。如果 希望可用的多址发送数量达到最大化,则 将不能使用双向访问和延时传真功能。
- 可像平常一样输入长的拨号号码, 但请注 意,每个单拨号或速拨号将被当作一个号 码计算,因此您可存储的位置号码便会减 少。

(请参见第5-4页上的*[访问代码和信用卡号](#page-59-0)* [码](#page-59-0))

■ 如果内存已满,可按**停止/退出**键中止传真 作业,或者如果扫描了多页原稿,可按启 动键来发送内存中的部分作业。

## 检查作业状态

可检查内存中哪些作业正在等待发送。(如果 没有待处理的作业,则屏幕上将显示No Jobs Waiting (无作业等待)的信息)

1 按功能 **/** 设定键,然后按数字 **<sup>2</sup>**, **6**。

Fax 6.Remaining Jobs

- 2 如果有多个作业正在等待, 请按▲或▼键 在列表中滚动选择。
- 3 按停止 **/** 退出键。

## 取消正在处理的传真作业

当设备对传真进行扫描、拨号或发送时,如果 要取消传真,请按停止 **/** 退出键。

## <span id="page-43-1"></span><span id="page-43-0"></span>取消预定的作业

取消内存中已存储或待处理的传真作业。

 $\bullet$  按功能 / 设定键, 然后按数字 2.6。

Fax 6.Remaining Jobs

所有正在等待处理的作业都将会显示在 屏幕上。

2 如果有多个待处理的作业,可用▲或▼键 选择要取消的作业。

按功能 **/** 设定键。

 $-\vec{w}-$ 

如果只有一个待处理的作业,请转到步 骤 3。

3 按数字 **<sup>1</sup>** 取消作业。 如果还要取消其它作业,请转到步骤 2。

-或-

按数字 **2** 退出但不取消作业。

4 按停止 **/** 退出键。

## 高级发送操作

## 编制电子传真封面

传真封面将被发送到接收方的设备。传真封面 包括存储在单拨或速拨内存中的名称。如果手 动拨号,名称将留空。

传真封面显示您本机标识 ID 和发送传真的页 数。(请参见第 2-2 页上的*[设置本机标志](#page-28-0) ID*) 如果将所有传真的传真封面设置为 On (开) (按功能 **/** 设定键,然后按数字 **2**, **2**, **7**),则传 真封面上的页码将会留空。

可在传真封面上选择要包含的注释。

1.Note Off (注释关)

2.Please Call (请呼叫)

3.Urgent (紧急)

4.Confidential (机密)

如果不使用预置的注释,可以输入您的两个个 人信息,最多 27 个字符。使用第 [B-9](#page-122-0) 页上的 表格帮助您输入字符。 (请参见第 3-9 页上的*[编制自定义注释](#page-44-0)*)

5. (用户定义)

6. (用户定义)

大多数 Setup Send (设置发送)设置只是 临时更改您所发送的每个传真。但是,设置传 真封面和传真封面注释时,则需要更改默认设 置以便发送传真。

#### <span id="page-44-0"></span>编制自定义注释

可以设置两个自定义注释。

- 1 如果传真键未显示为绿色,请按\@ (传真)键。
- 2 按功能 **/** 设定键,然后按数字 **<sup>2</sup>**, **2**, **8**。 Setup Send
	- 8.Coverpage Note
- 3 <sup>按</sup>▲或▼键选择5或6作为自定义注释。 然后按功能 **/** 设定键。
- 4 使用拨号盘输入自定义注释。 然后按功能 **/** 设定键。 [\(请参见第](#page-122-0) B-9 页上的*输入文本*)

#### 仅用于下一份传真的传真封面

如果未设定本机标识 ID,此功能无法运行,继 续前,请确保您已经设定本机标识 ID。([请参](#page-28-0) 见第 2-2 页上的*[设置本机标志](#page-28-0) ID*)如果仅想发 送某份传真的传真封面,设备将会要求您输入 发送的页数,这样就可以打印在传真封面上。

- 1 如果传真键未显示为绿色,请按\@ (传真)键。
- 2 装入原稿。
- 3 按功能 **/** 设定键,然后按数字 **<sup>2</sup>**, **2**, **7**。

Setup Send 7.Coverpg Setup

4 按▲或▼键选择Next Fax:On(下一份 传真: 开) (或 Next Fax:Off (下一 份传真:关))。

按功能 **/** 设定键。

- 5 <sup>按</sup>▲或▼键选择一个标准或自定义注释。 按功能 **/** 设定键。
- 6 输入表示发送页数的两位数。

#### 按功能 **/** 设定键。

(例如:按数字 **0**, **2** 代表 2 页或输入数 字 **0 0** 将页数栏留为空白。如果输入错 误,按◀删除并重新输入页数〉

#### 为所有传真发送同一传真封面

如果未设定本机标识 ID,此功能无法运行。继 续前,请确保您已经设定本机标识 ID。([请参](#page-28-0) 见第 2-2 页上的[设置本机标志](#page-28-0) *ID*)

可以将设备设定为发送传真时,发送传真封 面。使用此设置时,传真上没有页码。

- 1 如果传真键未显示为绿色,请按\@ (传真)键。
- 2 按功能 **/** 设定键,然后按数字 **<sup>2</sup>**, **2**, **7**。

Setup Send 7.Coverpg Setup

**3** 按 ▲ 或 ▼ 键选择 On (开) (或 Off (关))。

按功能 **/** 设定键。

4 如果选择On (开), 按▲或▼键选择一个 标准或自定义注释。

按功能 **/** 设定键。

**3**

第 3 章

### 使用已打印的传真封面

如果要使用已打印的传真封面,便添加手写内 容,您可以打印样页并作为传真的附件。

1 如果传真键未显示为绿色,请按\@ (传真)键。

2 按功能 **/** 设定键,然后按数字 **<sup>2</sup>**, **2**, **7**。

Setup Send 7.Coverpg Setup

**3 按▲或▼键选择 Print Sample(打印** 样页)。

按功能 **/** 设定键。

4 按启动键。设备打印一份传真封面。

## 国际模式

如果由于电话线路上的干扰而导致发送国际 传真出现故障,我们推荐您打开国际模式。在 使用此功能发送了一份传真后,将自动关闭此 功能。

- 4 如果传真键未显示为绿色,请按\@ (传真)键。
- 2 装入原稿。

3 按功能 **/** 设定键,然后按数字 **<sup>2</sup>**, **2**, **9**。

Setup Send 9.Overseas Mode

4 按 ▲ 或 ▼ 键选择 On (开) (或 Off (关))。

按功能 **/** 设定键。

## 延时传真

可在内存中存储至多 50 个传真,以使本设备 自动在 24 小时内将这些传真发送出去。本设 备将根据步骤 4 中输入的时间发送这些传真。

 $\Box$  如果传真键未显示为绿色,请按\@ (传真)键。 2 装入原稿。 3 按功能 **/** 设定键,然后按数字 **<sup>2</sup>**, **2**, **3**。 4 按功能 / 设定键确认显示的时间。  $-\mathbf{g}$ 一 输入要发送传真的时间 (24 小时制)。 (例如: 对于 7:45 PM, 则输入 19:45) 按功能 **/** 设定键。 注释 扫描至内存的原稿页数将随打印在原稿上的 数据的不同而不同。 Setup Send Setup Send<br>3.Delayed Fax Setup Send<br>3.Delayed Fax Setup Setup Setup Send

## 延时批量发送

在发送延时传真之前,可通过将存储在内存中 的所有文档按目的地和预定时间分类以有效 地节约时间。所有预定为同一时间并发送到同 一传真号码的延时传真都将作为一份传真而 发送,这就大大的节省了发送时间。

- 4 如果传真键未显示为绿色,请按\@ (传真)键。
- **2 按功能 / 设定**键, 然后按数字 2, 2, 4。

 $\overline{3}$  按 ▲ 或 ▼ 键选择 On (开)(或 Off (关))。 4.Batch TX

按功能 **/** 设定键。

4 按停止 **/** 退出键。

## 设置轮询发送 (标准)

轮询发送是指在设备上设置好原稿以等待其 它传真设备从本设备上检索它。

## 注释

- 若有人轮询您的设备以接收传真, 则由其 支付呼叫费用。
- 若您轮询他人传真设备以接收传真, 则由 您支付呼叫费用。
- 1 如果传真键未显示为绿色,请按\@ (传真)键。
- 2 装入原稿。
- 3 按功能 **/** 设定键,然后按数字 **<sup>2</sup>**, **2**, **6**。

Setup Send 6.Polled TX

4 按 ▲ 或 ▼ 键选择 Standard (标准)。 按功能 **/** 设定键。

5 按启动键。

### 注释

文档将被存储在设备内存中并被其它任何传 真设备检索直到使用取消作业菜单设置将传 真从内存中删除。([请参见第](#page-43-0) 3-8 页上的*取消* [预定的作业](#page-43-0))

## 设置有安全密码的轮询发送

当传真设备设置了轮询时,安全轮询可保护您 及其他人的文档不会落入非相关人员手中。

## 注释

- 若有人轮询您的设备以接收传真,则由其 支付呼叫费用。
- 若您轮询他人传真设备以接收传真, 则由 您支付呼叫费用。
- 1 如果传真键未显示为绿色,请按\@ (传真)键。
- 2 装入原稿。
- 3 按功能 **/** 设定键,然后按数字 **<sup>2</sup>**, **2**, **6**。

Setup Send 6.Polled TX

- $\left(4\right)$  按 ▲ 或 ▼ 键诜择 Secure (安全模式)。 按功能 **/** 设定键。
- 5 输入一个四位数号码。

按功能 **/** 设定键。

6 按启动键。

注释

- 文档将被保存并被其它任何传真设备检索 直到使用取消作业菜单设置将传真从内存 中删除。(请参见第 3-8 页上的[取消预定的](#page-43-0) [作业](#page-43-0))
- 安全轮询必须在Brother传真设备之间才有 效。

设置接收

# 基本接收操作

## 选择接收模式

**4**

设备有四种不同的接收模式。您可选择最适合您需要的接收模式。

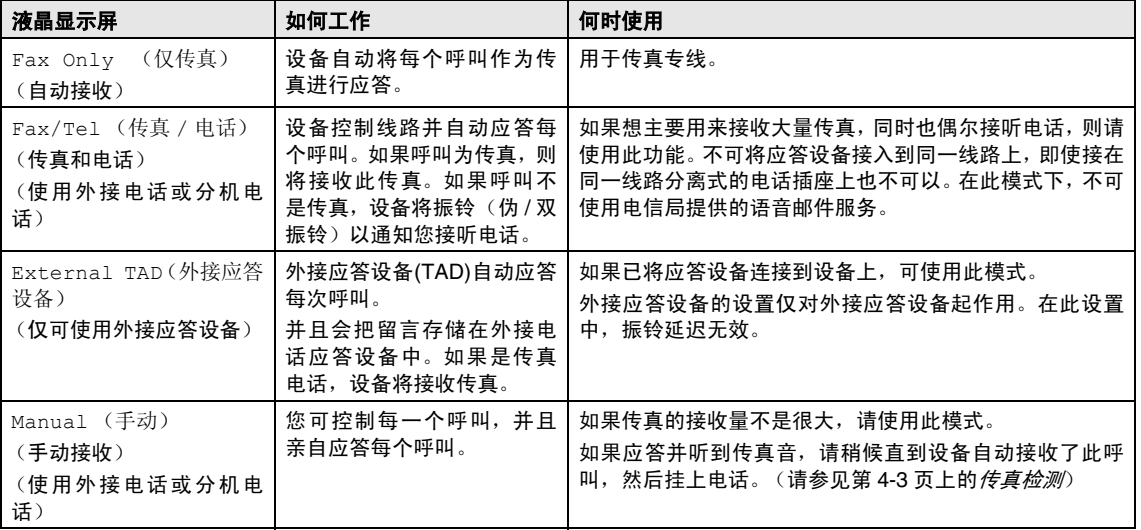

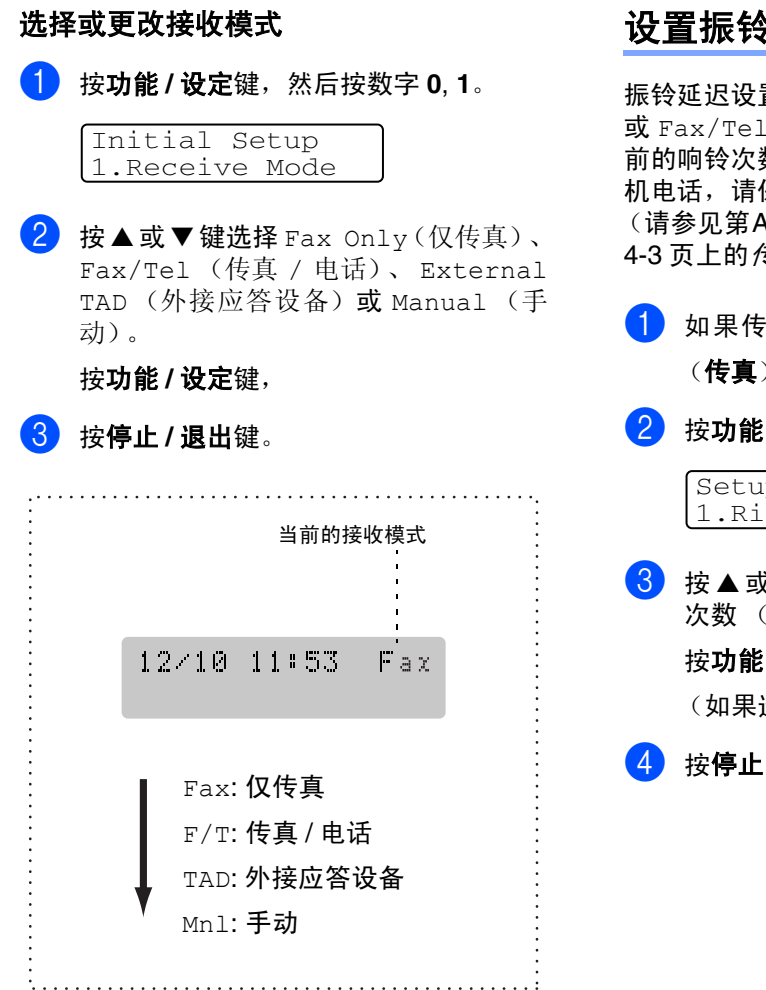

## 设置振铃延迟

振铃延迟设置可决定在 Fax Only (仅传真) 或 Fax/Tel (传真 / 电话)模式下设备应答 前的响铃次数。如果在设备的同一线路上有分 机电话,请保持 6 声振铃延迟的设置。 (请参见[第](#page-51-0)A-2页上的*[从分机电话上操作](#page-110-0)*或第 4-3 页上的[传真检测](#page-51-0))

1 如果传真键未显示为绿色,请按\@ (传真)键。

2 按功能 **/** 设定键,然后按数字 **<sup>2</sup>**, **1**, **1**。

Setup Receive 1.Ring Delay

3 按▲或▼键选择设备应答前线路的铃响 次数 (00-10)。

按功能 **/** 设定键。

(如果选择了 00,则无振铃)

4 按停止 / 退出键。

## 设置 **F/T** 振铃时间 (仅适用于传真 **/** 电话模式)

如果将接收模式设为了 Fax/Tel (传真 / 电 话)模式,则有语音来电时,需要设定设备伪 / 双振铃信号的持续时间。(如果呼叫为传真, 则设备接收传真)

初始化了电信局的铃声之后,设备便发出此伪 / 双振铃声。只有当设备振铃并且在同一线路 上没有其他电话时,才能以特殊的伪 / 双振铃 发出铃响。但是,仍可接听与设备同一线路上 的任何电话呼叫。[\(请参见第](#page-110-1) A-2 页上的*仅适* [用于传真](#page-110-1) */* 电话模式)

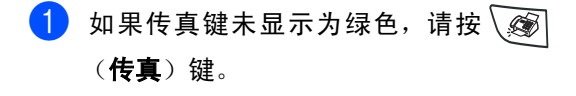

2 按功能 **/** 设定键,然后按数字 **<sup>2</sup>**, **1**, **2**。

Setup Receive 2.F/T Ring Time

3 <sup>按</sup> ▲ <sup>或</sup> ▼ 键选择设备通知您有语音来电 的振铃时间 (20、 30、 40 或 70 秒)。 按功能 **/** 设定键。

4 按停止 **/** 退出键。

## 注释

即使呼叫方在伪 / 双振铃期间挂断了电话, 设 备仍然会以设定的时间继续振铃。

## <span id="page-51-0"></span>传真检测

如果使用了此功能,当应答传真呼叫时,无需 按启动键或传真接收代码 **51** 便可接收传 真。选择 On (开)时, 即使拿起了外接电话 或分机电话的听筒,设备也将自动接收传真呼 叫。当在屏幕上看到 Receiving (接收中) 的信息或从与另一个墙上插座 / 电话插座相连 的分机电话听筒中听到"唧唧"的声音时,请 放回听筒, 设备将继续接收传真。

## 注释

- 如果将此功能设为 On (开), 而您拿起外 接电话或分机电话听筒时,设备并没有连 接传真呼叫, 则请按传真接收代码 \* **51**。
- 如果从同一条电话线路上的计算机中发送 传真,但是发送传真被设备中止了,则请 将传真检测设为 Off (关)。
- 如果此功能设置为 Off(关), 并且您通过 听筒听到传真音,您需要按设备上的启动 键手动激活设备。

-或-

如果您不在设备旁请按 **51**。 (请参见第 A-2 页上的*[从分机电话上操作](#page-110-0)*)

- $\blacksquare$  如果传真键未显示为绿色, 请按 \ @ (传真)键。
- 2 按功能 **/** 设定键,然后按数字 **<sup>2</sup>**, **1**, **3**。

Setup Receive 3.Fax Detect

 $\overline{3}$  按 ▲ 或 ▼ 键诜择 On (开)(或 Off (关))。

按功能 **/** 设定键。

4 按停止 **/** 退出键。

## 打印缩小了的接收传真 (自动缩小)

如果选择了 On (开),设备将自动缩小接收 的传真,调整以适合 Letter、Legal 或 A4 大小 的纸张页面。通过使用原稿页面大小与纸张大 小设置(按功能 **/** 设定键,然后按数字 **1**, **3**), 设备便可计算出缩小比率。

1 如果传真键未显示为绿色,请按\@ (传真)键。

2 按功能 **/** 设定键,然后按数字 **<sup>2</sup>**, **1**, **5**。

Setup Receive 5.Auto Reduction

 $\overline{3}$  按 ▲ 或 ▼ 键洗择 On (开)(或 Off (关))。

按功能 **/** 设定键。

4 按停止 **/** 退出键。

#### 注释

- 如果接收到的传真被分成两页,请打开此 设置。但是,如果文档太长,仍然可能分 两页打印。
- 如果左右的页边被剪切掉了,请打开此设 置。
- 当此功能设置为 On (开), 即使设备在 A4 纸上打印,他人发送给您的 A4 大小传真也 可能出现轻微缩小。这是因为设备需要将 发送方设备的本机标志 ID 打印在页面顶 端。

# 高级接收操作

## 从内存中打印传真

如果已选择了传真存储(按**功能/ 设定**键, 然 后按数字 **2**, **5**, **1**),您在设备旁时仍能从内存 中打印传真。

(请参见第 6-1 页上的 [设置传真存储](#page-60-0))

1 按功能 **/** 设定键,然后按数字 **<sup>2</sup>**, **5**, **3**。

Remote Fax Opt 3.Print Document

2 按启动键。

## 设置打印浓度

可调整打印浓度,使打印页更深或更浅。

1 如果传真键未显示为绿色,请按\@ (传真)键。

2 按功能 **/** 设定键,然后按数字 **<sup>2</sup>**, **1**, **7**。

Setup Receive 7.Print Density

- 3 按 ▲ 键使打印颜色更深。  $-\vec{w}-$ 按 ▼ 键使打印颜色更浅。 按功能 **/** 设定键。
- 4 按停止 **/** 退出键。

## 接收到内存中

在传真接收期间,一旦纸盒中的纸张用完,屏 幕将显示"No Paper Fed(无纸张输入)" 的信息,则请在纸盒中装入纸张。([请参见第](#page-23-0) 1-11 页上的*[如何装入纸张](#page-23-0)*)

#### 如果此时已将 **Memory Receive** (内存 接收)设置为 **On** (开) **...**

设备将继续接收传真,并且剩余的页面将被存 储到内存中,但这与可用内存有关。以后接收 的传真也将被存入到内存中,直到内存满为 止,此时设备将不会自动应答随后传入的传 真。要打印全部数据,请在纸盒中放入纸张, 然后按启动键。

#### 如果此时已将 **Memory Receive** (内存 接收)设置为 **Off** (关) **...**

设备将继续接收传真,并且剩余的页面将被存 储到内存中,但这与可用内存有关。但设备将 不会自动应答随后传入的传真,直到将纸张装 到纸盒中。要打印最近接收的传真,请在纸盒 中放入纸张,然后按启动键。

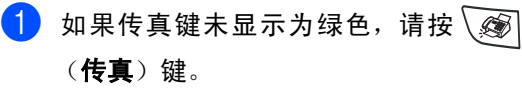

**2 按功能 / 设定**键, 然后按数字 2, 1, 6。

Setup Receive 6.Memory Receive

 $\overline{3}$  按 ▲ 或 ▼ 键洗择 On (开)(或 Off (关))。

按功能 **/** 设定键。

4 按停止 **/** 退出键。

### 轮询

轮询是指从其它传真设备检索传真的过程。您 可使用设备 '轮询'其他设备。

参与轮询的任何一方都需要设置其传真设备 才能够轮询。

### 注释

- 当您轮询某个传真设备以接收传真时, 则 由您支付呼叫费用。
- 某些传真设备不支持轮询功能。

#### 设置轮询接收 (标准)

轮询接收是指呼叫另一台传真设备以接收传 真原稿。

- 1 如果传真键未显示为绿色,请按\@ (**传真**)键。
- **2 按功能 / 设定**键, 然后按数字 2, 1, 8。

Setup Receive 8.Polling RX

- $\boxed{3}$  按 ▲ 或 ▼ 键选择 Standard (标准)。 按功能 **/** 设定键。
- 4 输入所要轮询的传真号码。 按启动键。

#### 安全轮询

当传真设备设置了轮询时,安全轮询可保护您 及其他人的传真文档不会落入非相关人员手 中。

#### 设置轮询接收 (安全模式)

应确保您及对方使用了相同的安全密码。

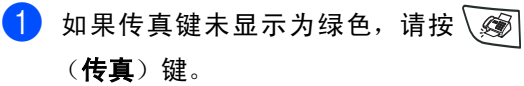

**2 按功能 / 设定**键, 然后按数字 2, 1, 8。

Setup Receive 8.Polling RX

- 3 按 ▲ 或 ▼ 键选择 Secure (安全模式)。 按功能 **/** 设定键。
- 4 输入一个四位数的安全密码。 此密码必须与已存储的轮询密码完全一 致。
- 5 按功能 / 设定键。
- 6 输入所要轮询的传真号码。
- 7 按启动键。

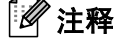

安全轮询必须在 Brother 传真设备之间使用时 才有效。任何轮询接收的传真必须输入一个轮 询安全密码。

#### 设置轮询接收 (定时器)

可设定在一段时间之后才开始轮询接收传真。

- 4 如果传真键未显示为绿色,请按\@ (传真)键。
- 2 按功能 **/** 设定键,然后按数字 **<sup>2</sup>**, **1**, **8**。 Setup Receive 8.Polling RX
- $\overline{3}$  按  $\Delta$  或 ▼ 键选择 Timer (定时器)。 按功能 **/** 设定键。
- 4 输入要开始轮询的时间 (<sup>24</sup> 小时制)。 例如: 对 9:45 PM, 则输入 21:45。
- 5 按功能 **/** 设定键。
- 6 输入所要轮询的传真号码。 按启动键。 设备将在所输入的时间到达时开始轮询 呼叫。
- 注释
- 只能设置一个延时轮询。

#### 连续轮询

一次从多个传真设备连续轮询传真文档。可通 过在步骤 5 中指定多个目的地进行连续轮询。 轮询完毕后,将会打印一份连续轮询报告。

1 如果传真键未显示为绿色,请按\@ (传真)键。

2 按功能 **/** 设定键,然后按数字 **<sup>2</sup>**, **1**, **8**。

Setup Receive 8.Polling RX

3 <sup>按</sup> ▲ <sup>或</sup> ▼ 键选择 Standard (标准)、 Secure (安全模式)或 Timer (定时 器)。

> 屏幕上出现所需要设置时,按功能 **/** 设定 键。

- 4 如果选择了 Standard (标准), 则转到 步骤 5。
	- 如果选择了 Secure (安全模式),请 输入一个四位数密码,然后按功能 **/** 设 定键,再转到步骤 5。
	- 如果选择了 Timer(定时器),输入要 开始轮询的时间 (24 小时制), 然后 按功能 **/** 设定键,再转到步骤 5。
- 5 通过使用单拨号、速拨号、检索、组拨号 (请参见第 5-3 页上的*[设置多址发送组](#page-58-0)*) 或拨号盘,指定要轮询的传真设备。必须 在每个位置间按功能 **/** 设定键。

## 6 按启动键。

设备将依次轮询文档的每个号码或组号 码。

### 注释

- 当设备正在拨号时, 按**停止 / 退出**键可取消 轮询进程。
- 要取消所有连续轮询接收作业,请按**功能 /** 设定键,然后按数字 2.6。([请参见第](#page-43-1) 3-8 页上的[取消预定的作业](#page-43-1))

**4**

<span id="page-56-2"></span>**5**

# 速拨号和拨号选项

## 存储号码以便轻松拨号

可为设备设置下列类型的轻松拨号: 单拨号、 速拨以及组拨号(用于多址发送传真)。拨打 某一速拨号码时, 如果已存储此名称, 屏幕将 显示其名称或号码。

## 注释

即使停电,保存在内存中的速拨号码也不会丢 失。

## <span id="page-56-1"></span><span id="page-56-0"></span>存储单拨号码

本设备有 4 个单拨号键,您可存储多达 8 个用 于自动拨号的传真或电话号码。要按 5-8 之间 的单拨号键时,请在按单拨号键的同时按住转 换键。

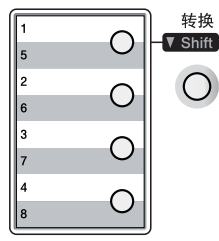

**按功能 / 设定**键,然后按数字 2, 3, 1。

Set Quick-Dial 1.One-Touch Dial

2 按想要存储号码的单拨号键。

3 输入电话号码或传真号码(最多 <sup>20</sup> 位数 字)。

按功能 **/** 设定键。

4 使用拨号盘来输入名称 (最多 15 个字 符)。

按功能 **/** 设定键。

(可使用第 [B-9](#page-122-0) 页上的图表来输入字符)

-或-

按功能 **/** 设定键存储没有名称的号码。

- 5 转到步骤 <sup>2</sup> 存储其他的速拨号码。
	- -或- 按停止 **/** 退出键。

### <span id="page-57-1"></span><span id="page-57-0"></span>存储速拨号码

可存储速拨号码,存储之后,只需按几个键便 可快速拨号(按检索 **/** 速拨键,再按 **#** 键,接 着输入一个三位数,然后按启动键)。设备可 存储 200 个速拨号码。

1 按功能 **/** 设定键,然后按数字 **<sup>2</sup>**, **3**, **2**。

Set Quick-Dial 2.Speed-Dial

2 使用拨号盘来输入一个三位数的速拨号 位置。 (001 - 200)

(例如:按 **005**)。

按功能 **/** 设定键。

3 输入电话号码或传真号码(最多 20 位数 字)。

按功能 **/** 设定键。

4 使用拨号盘来输入名称 (最多 15 个字 符)。

#### 按功能 **/** 设定键。

(可使用第[B-9](#page-122-0)页上的图表帮助您输入字 母)

-或-

按功能 **/** 设定键存储没有名称的号码。

6 转到步骤 2 存储其他的速拨号码。

#### -或-

按停止 **/** 退出键。

### 更改单拨号 **/** 速拨号

如果试图在已存储了号码的位置存储单拨号 或速拨号,则屏幕上将显示当前已存储在此位 置上的名称(或号码),并提示您进行以下操 作:

1 按数字 **<sup>1</sup>** 更改存储的号码。

 $-\vec{w}-$ 

按数字 **2** 不做任何更改退出。

#005:MIKE 1.Change 2.Exit

- 如何更改已存储的号码或名称:
	- 如果要更改字符,请使用 ◀或 ▶ 键将 光标移至需要更改的字符下面,然后 键入字符即可。
	- 如果要删除整个号码或名称,将光标 移至第一位数字或字母下面,按停止 **/** 退出键。光标上方以及右侧的字符都 将被删除。
- 2 输入新的传真号码。

按功能 **/** 设定键。

3 存储单拨号和速拨号时,请按照步骤4<sup>开</sup> 始的说明进行操作。 (请参见[第](#page-57-1) 5-1 页上的*[存储单拨号码](#page-56-1)*和第 5-2 页上的*[存储速拨号码](#page-57-1)*)

**5**

## <span id="page-58-0"></span>设置多址发送组

组拨号可存储在单拨号键或本拨号位置。组拨 号使您可以仅按单拨号键和启动键或按检索 **/** 速拨键、**#** 键、三位数号码和启动键就能将同 一传真发送至多个传真号码。首先,需要将传 真号码存储为单拨号或速拨号。然后,可将他 们并入到一个组。每个组使用一个单拨号键或 一个速拨号键。 最多可以有 8 个组, 每个大组 最多可指定 207 个号码。

(请参见第 5-1 页上的*[存储单拨号码](#page-56-1)*和第 [5-2](#page-57-1) 页上的[存储速拨号码](#page-57-1))

1 按功能 **/** 设定键,然后按数字 **<sup>2</sup>**, **3**, **3**。

Set Quick-Dial 3.Setup Groups

2 确定希望存储组的位置。

-和-

按单拨号键。

 $-\frac{1}{2}$ 

按**检索 / 速拨**键, 输入一个三位数的号 码,然后按功能 **/** 设定键。

(例如:按单拨号键 **1**)

3 使用拨号盘来输入组号码 (1-8)。

```
Setup Groups
Setup Group:G01
```
#### 按功能 **/** 设定键。

(例如:要输入组 1,请按数字 **1**)

### 注释

组号码必须在 1-8 之间。

- 4 如果要将单拨号或速拨号码包含在一个 组内,如下进行按键: 例如:对于单拨号 2,请按单拨号键 **2**。 液晶显示屏上显示 \* 002 : 对于速拨号 009. 请按**检索 / 速拨**键, 然后按拨号盘 上的 **009**。 Setup Groups  $G01: X002*009$
- 5 要接受此组号码,请按功能 **/** 设定键。
- 6 使用拨号盘并参考第[B-9](#page-122-0)页上的图表来输 入一个组名称。

按功能 **/** 设定键。

(例如:输入 NEW CLIENTS)。

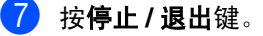

#### - 6 注释

可打印一张包含所有单拨号和速拨号的列表。 组号码列标记有 GROUP (组)。 ([请参见第](#page-67-0) 7-2 页上的*打印报告*)

## 拨号选项

### <span id="page-59-0"></span>访问代码和信用卡号码

有时您在打电话时,可能要在几个长途电话中 反复切换。电话费随时间和地点的不同而不 同。为了有效降低话费,您可以将访问代码或 将长途电话号码以及信用卡号码存储为单拨 号和速拨号。通过将号码以多种组合分开并设 为单独的单拨和速拨号码,便可存储非常长的 号码。甚至还可包括用拨号盘手动输入的拨 号。(请参见第 5-1 页上的*[存储单拨号码](#page-56-1)* [和第](#page-57-1) 5-2 页上的*[存储速拨号码](#page-57-1)*)

例如:可将 "555"存储在单拨号键 **1** 上,将 "7000"存储在单拨号键 **2** 上。如果依次按下 单拨号键 **1**、单拨号键 **2** 和启动键,便可拨打  $"555 - 7000"$ .

如果要临时更改号码,则可用拨号盘手动拨号 来替换部分数字。

例如:要更改为 555-7001,则可按单拨键 **1** , 然后使用拨号盘按数字 **7001** 即可。

### 暂停

按重拨**/**暂停键可在拨打的号码间插入一个3.5 秒钟的暂停。如果正在拨打国际长途,可根据 需要,多按几次重拨 **/** 暂停键延长暂停时间。

#### 音频或脉冲

如果您使用的是脉冲拨号服务,但需要发送音 频信号 (例如:正使用电话银行),则请执行 以下操作步骤。如果您使用的是双音频服务, 则无需使用此功能发送音频信号。

1 拿起外接电话的听筒。

2 按设备控制面板上的 **#** 键。之后,任何拨 打的数字将作为音频信号被发送出去。

> 当挂起电话之后,设备便返回到脉冲拨 叫服务状态。

**5**

**6**

# 远程传真选项

## 设置远程传真选项

## 注释

一次只能使用一个远程传真选项: 传真转发一或一传真存储一或一 PC FAX 接收 -或-关。

## 设置传真转发

选择传真转发后,设备将会把接收到的传真存 储到内存中。然后设备将拨打已设定的传真号 码,并转发传真信息。

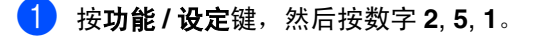

Remote Fax Opt 1.Forward/Store

2 按▲或▼键选择 Fax Forward (传真转 发)。

按 功能 **/** 设定键。

屏幕将提示您输入本传真设备要转发传 真的传真号码。

3 输入转发号码 (至多 <sup>20</sup> 位数字)。 按功能 **/** 设定键。

4 按 ▲ 或 ▼ 键选择 Backup Print:On (备份打印:开) 或 Backup Print:Off (备份打印: 关)。

> Fax Forward Backup Print:On

按功能 **/** 设定键。

## 注释

如果选择了 Backup Print:On(备份打印: 开)设备同时将打印设备内的传真,所以在传 真发至计算机前即使停电时您也可拥有一份 复印件。如果出现停电情况,存储在内存中的 传真将被删除。

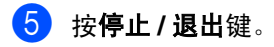

## <span id="page-60-0"></span>设置传真存储

选择传真存储后,设备将会把接收到的传真存 储到内存中。通过使用远程检索命令,从其他 位置检索传真信息。

1 按功能 **/** 设定键,然后按数字 **<sup>2</sup>**, **5**, **1**。

Remote Fax Opt 1.Forward/Store

**2 按 ▲ 或 ▼** 键选择 Fax Storage (传真 存储)。

按功能 **/** 设定键。

3 按停止 **/** 退出键。

[ A 注释

如果设定了 Fax Storage (传真存储), 设备 将自动打印一份备份。

### 设置 **PC Fax** 接收

如果选择了 PC Fax Receive (PC Fax 接 收),设备将临时将接收到的传真信息存储到 内存中,然后自动将传真发送至计算机。接着 您可使用计算机来浏览和存储这些传真。

当备份打印设置为 *off* (关),传真信息成功 发送至计算机时,他们将自动从设备内存中清 除。当备份打印设置为 *on* (开),传真信息 成功打印并发送至计算机时,他们将被清除。

1 按功能 **/** 设定键,然后按数字 **<sup>2</sup>**, **5**, **1**。

Remote Fax Opt 1.Forward/Store

2 按 ▲ 或 ▼ 键选择 PC Fax Receive (PC Fax 接收)。

按功能 **/** 设定键。

3 按 ▲ 或 ▼ 键选择 Backup Print:On (备份打印:开) 或 Backup Print:Off (备份打印: 关)。

> PC Fax Receive Backup Print:On

按功能 **/** 设定键。

4 按停止 **/** 退出键。

注释

- 在您设置PC传直接收或将传直转移到计算 机上前, 您必须:
	- 将您的设备连接到计算机上;
	- 安装**MFL-Pro Suite**软件并运行 **PC Fax**  接收。(更多详情[,请参见光盘上软件](#page-56-2) [使用说明书的](#page-56-2)设置 *PC-FAX* 接收)
- 如果出现停电情况, 内存中的传真将被清 除。如果选择了 Backup Print:On (备 份打印: 开),设备将打印传真,所以在 发至计算机前,即使停电时也可拥有一份 备份。
- 如果出现错误信息并且设备无法从内存打 印传真,可使用此设置将传真转移至计算 机。(更多详情[,请参见第](#page-81-0) 11-1 页上的*错* [误信息](#page-81-0))
- 当PC FAX接收设置为开时, 内存安全不可 用。

第 6 章

## 关闭远程传真选项

1 按功能 **/** 设定键,然后按数字 **<sup>2</sup>**, **5**, **1**。

Remote Fax Opt 1.Forward/Store

- $2$ 按 ▲ 或 ▼ 键选择 Off (关)。 按功能 **/** 设定键。
- 3 按停止 **/** 退出键。
- 注释

如果把远程传真选项设为 Off(关)并且在设 备内存中有已接收的传真,更多的屏幕信息将 在步骤3后出现。(请参见*[更改远程传真选项](#page-62-0)*)

## <span id="page-62-0"></span>更改远程传真选项

如果在设备内存中有已接收传真, 当您*从* PC Fax Receive (PC Fax 接收)更改到另一 远程传真选项 (Fax Forward (传真转发) 或 Fax Storage (传真存储)时, 屏幕将询 问下列信息:

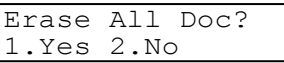

-或-

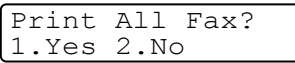

- 如果按数字 1, 在设置更改前, 内存中的传 真将被清除或打印。如果已打印了备份文 件,那么不会再次打印。
- 如果按数字2,不删除内存中的传真且不更 改设置。

如果在设备内存中有已接收传真,当您将另一 远程传真选项 (Fax Forward (传真转发) 或 Fax Storage (传真存储))更改为 PC Fax Receive (PC Fax 接收), 屏幕将询 问下列信息:

> Send Fax to PC? 1.Yes 2.No

- 如果您按数字1,设置更改前内存中的传真 将被发送到计算机中。
- 如果您按数字2,内存中的传真将不被删除 且设置仍然不变。

## 设置远程访问代码

当您不在设备旁边时,可通过远程访问代码来 执行远程检索功能。在使用远程访问和检索功 能之前,需要先设置远程访问代码。默认代码 为非激活代码 $(-. \star)$ 。

1 按功能 **/** 设定键,然后按数字 **<sup>2</sup>**, **5**, **2**。

Remote Fax Opt 2.Remote Access

**2 使用数字0-9,**  $\star$  **或#键, 输入一个三位数** 的代码。

> 按功能 **/** 设定键。(不可更改预置符号  $``$   $\star$  ")

注释

请勿使用与传真接收代码 ( **51**) 或电话应答 代码 (**#51**) 相同的代码。 (请参见第 A-2 页上的[从分机电话上操作](#page-110-0))

3 按停止 **/** 退出键。

## 注释

可在任何时候输入新代码更改先前的远程访 问代码。如果想要保持未激活远程访问代码, 可在步骤 2 中按停止 **/** 退出键以恢复未激活设 置 (--- \* ), 然后按**功能 / 设定**键。

## 远程检索

您可从任何双音频的电话机或传真设备上呼 叫设备,然后使用远程访问代码和远程命令来 检索传真信息。确保将本说明书最后一页上的 远程检索访问卡剪下,并随身携带此卡。

### 使用远程访问代码

- 1 使用双音频电话机或其他传真设备拨打 本设备的传真号码。
- 2 设备应答时,请立即输入您的远程访问 代码 (一个三位数, 并按 \* 键结束)。
- 3 设备将发出是否已接收到传真的各种信 号:

#### **1** 长音-有传真 无声-没有传真

- 4 设备发出两短声(哔哔), 以提示您输入 一个命令。如果等待时间超过了 30 秒但 还未输入任何命令,则设备将会自动挂 断。如果输入了无效命令,设备则将会发 出三声警告音 (哔哔哔)。
- 5 当操作完成后,按数字 **<sup>9</sup> <sup>0</sup>** 以复位设备。

6 挂断。

注释

如果设备被设为 Manual (手动),并且您想 使用远程检索功能,在设备开始振铃后等待 2 分钟,然后在 30 秒内输入远程访问代码,可 访问设备。

## 远程命令

远离设备时,可使用下述命令进行远程访问。当呼叫设备时,并输入了远程访问代码 (一个三位 数,并按 键结束)后,系统将会发出两声短促的哔哔声,此时请输入远程命令。

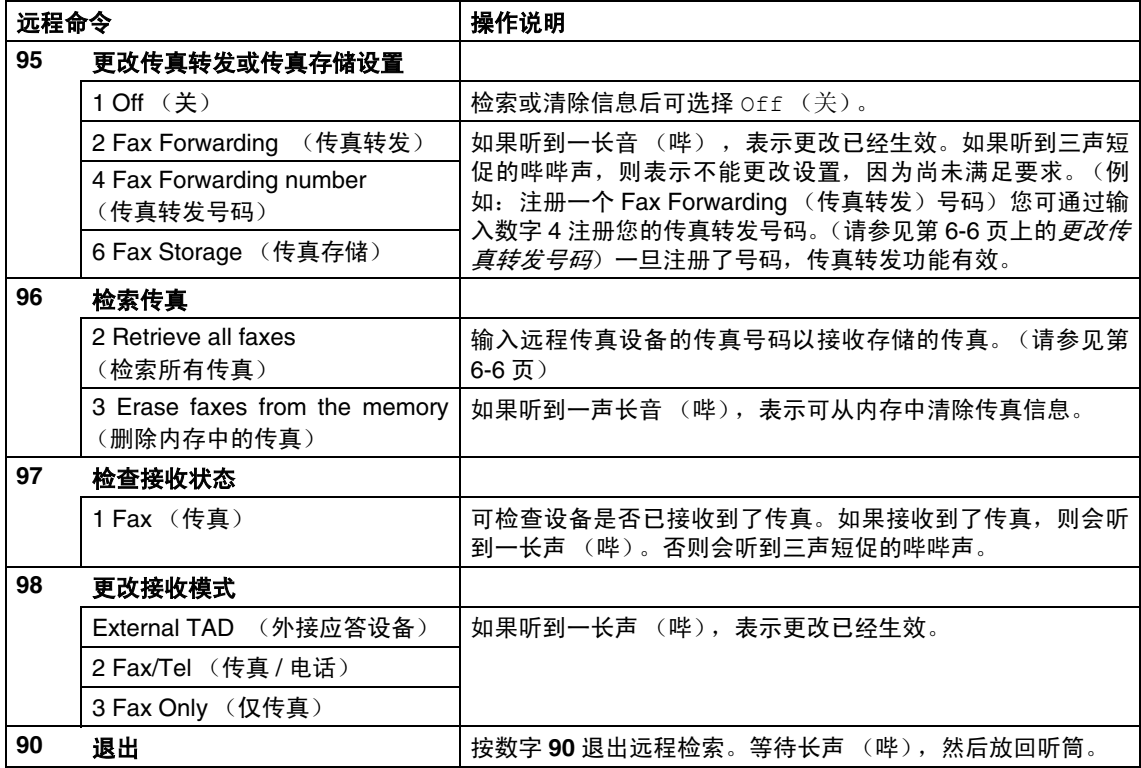

## <span id="page-65-1"></span>检索传真

可从双音频电话呼叫设备,将传真信息发送给 传真设备。

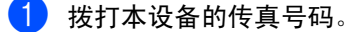

- 2 设备应答时,请立即输入您的远程访问 代码 (一个三位数, 并按 \* 键结束) 。 如果听到一长音(哔),则表示有传真。
- 3 听到两声哗哗短音后,立即使用拨号盘 按数字 **9 6 2**。

4 等待设备发出长的哔声,然后使用拨号 盘输入要接收传真的远程传真设备的传 真号码,并按 **##** 键结束 (至多 20 位数 字)。

注释

不可将 和 **#** 作为拨叫号码。但是,如果要存 储一个暂停,可按 **#** 键。

5 听到设备发出哔哔声后挂起电话。设备 将呼叫远程传真设备并发送传真,远程 传真设备则打印出所要发送的传真。

## <span id="page-65-0"></span>更改传真转发号码

可使用双音频从其他电话或传真设备上更改 传真转发号码的默认值设置。

- 1 拨打本设备的传真号码。
- 2 设备应答时,请立即输入您的远程访问 代码 (一个三位数, 并按 \* 键结束) 。 如果听到一长音(哔),则表示有传真。
- 3 听到两声哗哗短音后,立即使用拨号盘 按数字 **9 5 4**。
- 4 等待设备发出长的哔声,然后使用拨号 盘输入要接收传真的远程传真设备的传 真号码,并按 **##** 键结束 (至多 20 位数 字)。
- 5 操作完成后,按数字 **<sup>9</sup> <sup>0</sup>** 使设备复位。

#### 注释

不可将 和 **#** 作为拨叫号码。但是,如果要存 储一个暂停,可按 **#** 键。

6 听到设备发出哔哔声后挂起电话。

打印报告

# 传真设置和激活

**7**

您需要在菜单表中设置传输验证报告和日志 周期。

按功能 **/** 设定键,然后按数字 **2**, **4**, **1**。

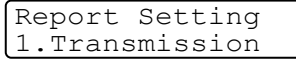

-或-

按功能 **/** 设定键,然后按数字 **2**, **4**, **2**。

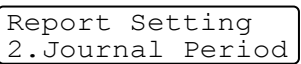

## 自定义传输验证报告

可使用传输报告对发送的传真进行确认。本报 告列出了发送日期和时间以及传真是否发送 成功 (OK) 的信息。如果选择了 On (开) 或 On+Image  $($  开 + 图像), 则所发送的每一份 传真都将打印在报告上。

如果将多份传真发往同一目的地,可能需要更 多的作业号以明确应该再次发送的传真。选择 On+Image (开+图像)或 Off+Image (关 + 图像)将在报告上打印出传真首页的一部 分,从而有助于记忆。

## 注释

当传输验证报告设为  $Off$  (关) 或  $Off$  + Image (关+图像)时, 仅在 RESULT (结 果)栏出现传输错误时打印报告。

1 按功能 **/** 设定键,然后按数字 **<sup>2</sup>**, **4**, **1**。

Report Setting 1.Transmission

 $(2)$ 按 ▲ 或 ▼ 键选择 On  $(H)$ 、On+Image (开+图像)、Off(关)或 Off+Image (关+图像)。

按功能 **/** 设定键。

3 按停止 **/** 退出键。

### 设置日志周期

可将设备设定为按指定时间间隔 (每 50 份传 真, 每隔 6、12 或 24 小时, 2 或 7 天)打印 日志。如果将时间间隔设为 Off (关), 则请 遵循打印报告上的步骤打印此报告。 默认设置是 off (关)。

1 按功能 **/** 设定键,然后按数字 **<sup>2</sup>**, **4**, **2**。

Report Setting 2.Journal Period

2 按 ▲ 或 ▼ 键选择时间间隔。

#### 按功能 **/** 设定键。

(如果选择了 7 天,则屏幕将提示您选择 哪一天开始为期 7 天的倒计时)

3 按 24 小时制输入开始打印的时间。

#### 按功能 **/** 设定键。

(例如: 对于 7:45 PM, 则输入 19:45)

4 按停止 / 退出键。

### 注释

- 如果将时间间隔设置为6、12或24小时,2 或 7 天, 则设备将在所选定的时间内打印 报告,然后从内存中清除所有作业。如果 设备的内存在选定时间到来之前便已存满 了 200 份作业, 则设备将打印出早期的传 真日志,然后从内存中清除所有作业。如 果在设备自动打印报告之前需要一份额外 的报告,则可打印此报告而无需从内存中 清除所有作业。
- 如果您选择了Every 50 Faxes(每50份 传真),则设备将在存储了 50 个作业后打 印日志。

## <span id="page-67-0"></span>打印报告

可以打印以下各种报告:

- 1.XMIT Verify (传输验证) 打印最近传输的传输验证报告。
- 2.Help List (帮助列表) 打印帮助列表以使您迅速获知如何快速 设定设备。
- 3.Quick-Dial (速拨号) 按数字顺序,列出存储在单拨号或速拨 号内存中的名称和号码。
- 4.Fax Journal (传真日志) 列出最近拨入和拨出的传真信息。 (TX 表示发送) (RX 表示接收)
- 5.User Settings (用户设置) 列出您的设置。

#### 如何打印报告

- 1 按报告键。
- 2 按 ▲ 或 ▼ 键选择所需打印的报告。 按功能 **/** 设定键。

#### -或-

输入想要打印的报告编号。

例如:按数字 **2** 将打印帮助列表。

复印

# 将设备用作复印机

可将设备当作复印机使用,每次最多可复印 99 份。

## 进入复印模式

**8**

在复印之前,请确保 | 3 (复印)键显示为

绿色。如果未显示为绿色,请按 ③ (复印) 键进入复印模式。本设备的默认设置为传真模 式。可更改在复印操作完成后设备维持复印模 式时的秒数或分钟数。

(请参见第 2-3 页上的*[设置模式定时器](#page-29-0)*)

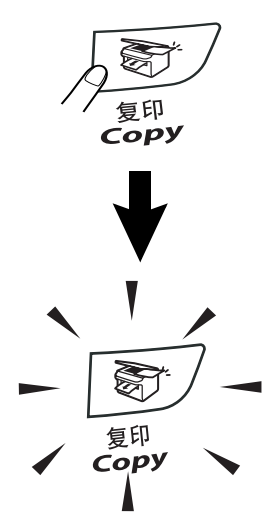

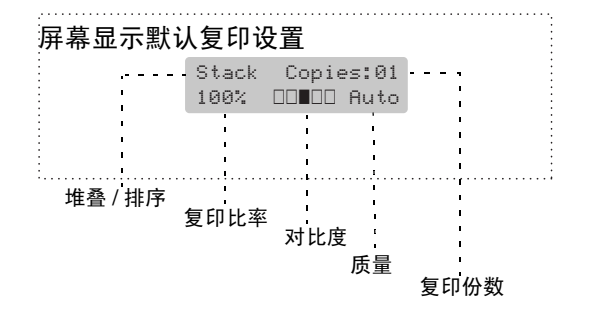

从纸张两侧边缘起约2毫米和从纸张顶端或底 端边缘起约 2 毫米的区域为设备的可打印区 域。

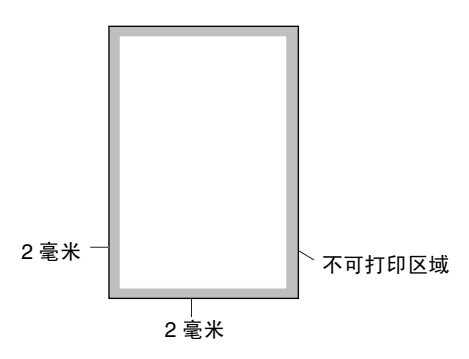

### 注释

A4 纸张大小的单张复印或 1 合 1 复印的可打 印区域如上所示。可打印区域随纸张大小变化 而变化。

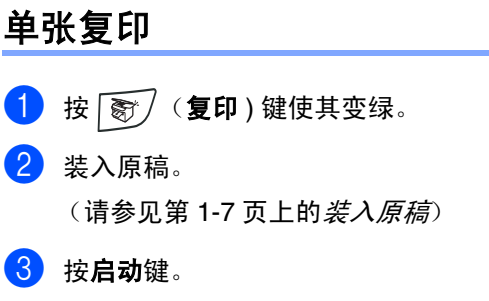

## 多份复印

- 1 按 图 (复印)键使其变绿。
- 2 装入原稿。
- 3 使用拨号盘输入要复印的份数 (最多 <sup>99</sup> 份)。

4 按启动键。

注释

按选项键和 ▲ 或 ▼ 键选择 Stack/Sort(堆 叠 / 排序)。[\(请参见第](#page-72-0) 8-5 页上的*使用自动* [进稿器排序多份复印件](#page-72-0))

## 停止复印

要停止复印,请按停止 **/** 退出键。

# 使用临时复印键

若要临时为下份复印快速更改复印设置,请使 用临时复印键。且您可使用不同的组合。

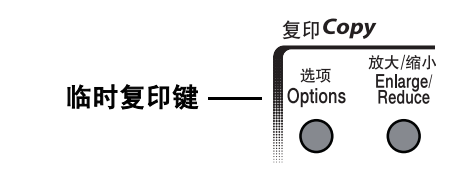

## 「*《*注释

- 设备将在 60 秒后恢复到默认设置, 或模式 定时器使设备返回到传真模式。([请参见](#page-29-0) 第 2-3 页上的[设置模式定时器](#page-29-0))
- 可将经常使用的复印设置保存为默认。 (请参见第 8-8 页上的*[更改默认复印设置](#page-75-0)*)

第 8 章

## 放大或缩小复印的图像

可选择下列放大或缩小比率。

Auto(自动)\* 设置使本设备根据纸张的大小 自动缩小比率。

## (例如:依次按数字 **5 3**,输入缩小比率 53%) 5 按启动键。 -或- 104% EXE→ LTR  $141\%$  A5 $\rightarrow$  A4 200%

按其它临时复印键可进行更多设置。

### 注释

- 特定的复印选项 2 in 1 (P) (2 合 1 (纵 向))、2 in 1 (L)(2 和 1(横向))、 4 in 1 (P) (4 合 1 (纵向))、 4 in 1 (L) (4 合 1 (横向) )或 Poster(3 x 3)  $(\n\overline{R}\n\overline{R}$  (3 x 3)) $\overline{R}$ 可用放大 **/** 缩小键。
- (P) 表示 Portrait (纵向), (L) 表示 Landscape (横向)。
- 按功能/设定键洗择设置后,屏幕显示 Set. temporarily (临时设定)。

### Custom(25-400%)(自定义(25-400%)) 允许输入 25% 到 400% 之间的比率。

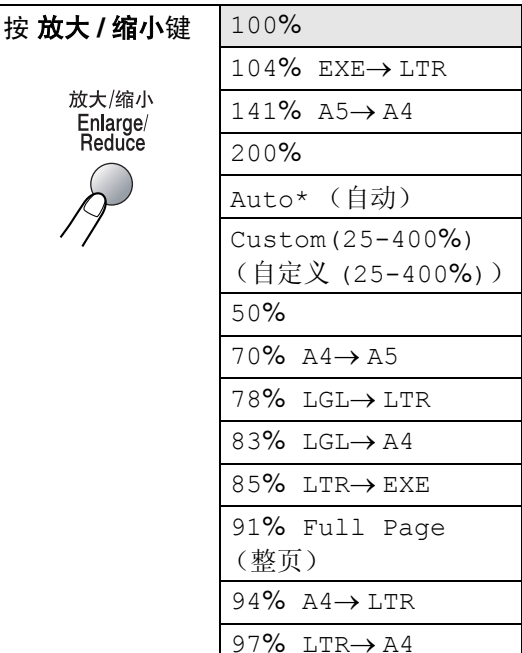

# 注释

仅当从自动进稿器进纸时 Auto (自动)设置 有效。

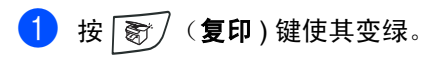

- 2 装入原稿。
- 3 按放大 **/** 缩小键。

4 按▲或▼键选择所需的放大或缩小比率。 按功能 **/** 设定键。

#### -或-

使用拨号盘输入放大或缩小比率,此比 率范围为 25% 到 400%。

#### 按功能 **/** 设定键。

## 更改临时复印设置

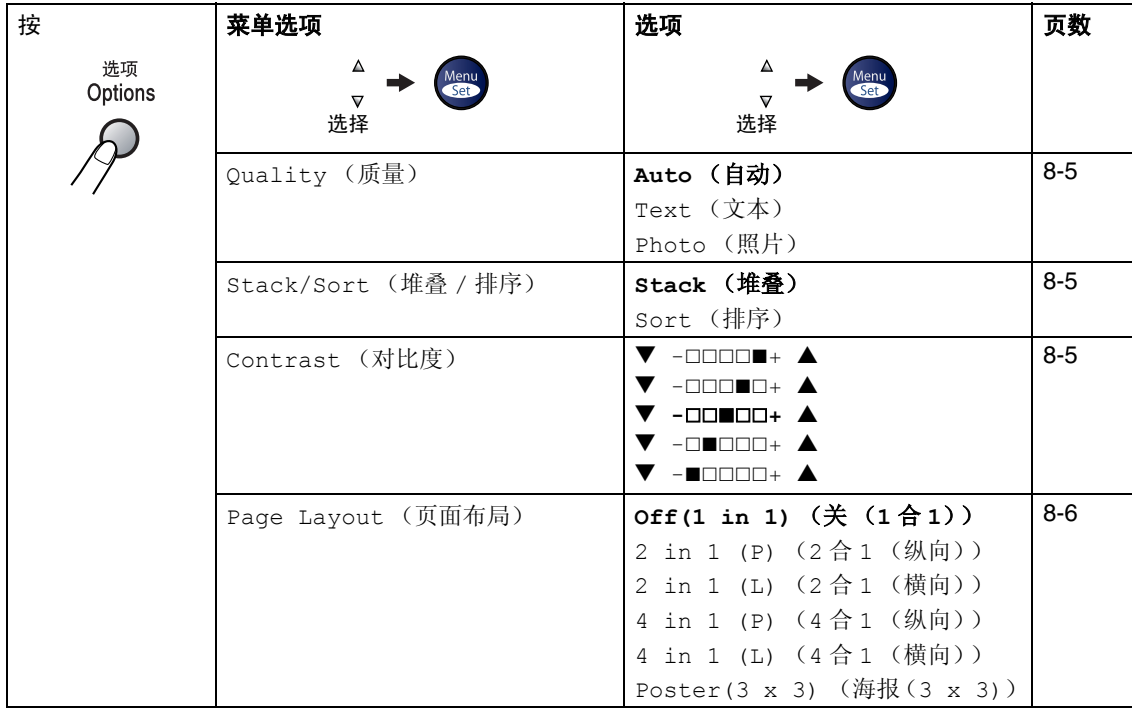

使用选项键可为下一次复印快速设定下列临时复印设置。

## 注释

以粗体显示的是出厂设置。

按功能 **/** 设定键选择设置后,屏幕显示 Set temporarily (临时设定)。 如果已完成所选的设置,请按启动键。
#### 质量

可选择复印质量。默认值设置为 Auto (自 动)。

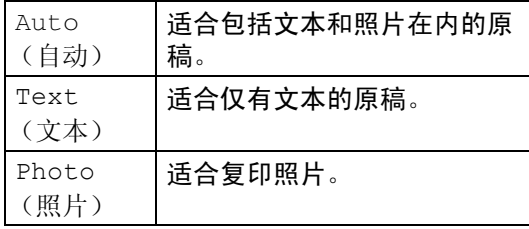

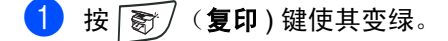

- 2 装入原稿。
- 3 使用拨号盘输入要复印的份数 (最多 <sup>99</sup> 份)。
- 4 按选项键和▲或▼键选择 Quality(质 量)。

按功能 **/** 设定键。

**5 按▲或▼键选择想要的复印质量(Auto** (自动)、Text(文本)或 Photo(照 片))。

按功能 **/** 设定键。

6 按启动键。

#### 使用自动进稿器排序多份复印件

可排序多份复印件。将以 <del>( \ \ \ \ \ \</del> (1, 2, 3)、 (1, 2, 3) 的顺序堆叠页面。

- 1 按 8 发 (复印)键使其变绿。
- 2 装入原稿。
- 3 使用拨号盘输入要复印的份数 (最多 <sup>99</sup> 份)。
- 4 按选项键和▲或▼键选择 Stack/Sort (堆叠 / 排序)。

按功能 **/** 设定键。

- $5$  按  $\triangle$  或 ▼ 键选择 Sort (排序)。 按功能 **/** 设定键。
- 6 按启动键。

#### 对比度

可调节复印对比度使复印件更暗或更亮。

- 1 按 图 (复印)键使其变绿。
- 2 装入原稿。
- 3 使用拨号盘输入要复印的份数 (最多 <sup>99</sup> 份)。
- 4 按选项键和▲或▼键选择Contrast(对 比度)。

按功能 **/** 设定键。

- 5 按 ▲ 键增加对比度。 -或-
	-

按 ▼ 键减小对比度。

按功能 **/** 设定键。

#### 6 按启动键。

#### **N** 合 **1** 复印 (页面布局)

使用 N 合 1 复印可减少复印量。可通过将两张 或四张原稿复印到一张纸上,有效的节约纸 张。

### 注释

- 请确保将纸张大小设定为 A4、Letter 或 Legal。
- 仅当复印大小为 100% 时, 才可使用 N 合 1 复印功能。
- (P) 表示 Portrait (纵向), (L) 表示 Landscape (横向)。

1 按 8 发 (复印)键使其变绿。

- 2 装入原稿。
- 3 使用拨号盘输入要复印的份数 (最多 <sup>99</sup> 份)。
- 4 按选项键和▲或▼键选择 Page Layout (页面布局)。

#### 按功能 **/** 设定键。

5 按▲或▼键选择2 in 1 (P) (2合1(纵 向))、2 in 1 (L)(2 合 1(横向))、 4 in 1 (P) (4合1 (纵向))或 4 in 1 (L) (4 合 1 (横向))。

#### 按功能 **/** 设定键。

6 按启动键扫描原稿。

如果正在使用扫描仪平板:

7 当设备扫描页面后, 液晶显示屏上显示:

> Next Page? 1.Yes 2.No

按数字 **1** 扫描下一页。

- 8 将下一页放到扫描仪平板上。 按功能 **/** 设定键。 为排版的每一页重复步骤 7 和 8。
- 9 原稿所有页面扫描完成后,按数字**2**结束 操作。

#### 当使用自动进稿器时,将原稿面*朝上*按下图 所示的方向放置。

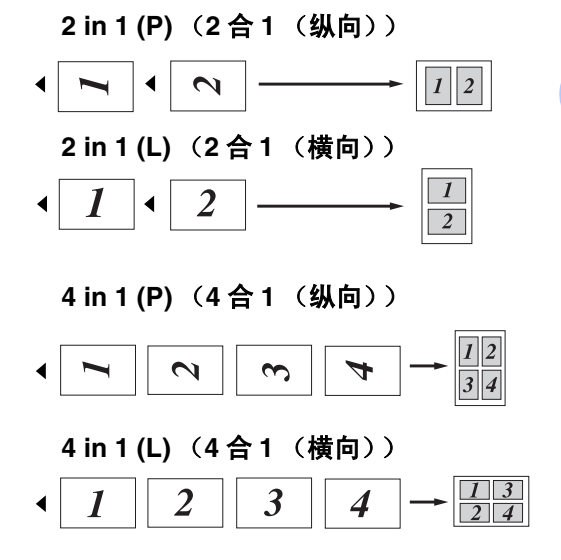

复印

当使用扫描仪平板时,将原稿面朝下按下图所 示的方向放置。

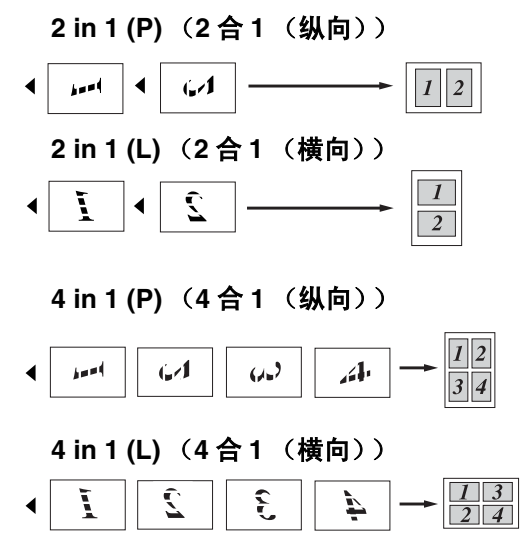

#### 复印一张海报 (页面布局)

可创建一张海报。使用海报功能时,设备将原 稿分成多个部分,然后将各个部分放大并组成 一张海报。如果想要打印海报,请使用扫描仪 平板。

#### 注释

- 请确保将纸张大小设定为 A4、 Letter 或 Legal。
- 对于海报复印,不能进行多份复印或使用 放大 **/** 缩小键。

1 按 | 窗 / (复印)键使其变绿。

- 2 装入原稿。
- 3 按选项键和▲或▼键选择 Page Layout (页面布局)。

按功能 **/** 设定键。

- 4 按 ▲ 或 ▼ 键选择 Poster(3 x 3) (海报 (3 x 3))。 按功能 **/** 设定键。
- 5 按启动键。

设备开始扫描原稿并打印海报页面。

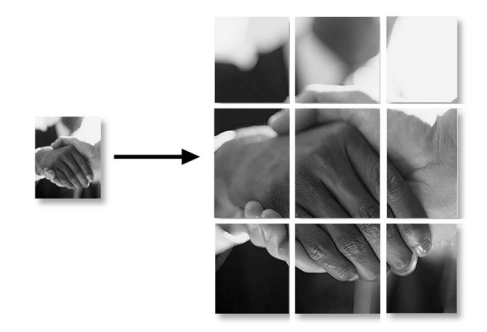

# 更改默认复印设置

可将经常使用的复印设置保存为默认。除非再 次对其进行更改,否则这些设置将一直保留。

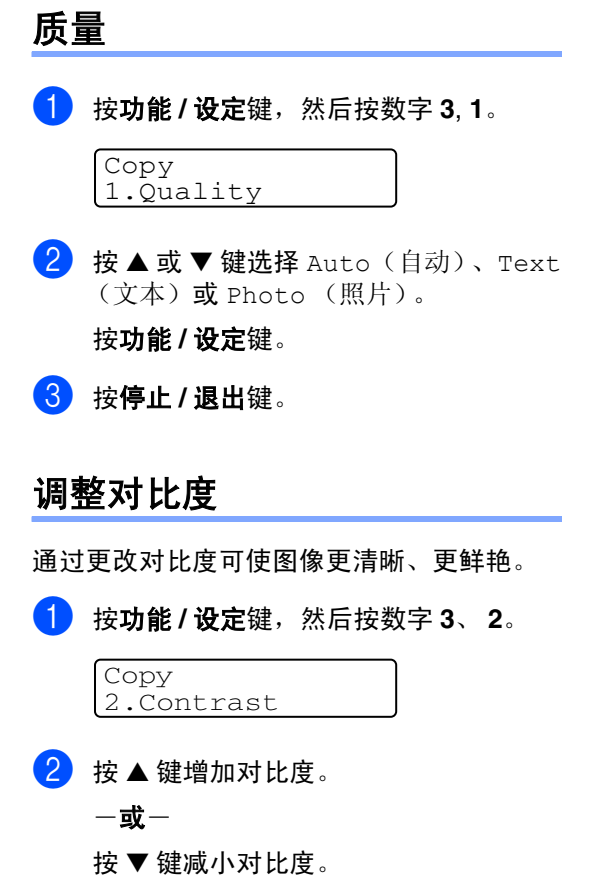

按功能 **/** 设定键。

3 按停止 **/** 退出键。

# <span id="page-75-0"></span>内存不足信息

复印时,若内存已满,屏幕信息将引导您进入 下一步。

在扫描连续的页面时,如果屏幕上显示 Out of Memory (内存不足)的信息, 则可以按 启动键来复印已扫描的页面,或按停止 **/** 退出 键取消操作。

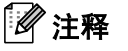

要获得更多内存,需关闭传真存储功能。 (请参见第 6-3 页上的*[关闭远程传真选项](#page-62-0)*)

-或-

打印内存中的传真。

(请参见第 4-4 页上的*[从内存中打印传真](#page-52-0)*)

出现 Out of Memory(内存不足)信息时, 如果首先打印出了内存中的接收传真而将内 存恢复至 100%, 则可以进行复印。

# 法律限制

禁止对某些原稿进行非法彩色复制,否则可能 引起刑事或民事责任。下面列出了这些文件, 但不详尽。本列表用意仅限指导作用。如果您 有任何疑问,我们建议您就特定的有疑问的文 件咨询相关的权威机构。

以下为不能复制的文件类型:

- 纸币
- 债券或其他债务证明
- 存折
- 义务服兵役文件或草拟文件
- 护照
- 邮票 (作废的或未作废的)
- 移民文件
- 福利文件
- 政府机构签发的支票或草案
- 身份证明文件, 徽章或勋章
- 机动车驾驶证和行驶证

不可拷贝受版权保护的作品。部分受版权保护 的作品在"合理使用"时,可拷贝。多份复制 将被视为不合理使用。

艺术品可等同视为受版权保护的作品。

软件功能

光盘上的使用说明书包括当连接到计算机上时可用软件功能的说明书(例如:打印和扫描)。有效 功能以型号排列如下:

■ 将设备用作打印机 [\(请参见光盘上软件使用说明书的第](#page-5-0) 1 章) ■ 如何扫描 [\(请参见光盘上软件使用说明书的第](#page-27-0) 2 章) ■ 使用 Control Center2.0 [\(请参见光盘上软件使用说明书的第](#page-41-0) 3 章) ■ 使用远程设置 [\(请参见光盘上软件使用说明书的第](#page-55-0) 4 章) ■ 使用 Brother PC-FAX 软件 [\(请参见光盘上软件使用说明书的第](#page-56-0) 5 章) ■ 设备使用 Macintosh<sup>®</sup> [\(请参见光盘上软件使用说明书的第](#page-69-0) 6 章)

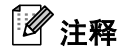

**9**

也可参见第 1-3 页上的[如何使用完整的使用说明书](#page-15-0)。

**9**

**10** 重要信息

### **IEC 60825-1** 技术规格

本设备是符合 IEC60825 技术规格的" 1 类" 激光 产品。下面所示的标签粘在所需国家。

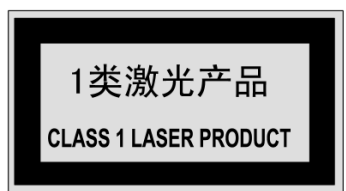

本设备有一个 3B 类激光二极管,在扫描仪中,它 会发出不可见的激光辐射。因此,在任何环境下都 不应该打开扫描仪。

#### 激光二极管

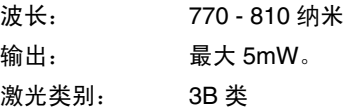

### ■ 警告

如不按照本说明书说明的步骤进行控制、调整 或操作,可能导致危险的辐射泄漏。

## 断开设备

本设备必须安装在容易触及的电源插座附近。在遇 到紧急情况时,必须将电源线从电源插座上拔下以 完全切断电源。

### 无线电干扰

本产品符合 EN55022(CISPR Publication 22)/B 类 规格。使用本产品前,确保使用了如下接口电缆。

- 1.具有双绞导线的屏蔽并行接口电缆和标有 "IEEE1284 兼容"的屏蔽并行接口电缆。电缆的 长度绝对不可超过 2.0 米。
- 2.USB 电缆。电缆的长度绝对不可超过 2.0 米。

### 重要安全说明

- 请仔细阅读本说明书中所有的说明。
- 2 请妥善保管本说明书,以备日后查阅。
- 3 请遵从产品上标注的警告与说明。
- 4 清洁之前请务必从墙上插座拔掉产品插头。 请勿使用液体或烟雾清洁剂。应使用湿抹布 进行清洁。
- 5 请勿将本产品放置在水源附近。
- 6 请勿将本产品放在不稳固的车子、台子或桌 子上。否则,本产品可能会因摔落而导致严重 损坏。
- 7 机壳、后面的沟槽和开口用于通风以确保本 产品工作可靠并不致过热,这些开口不能被 堵塞或覆盖。切勿将本产品放在床上、沙发、 地毯或其它类似的表面以防通风口堵塞。切 勿将本产品放在散热器或加热器上方或附 近。除非提供适当的通风,否则本产品不能置 入其它装置中。
- 8 本产品所用电源应与本产品标签上标示的电 源相一致。如果无法确定可用的电源类型,请 与经销商或与当地的电力公司联系。
- 8 本产品配备有一个三芯接地型插头, 其第三 针接地。本插头只适用于接地型的电源插座。 这是一个安全措施。如果您不能将该插头插 入插座,请与电工联系以更换陈旧的插座。而 不能拔掉接地保护插脚。
- 10 请不要将任何物体放在电源线上。不要将本 产品安装在电源线易被人们踩到的地方。
- **【1】** 如果本产品使用了电源延长插座, 请确认插 座上的总电流是否超过电源插座的额定电 流。
- 12 请勿在本设备前方放置任何物体,这会阻碍 接收传真。请勿在传真接收通道中放置任何 物体。
- 13 打印期间请勿触摸原稿。
- 14 切勿将任何种类的物体通过本产品机壳的沟 槽塞入,这些物体可能碰到有危险的高压部 位或使部件发生短路从而导致失火或电击。 切勿将任何种类的液体泼洒到本产品上。
- 6 请勿试图自己维修本产品,因为打开或拆除 盖板可能会导致电击和或其它危险,这可能 会使设备保修失效。所有的维修工作应交由 专业的维修人员来完成。本设备保修证书包 含一份经授权的服务中心表,供您参考,或者 您可与 Brother 公司的经销商联系。
- 16 当出现以下情况时, 请将本产品的插头从墙 上插座拔下,并交给具备资格的专业维修人 员进行处理:
	- 电源线损坏或磨损时。
	- 有液体洒入本产品时。
	- 产品暴露在雨中或水中。
	- 按照操作说明进行操作而本产品不能正常 工作时。只应进行本说明书中已明确说明 的控制操作。不适当的控制操作可能会导 致设备损坏,并且常会导致有资格的专业 维修人员需要更多的时间才可将产品恢复 到正常工作状态。
	- 如果本产品坠落或机壳损坏时。
	- 如果本产品的性能发生了极为明显的变 化,表明需要进行维修。
- [7 为了避免过高电流的冲击, 我们推荐您使用 电源保护装置 (电涌保护器)。

警告

注意防止电击,在维修、更换或安装设备之前要 将所有电缆从墙上插座上拔下。

本设备可能不能用于电信局提供的投币电话线 路或不能连接到合同线路上。

对于因使用本信息而产生的包括直接、特殊及 间接的损害,Brother 均不承担任何经济或其他 责任。本说明书不给予或提供任何担保。

**10**

## 商标

brother 标识是兄弟工业株式会社的注册商标。

brother 是兄弟工业株式会社的注册商标。

Multi-Function Link (多功能连接)是 Brother 国际 公司的注册商标。

Windows 和 Microsoft 是 Microsoft (微软公司)在 美国和其他国家的注册商标。

Macintosh 和 TrueType 是 Apple 计算机公司的注 册商标。

Presto! PageManager 是 NewSoft 技术公司的注册 商标。

本说明书中提及的软件名称都有一份软件许可协 议,此协议指明了其相应的所有者。

本使用说明书和软件使用说明书中提及的其它品牌 和产品名称都是其相应公司的注册商标。

# **11** 故障排除和日常维护

# 故障排除

## <span id="page-81-0"></span>错误信息

任何一种完善的办公产品都有可能产生错误。若出现这种情况,设备一般可识别这些问题,并显示 错误信息。下表列出了最常见的错误信息。

您自己可以纠正大多数错误。若需要其他帮助, Brother Solutions Center (Brother 解决方案中 心)将为您提供最新的常见问题解答 (FAQs) 和故障排除技巧。

请访问我们的网站 <http://solutions.brother.com>。

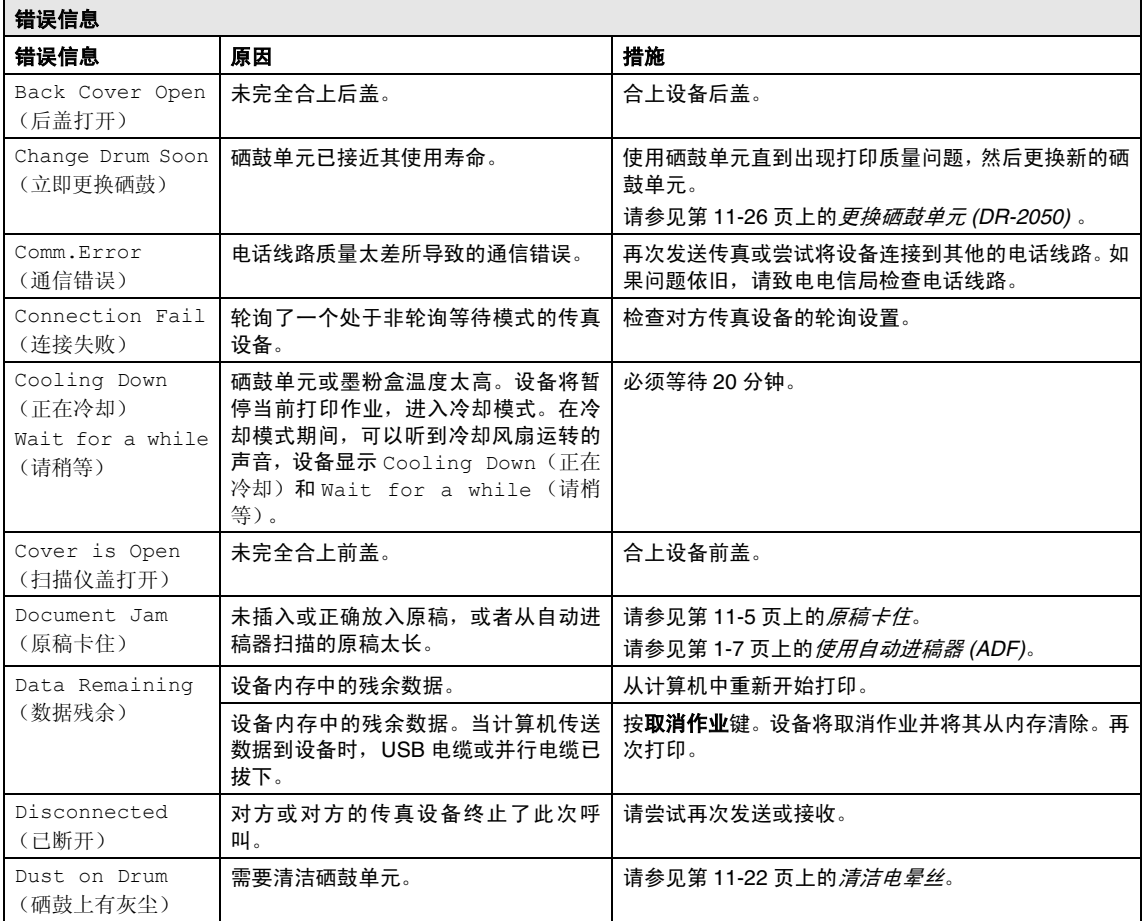

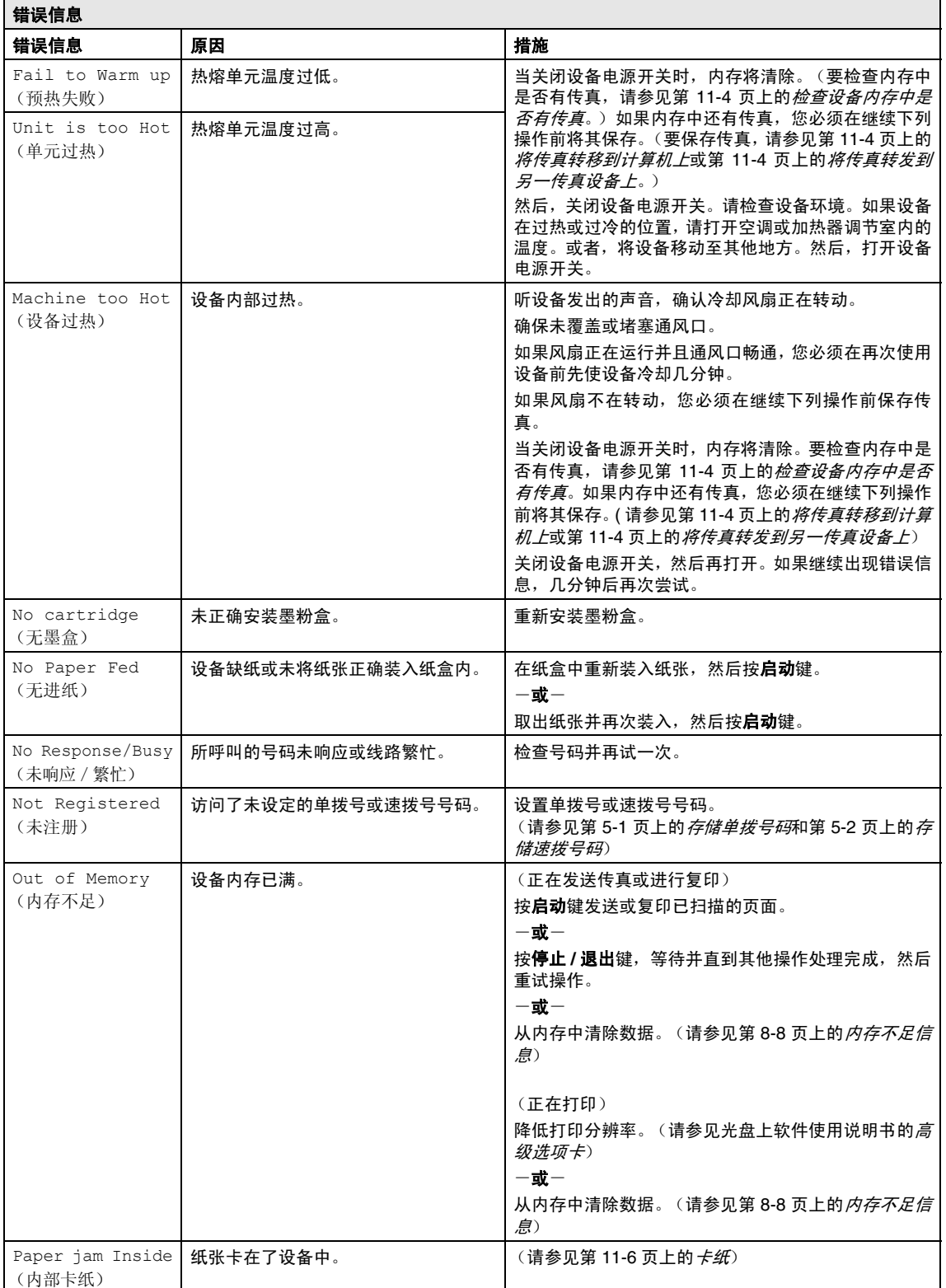

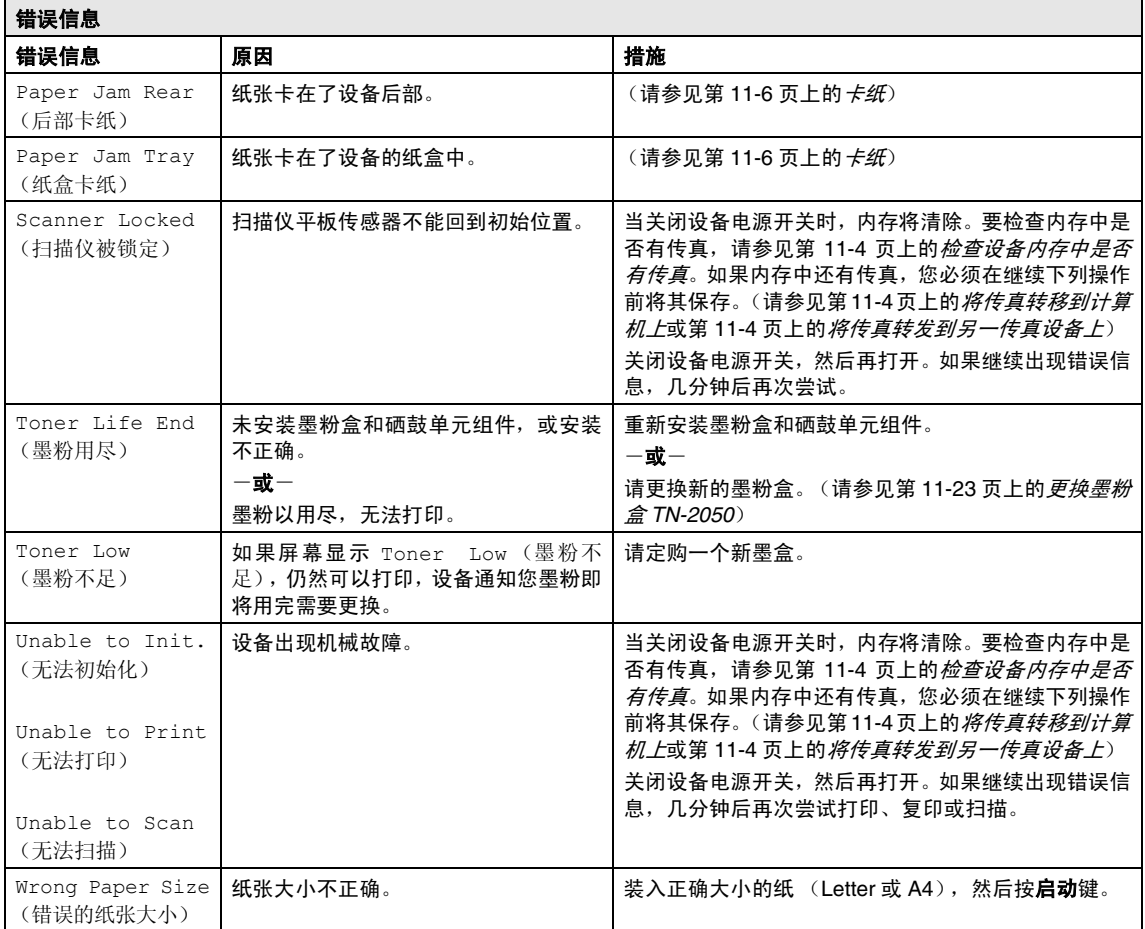

#### 第 11 章

#### <span id="page-84-0"></span>检查设备内存中是否有传真

1 按功能/设定键,然后按数字 **<sup>9</sup>**, **0**, **1**。

 $\overline{2}$  如果屏幕显示 No Data (无数据), 则 设备内存中没有传真。

 $-\vec{x}-$ 

如果屏幕显示 Enter Fax No. (输入 传真编号),则设备内存中有传真。

注释

在步骤 1 中, 可按**功能 / 设定**键, 然后按数字 **9**, **0**, **2** 将传真日志报告转移到另一传真设备 上。

- 您可以将传真转移到另一台设备上。请 参见[将传真转发到另一传真设备上](#page-84-2)。
- 可将传真从设备的内存中转移到计算机 上。 请参见[将传真转移到计算机上](#page-84-1)。

#### <span id="page-84-2"></span>将传真转发到另一传真设备上

如果未设置本机标志ID,不可进入传真转发模 式。

4 输入要转发传真的传真号码。

2 按启动键。

#### <span id="page-84-1"></span>将传真转移到计算机上

可将传真从设备的内存中转移到计算机上。

- 1 按停止 **/** 退出键。
- 2 确保在您的计算机上已安装了 **MFL-Pro Suite**,然后打开计算机上的 **PC-Fax** 接 收。(更多关于 PC-Fax 接收的详情, 请参见光盘上软件[使用](#page-56-0)说明书的*使用 [Brother PC-FAX](#page-56-0)* 软件 (适用于 *Windows®*))
- 3 确保您已将设备上的 PC Fax Receive (PC Fax接收)设 置为开。[\(请参见第](#page-61-0) 6-2 页上的设置 *PC Fax* [接收](#page-61-0)) 屏幕将询问您是否要将传真转移到计算 机上。
- 4 要将所有传真转移到计算机上,请按数 字 **1**。

#### -或-

退出但将传真保留在内存中,请按数字 **2**。

#### 注释

如果在设备屏幕上出现错误信息,当传真转发 完后,断开设备电源几分钟然后重新连接。

### <span id="page-85-0"></span>原稿卡住

如果原稿卡住,请执行下述操作步骤。

#### 原稿卡在自动进稿器的顶部

- 1 从自动进稿器中抽出未卡住的纸张。
- 2 打开自动进稿器的顶盖。
- 8 将卡住的原稿向左方抽出。

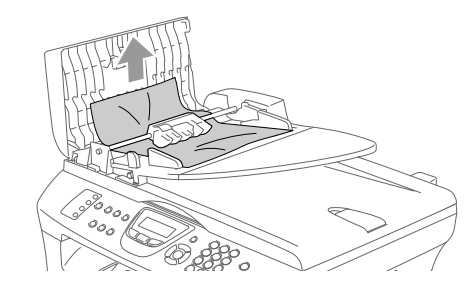

4 合上自动进稿器的顶盖。 按停止 **/** 退出键。

#### 原稿卡在自动进稿器的内部

- 4 从自动进稿器中抽出未卡住的纸张。
- 2 抬起文档盖。
- 3 将卡住的原稿向右方抽出。

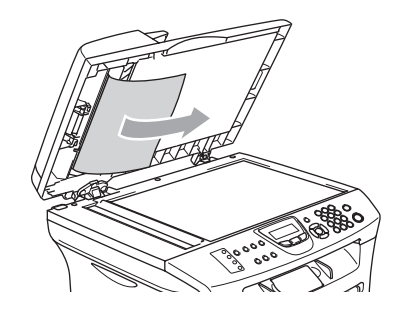

- 4 合上文档盖。
- 5 按停止 **/** 退出键。  $-\overline{\mathbf{g}}$ 一
- 1 将卡住的原稿向右方抽出。

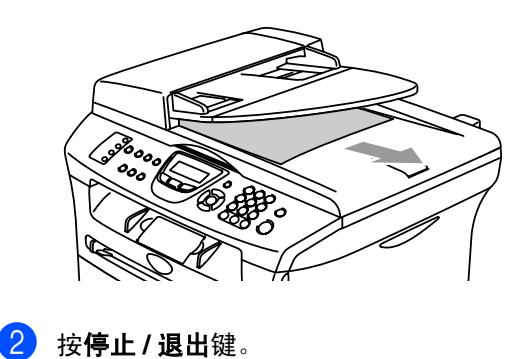

#### 第 11 章

### <span id="page-86-0"></span>卡纸

要清除卡纸,请遵循下列步骤进行操作。

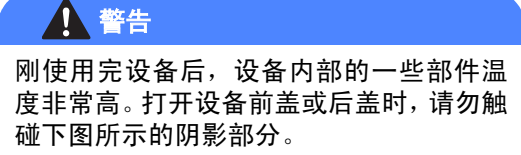

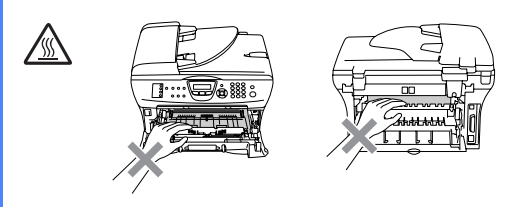

#### 纸张卡在设备中

- 1 将纸盒从设备中完全抽出。
- 2 将卡住的纸张从设备中拉出。

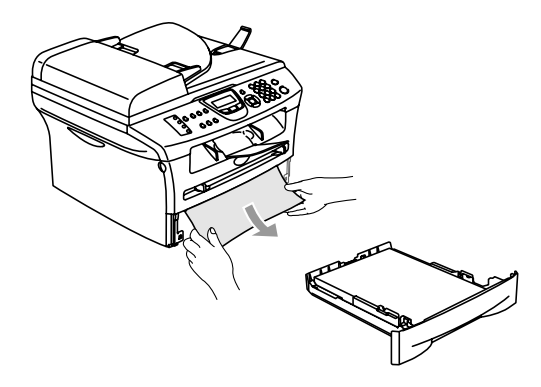

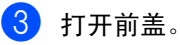

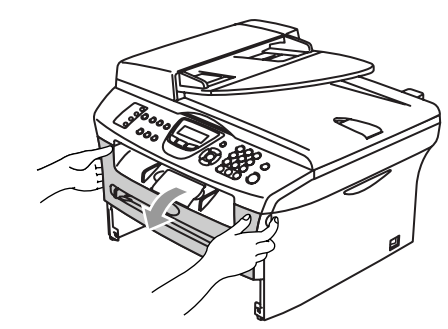

4 取出硒鼓单元及墨粉盒组件。取出墨粉 盒和硒鼓组件后也许可以取出卡住的纸 张,或者可以松开纸张,然后从纸盒中抽 出。

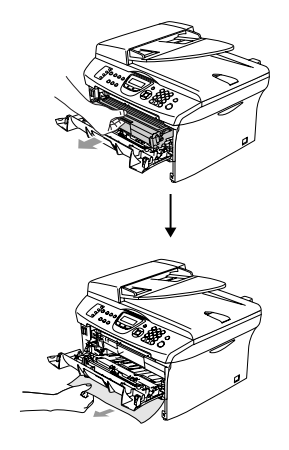

6 如果不能轻松的取出硒鼓单元和墨粉盒 组件,请勿强行将其拉出。应该用双手抬 起扫描仪盖,然后小心的将卡住的纸张 从出纸盒中抽出。

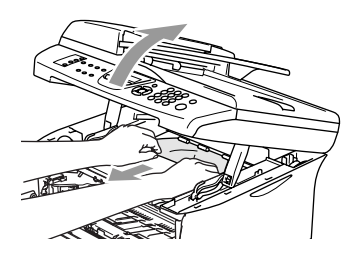

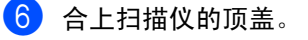

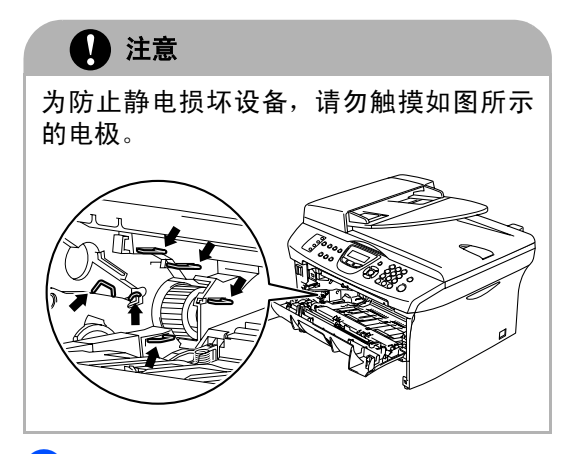

7 将硒鼓单元和墨粉盒组件装回设备中。

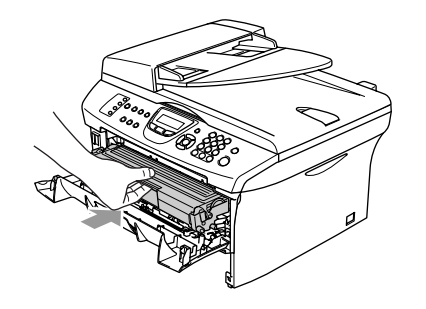

- 8 合上前盖。
- 9 将纸盒装回设备中。

纸张卡在了设备后部

1 打开前盖。

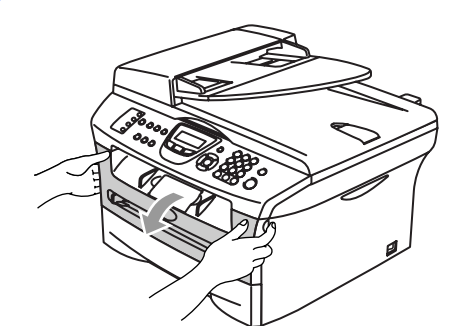

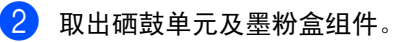

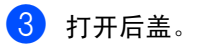

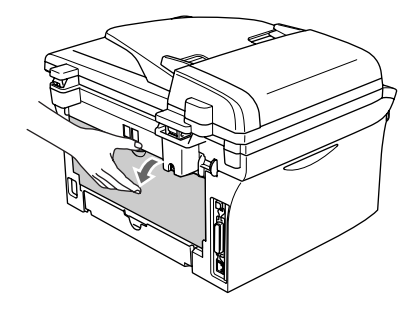

4 将滑块朝身体方向拉出打开后部斜槽 盖。

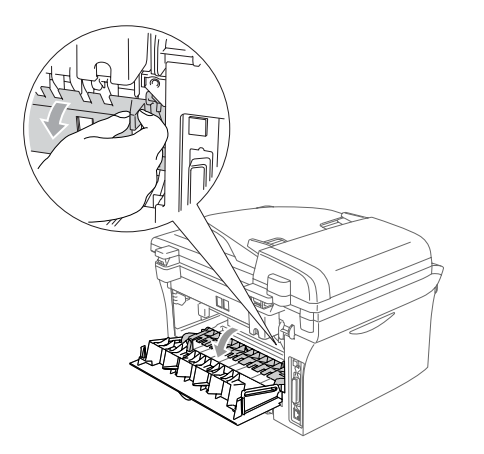

5 将卡纸从热熔单元中抽出。如果不能轻 松地抽出卡纸,用一只手按下蓝色滑块, 另一只手轻轻将卡纸抽出。

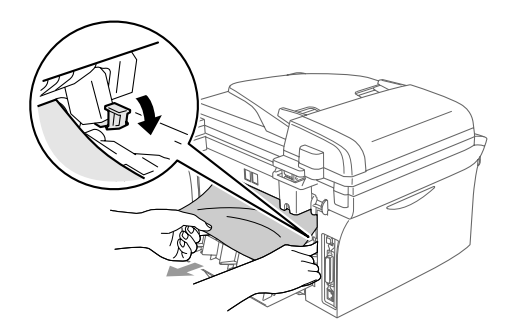

6 合上后盖。

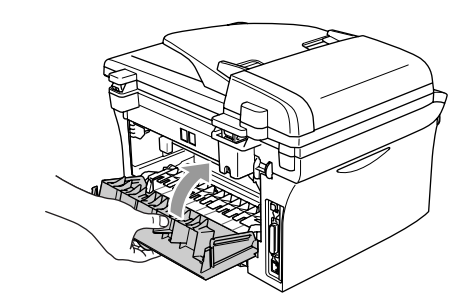

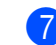

7 将硒鼓单元和墨粉盒组件装回设备中。

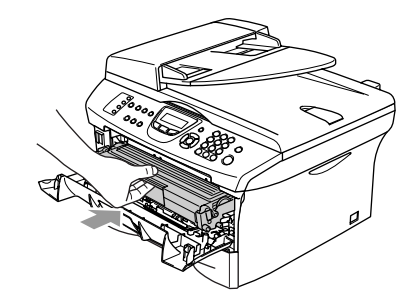

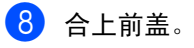

### 纸张卡在了硒鼓单元和墨粉盒组件中

1 打开前盖。

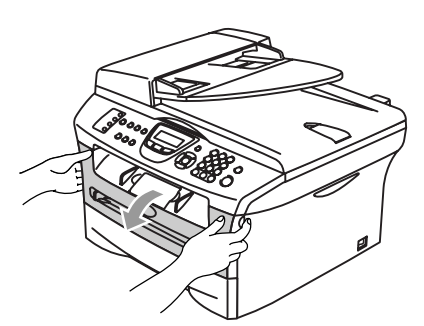

2 取出硒鼓单元及墨粉盒组件。

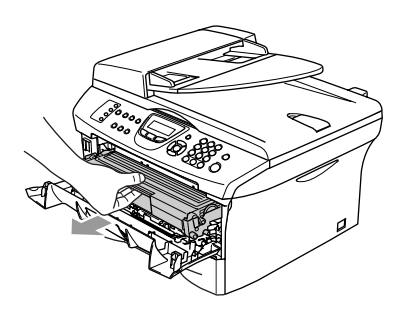

3 按下左侧的锁定杆,将墨粉盒从硒鼓单 元中取出。如果硒鼓单元中有卡纸,请将 其取出。

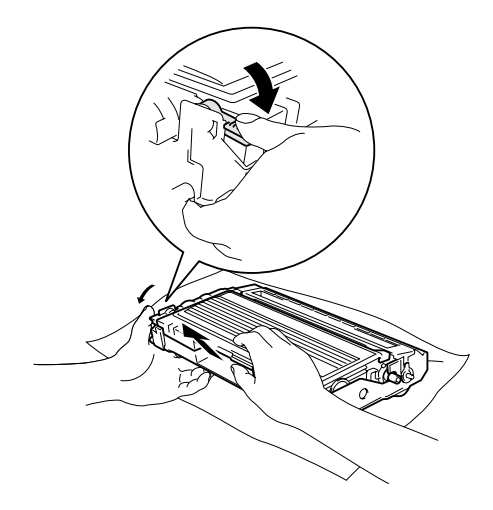

4 将墨粉盒装回硒鼓单元直到听到"咔哒" 一声表明其已锁定到位。如果放置到位, 锁定杆将自动抬起。

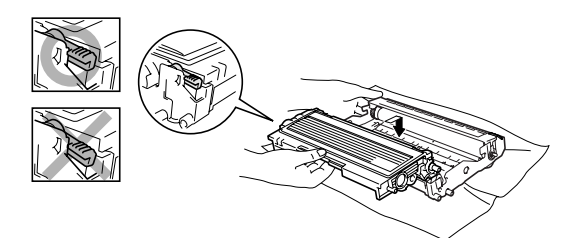

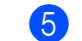

5 将硒鼓单元和墨粉盒组件装回设备中。

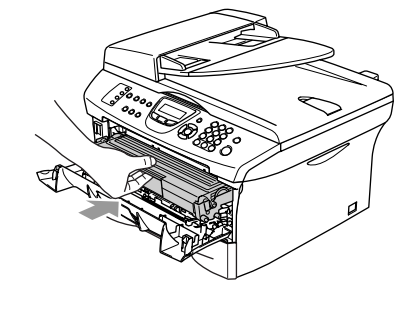

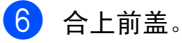

## 常见问题

如果您认为发送的传真有问题,请先尝试复印。如果复印件看上去清楚,则说明设备没有任何问 题。请查阅下表,并依照故障排除提示进行操作。

Brother Solutions Center (Brother 解决方案中心)将为您提供最新的常见问题解答和故障排除技 巧。

请访问我们的网站 <http://solutions.brother.com>。

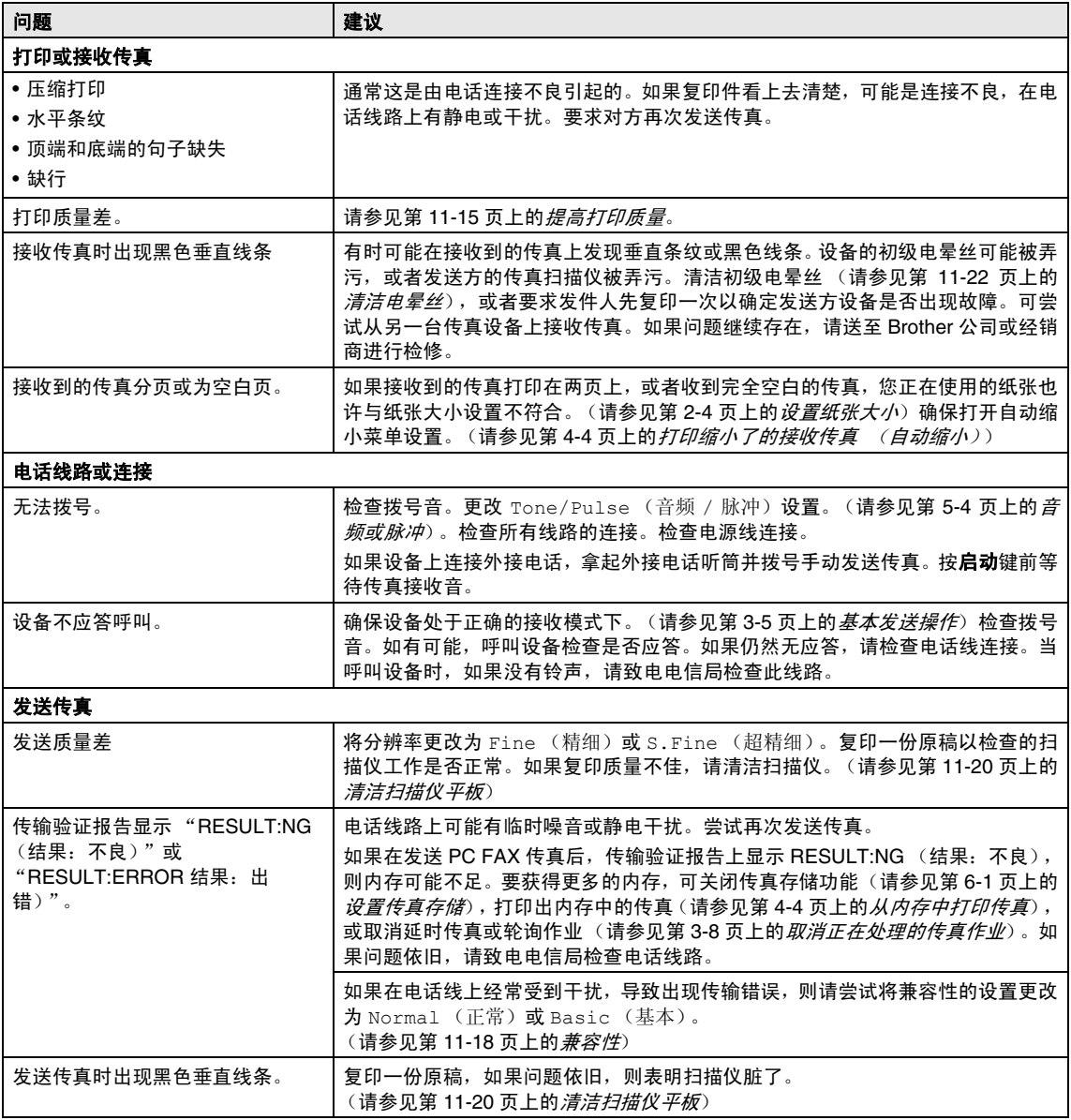

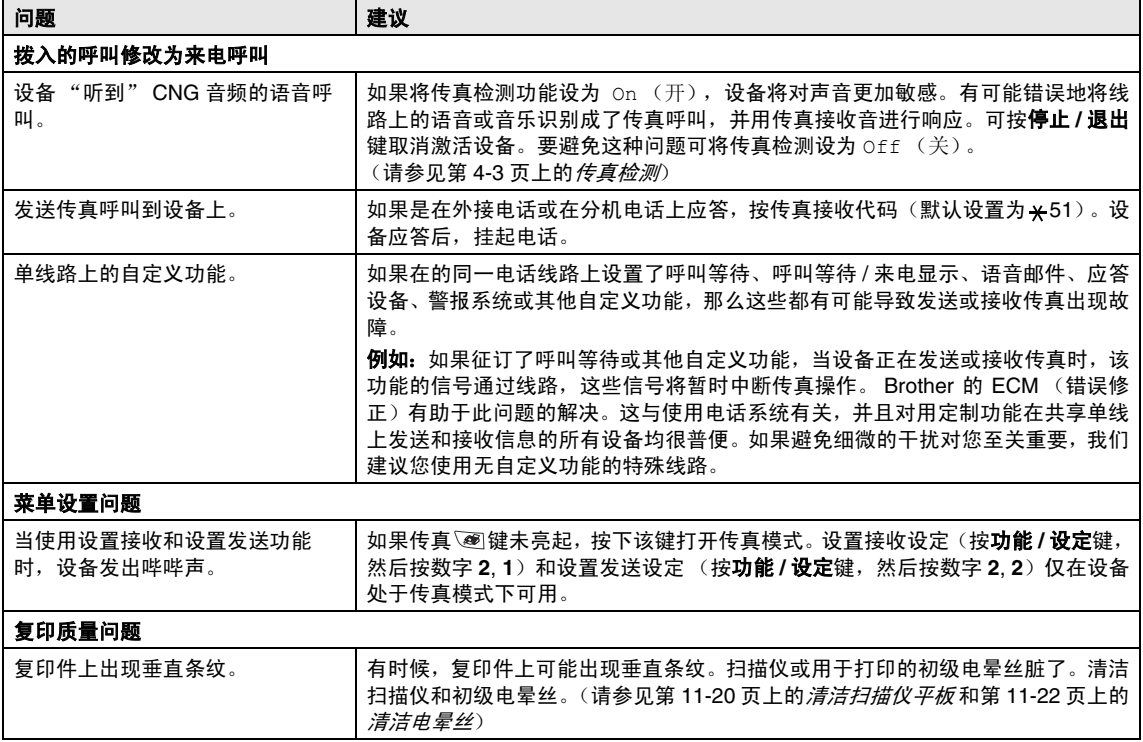

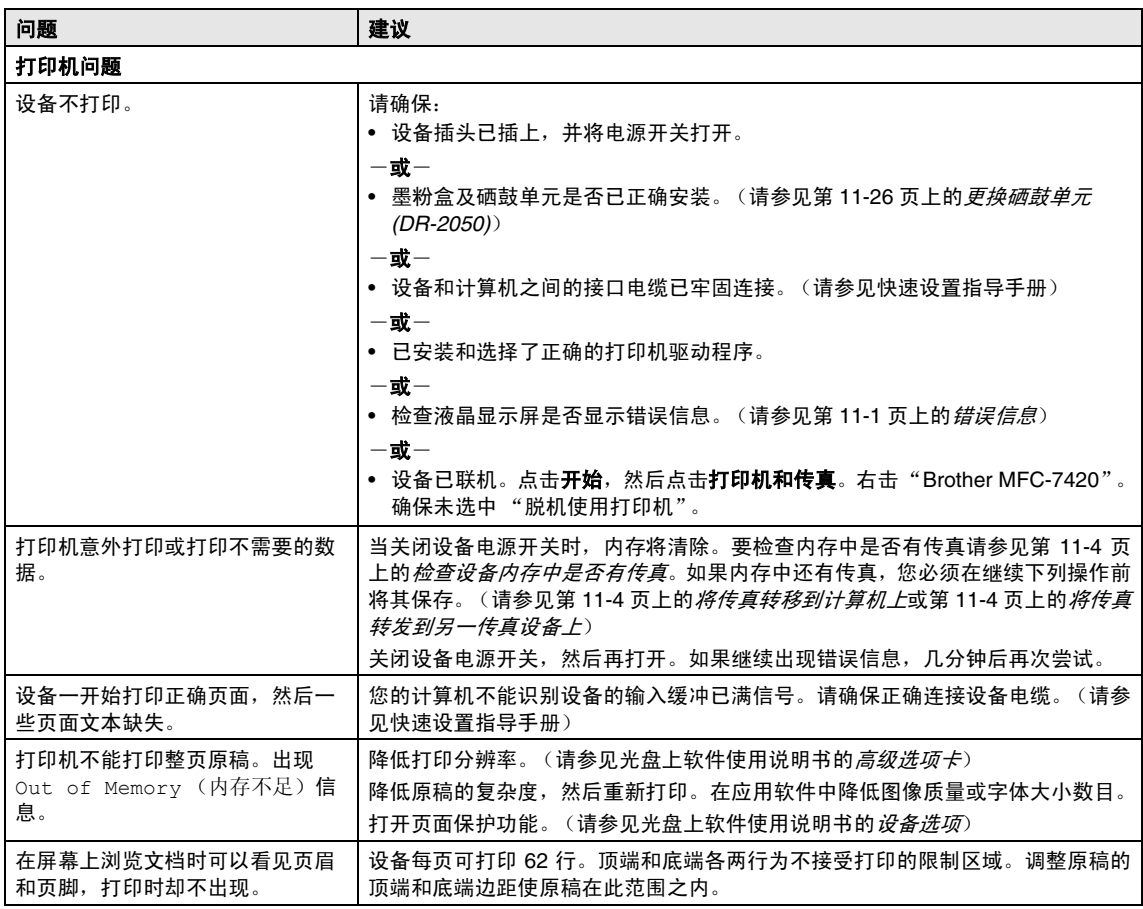

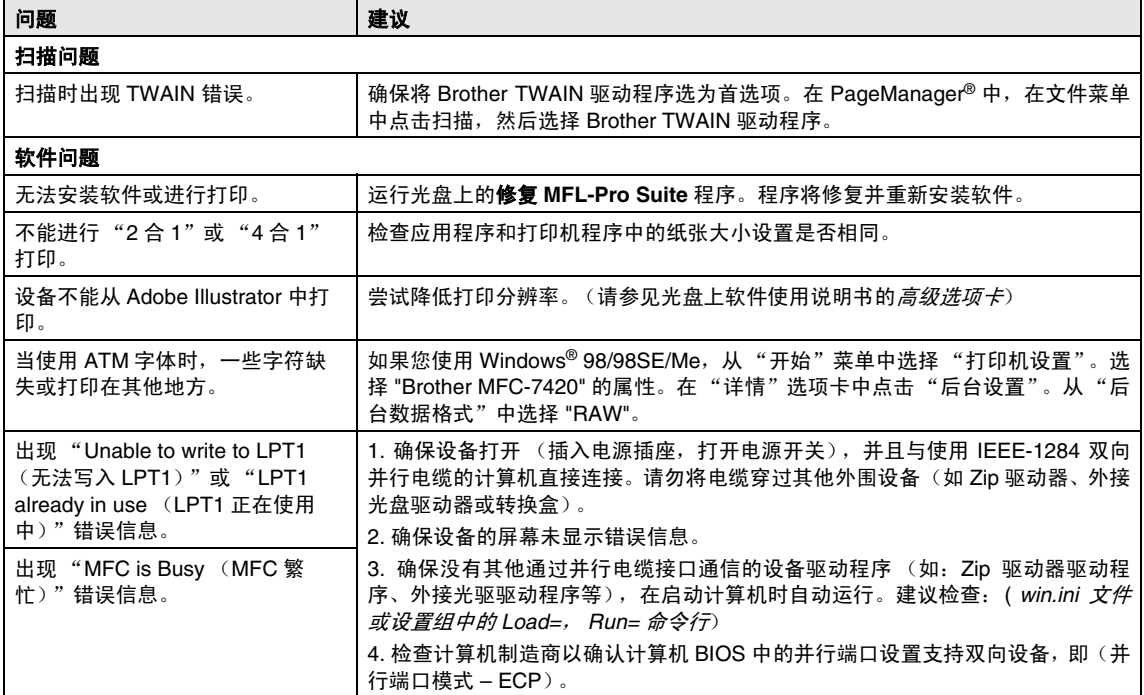

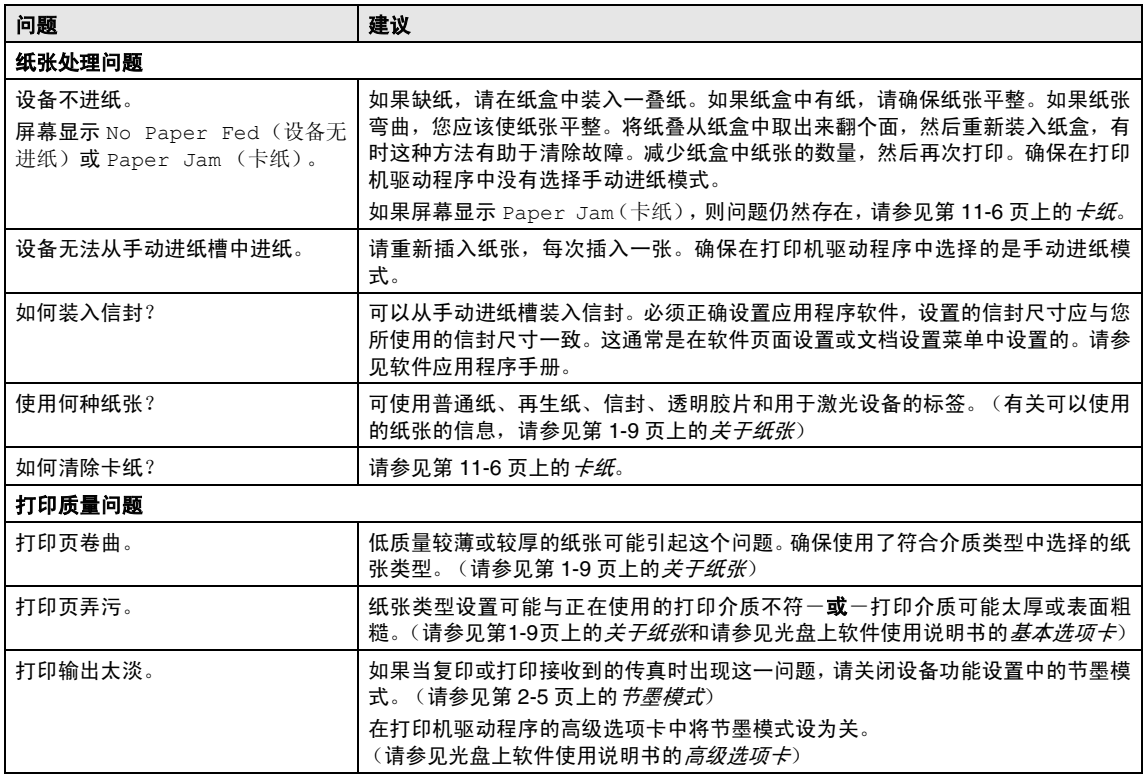

# <span id="page-95-0"></span>提高打印质量

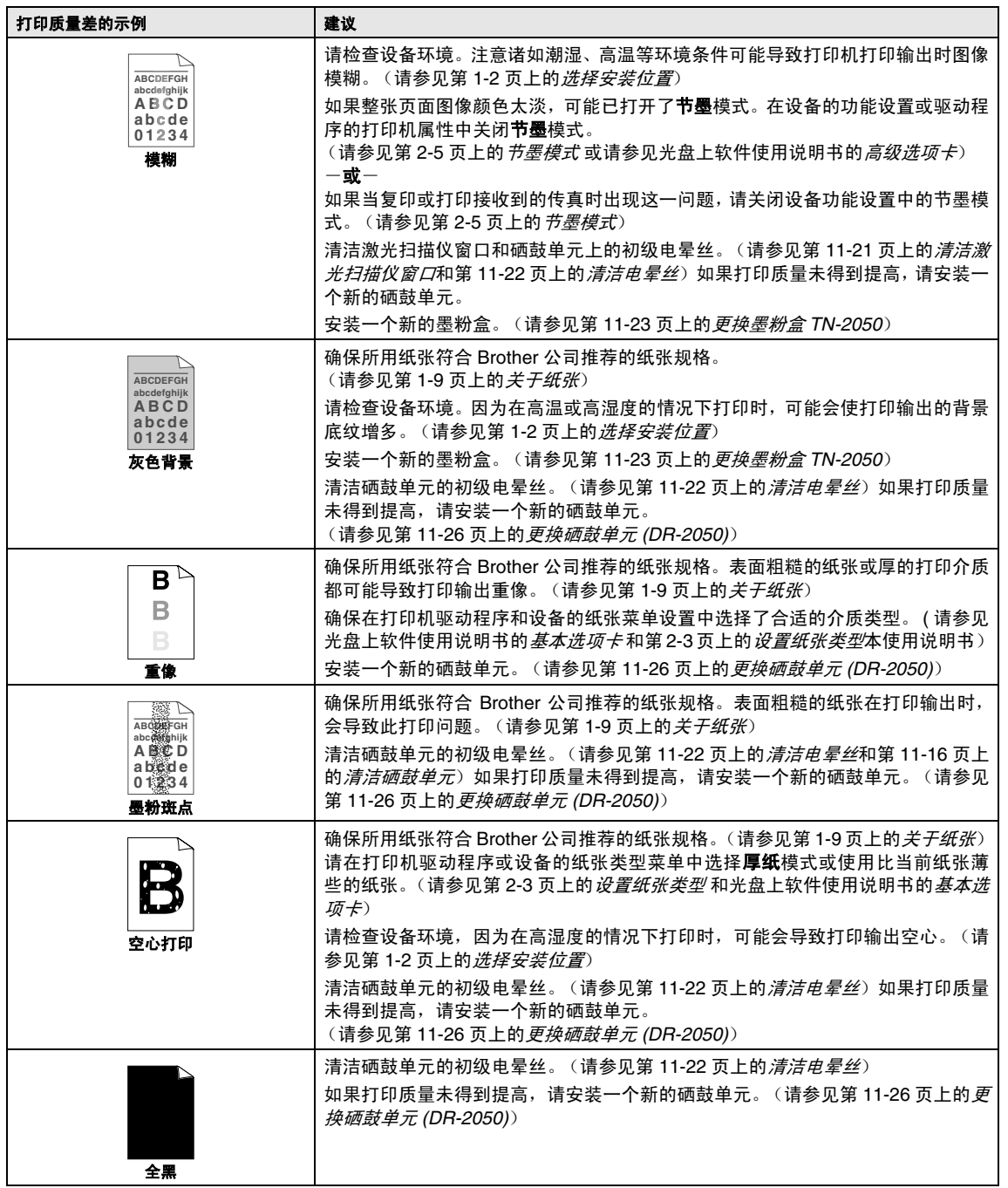

<span id="page-96-0"></span>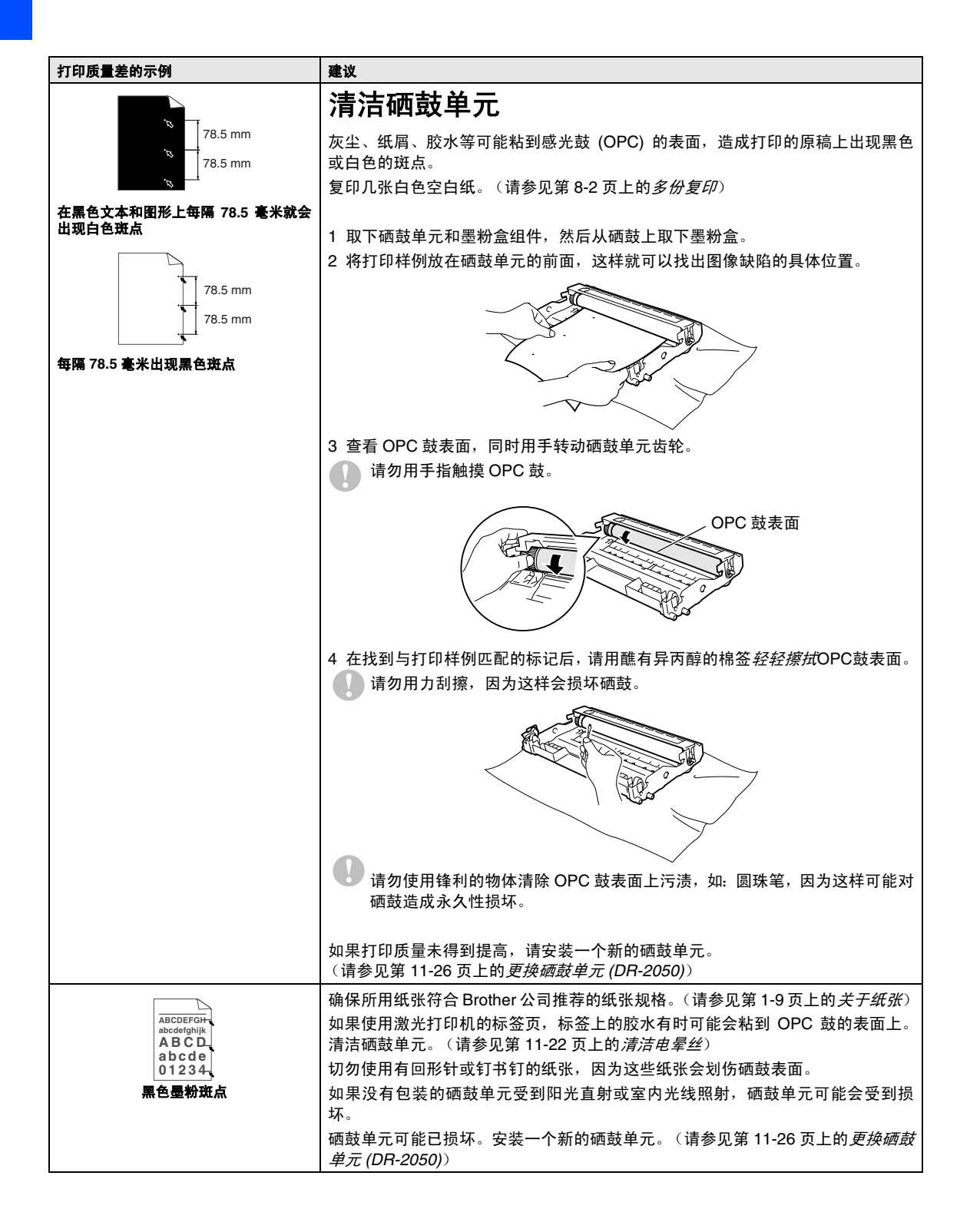

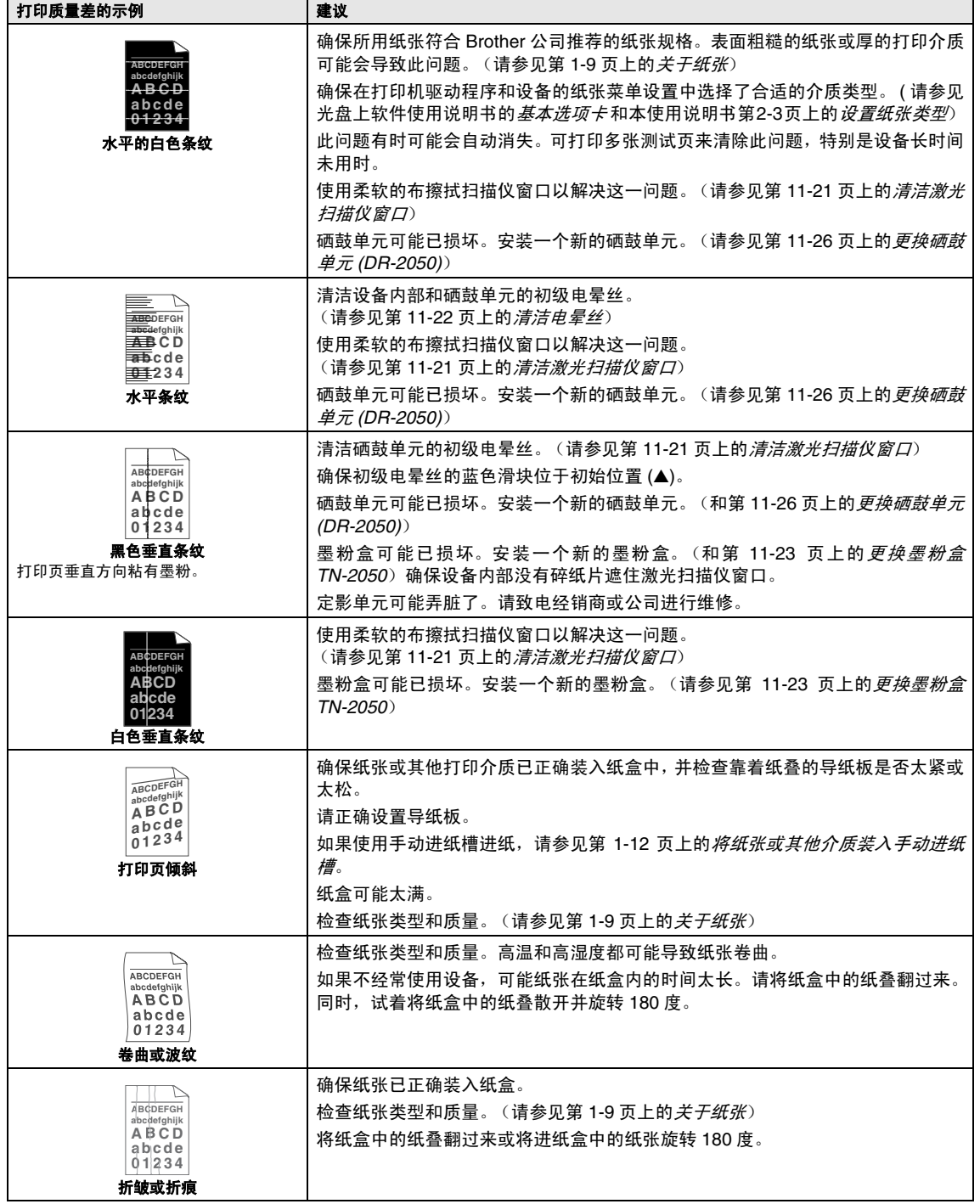

### <span id="page-98-0"></span>兼容性

如果由于电话线路上的干扰而导致出现发送 或接收传真故障,我们建议您为电话线能够兼 容进行均衡化处理以降低传真操作的调制解 调器速度。

1 按功能 **/** 设定键,然后按数字 **<sup>2</sup>**, **0**, **1**。

Miscellaneous 1.Compatibility

 $2$  按 ▲ 或 ▼ 键选择 Basic (基本)或 Normal (正常)。

按功能 **/** 设定键,

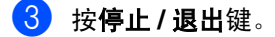

- 注释
- Basic (基本) 选项将默认调制解调器的 速度降为 9600bps。除非电话线路上总是 有干扰,否则您随时可以使用它。
- Normal (正常)选项将调制解调器速度设 为 14400 bps。
- 如果您将兼容性更改为 Basic(基本), 则 ECM 功能不可用。

# 包装及运输本设备

运输设备时,应使用随机所带的包装材料。未 正确包装设备而导致的任何损坏不在保修范 围之内。

- 1 关闭设备电源开关。
- 2 将设备从墙上电话插座拔出。
- 3 拔下设备上所有的电缆和电源线。
- 4 打开前盖。
- 5 取出硒鼓单元及墨粉盒组件。将墨粉盒 留在硒鼓单元中。
- 6 将硒鼓单元和墨粉盒组件放入塑料包装 袋中,然后封好包装袋。
- 7 合上前盖。
- 8 将设备装入塑料包装袋中,然后放入带 有原包装材料的原装硬纸盒中。

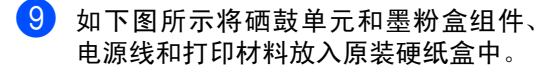

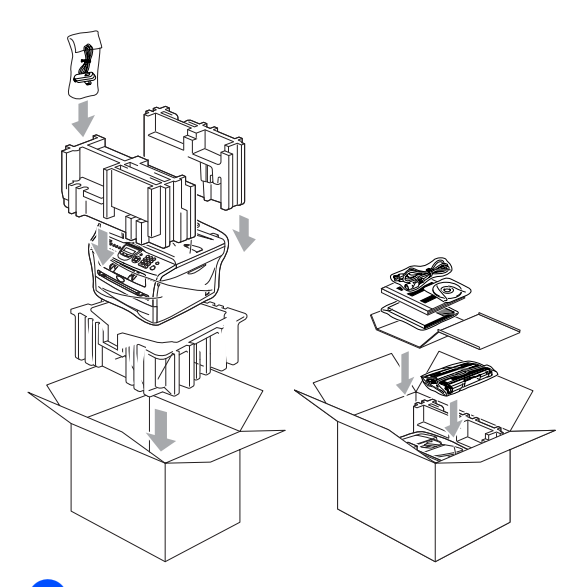

0 合上硬纸盒,然后用胶带封好。

# 日常维护

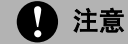

硒鼓单元中有墨粉,请小心处理。如果墨粉 洒在您手上或衣服上,立即将其抹去或用 冷水冲洗。

# 清洁打印机外部

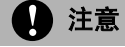

- 使用中性清洁剂。请勿使用(诸如稀释 剂或苯之类的)挥发性液体清洁,否则 会损坏设备表面。
- 请勿使用含有氨水的清洁材料。
- 请勿使用异丙醇擦拭控制面板上的灰 尘。否则可能使面板裂开。

#### 遵循如下步骤清洁设备外部:

1 将纸盒从设备中完全抽出。

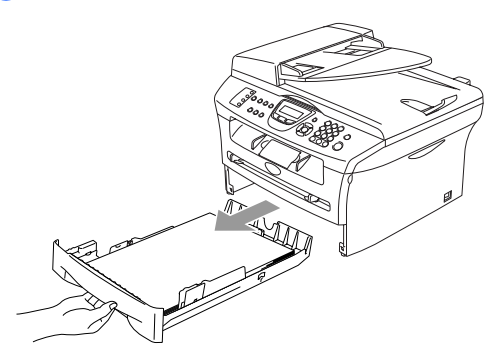

2 使用柔软的抹布擦拭设备外部,掸去灰 尘。

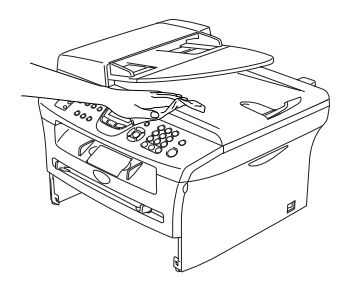

- 8 取走纸盒中的纸张。
- 4 使用柔软的抹布擦拭纸盒内外部, 掸去 灰尘。

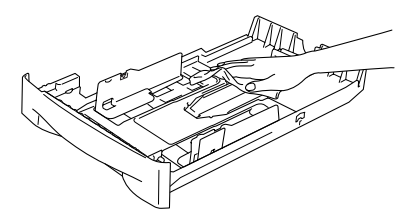

5 重新装入纸张,将纸盒牢固的放回设备。

### <span id="page-100-0"></span>清洁扫描仪平板

关闭设备电源开关,抬起文档盖。用一块柔软 的蘸有异丙醇的无绒抹布清洁扫描仪平板和 扫描仪平板下的白色塑料表面。

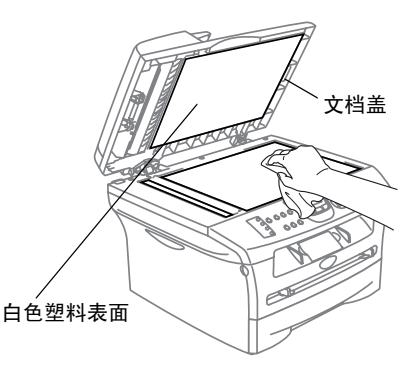

在自动进稿器中,用一块蘸有异丙醇的无绒抹 布清洁薄膜下的白条和扫描仪玻璃带。

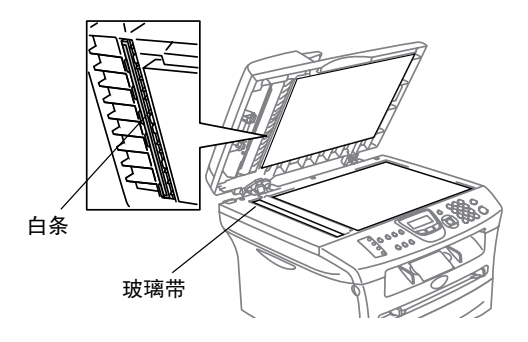

## <span id="page-101-0"></span>清洁激光扫描仪窗口

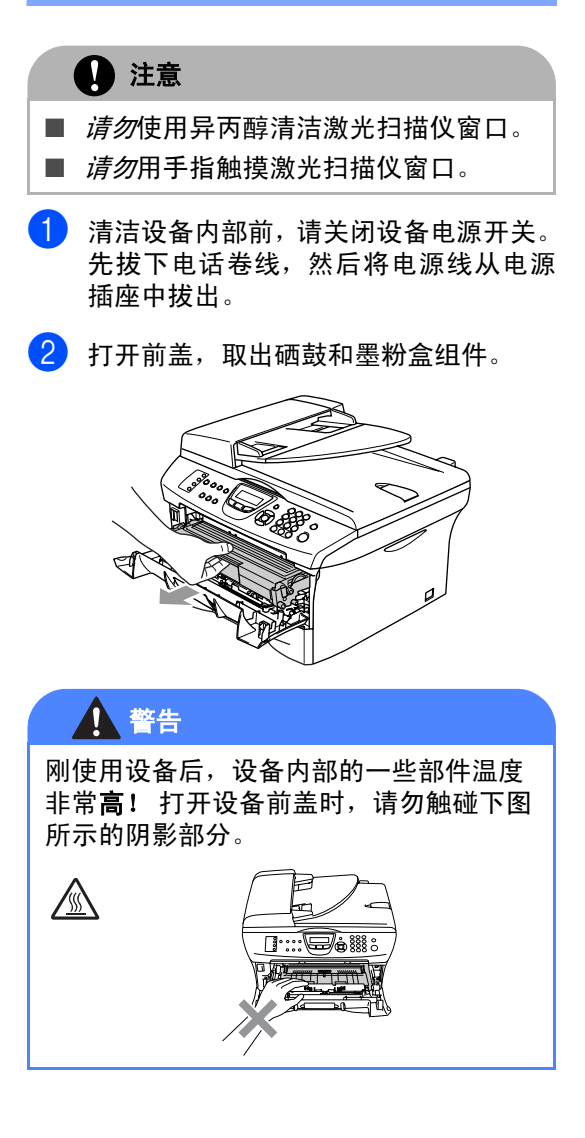

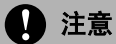

为防止静电损坏设备,请勿触摸图例中所 示的电极。

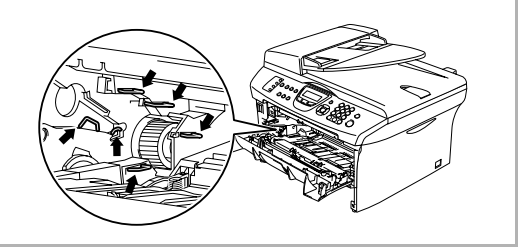

3 用一块干燥的无绒抹布擦拭扫描仪窗 口。请勿使用异丙醇。

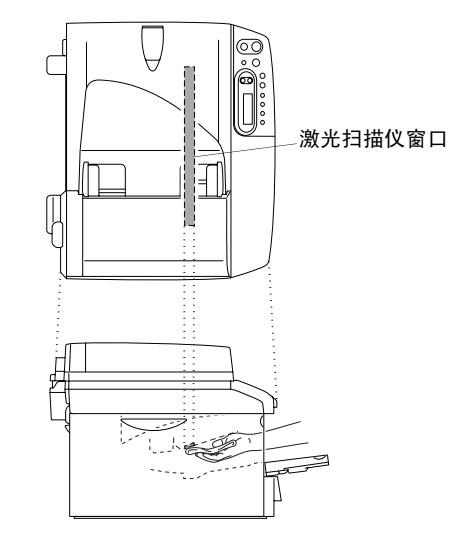

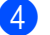

4 将硒鼓单元和墨粉盒组件装回设备中。

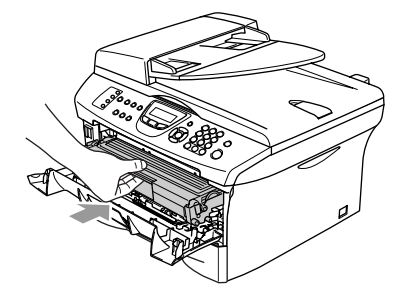

- 5 合上前盖。
- 6 先将设备电源线重新插入电源插头,然 后插上电话卷线。

打开设备电源开关。

### <span id="page-102-0"></span>清洁电晕丝

我们建议您将硒鼓单元和墨粉盒组件放在废 纸或大的废布上,以避免墨粉洒落。

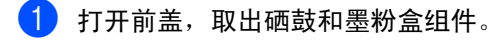

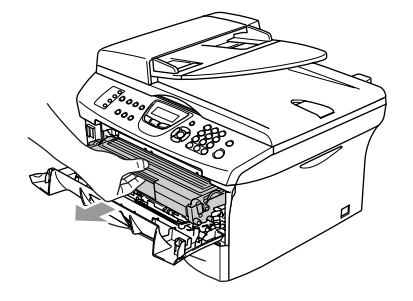

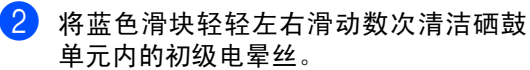

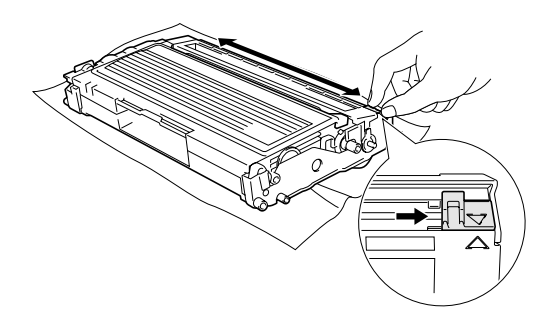

3 确保将蓝色滑块滑回到了其初始位置  $(\blacktriangledown)$ .

### 4 注意

如果蓝色滑块没有回到初始位置(▼), 打 印出的页面上可能会出现黑色垂直条纹。

4 将硒鼓单元和墨粉盒组件装回设备中。

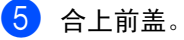

### <span id="page-103-0"></span>更换墨粉盒 **TN-2050**

一个墨粉盒最多可打印 2,500 页。当墨粉将用 尽时,屏幕显示 Toner Low (墨粉不足)。 实际打印数量将随文档类型的不同而不同 (即,标准文字、复杂的图像)。

## 注释

当发现 Toner Low (墨粉不足)警告时,最 好准备一个新的墨粉盒。

应根据当地的法律法规处理废旧墨粉盒,并应 将其与家庭废弃物分开。确保已将旧墨盒密封 好以免墨粉从盒中洒出。如果存有任何问题, 请与当地的废弃物处理办公室联系。

我们建议您更换墨粉盒时清洁设备和硒鼓单 元。(请参见第 11-21 页上的*[清洁激光扫描仪](#page-101-0)* [窗口](#page-101-0) 和第 11-22 页上的[清洁电晕丝](#page-102-0))

## 如何更换墨粉盒

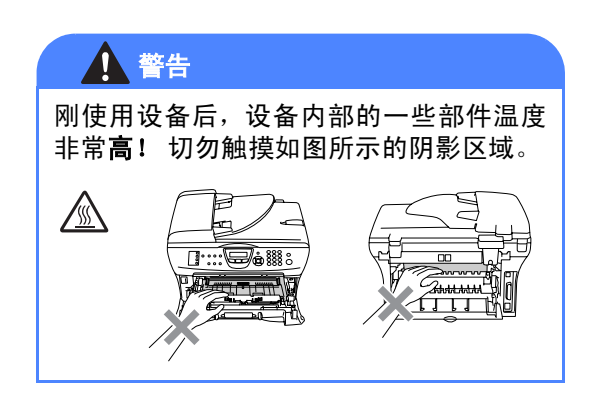

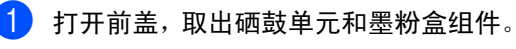

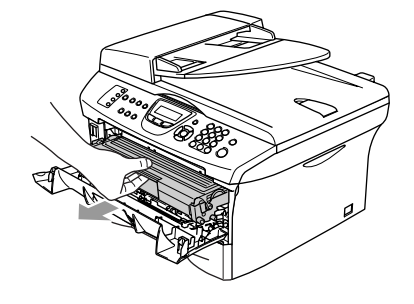

### 注意

为防止静电损坏设备,请不要触摸图例中 所示的电极。

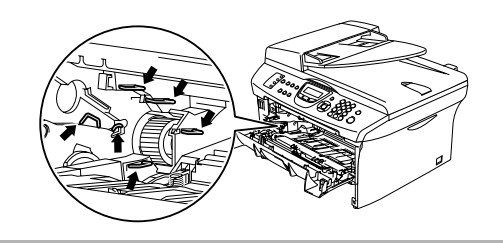

2 按下左侧的锁定杆, 将墨粉盒从硒鼓单 元中取出。

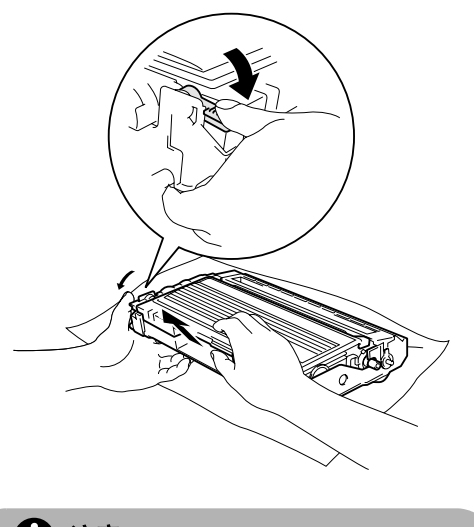

- 注意
- 将硒鼓单元放在废纸或大的废布上, 以 避免墨粉洒落。
- 拿墨粉盒时要小心。如果墨粉洒在您手 上或衣服上,立即将其抹去或用冷水冲 洗。
- 3 打开新墨粉盒的包装。将使用过的墨粉 盒装入铝包中,根据当地的法律法规处 理废弃的墨粉盒。

注意

- Brother 多功能一体机使用特定墨粉工 作,建议使用原装 Brother 墨粉盒 (**TN-2050**)以便取得最佳效果。如果 使用其他品牌的墨粉盒,Brother将不保 证取得最佳效果。不推荐使用除Brother 原装墨粉盒以外的其他墨粉盒。
- 如果由于使用非 Brother 原装墨粉盒而 对硒鼓或其他部件造成损坏,都不在保 修范围之内。
- 将墨粉盒安装到设备之前, 才打开墨粉 盒包装。如果墨粉盒在无包装的情况下 放置较长的时间将缩短墨粉盒的寿命。
- 请勿触摸如图所示的阴影区域以避免影 响打印质量。

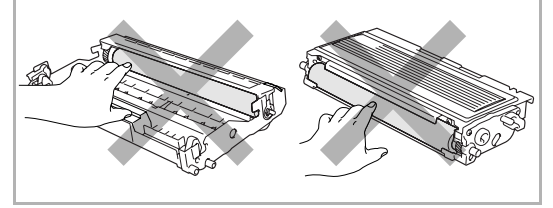

4 轻轻地将墨粉盒左右摇晃 5 到 6 次, 使墨 粉盒内墨粉分布均匀。

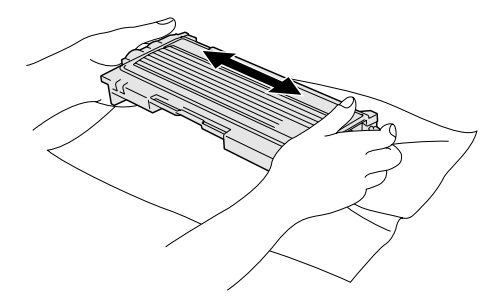

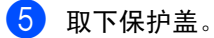

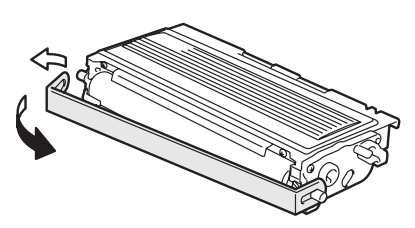

6 将新墨粉盒装入硒鼓单元直到听到 "咔 哒"一声表明其已锁定到位。如果放置到 位,锁定杆将自动抬起。

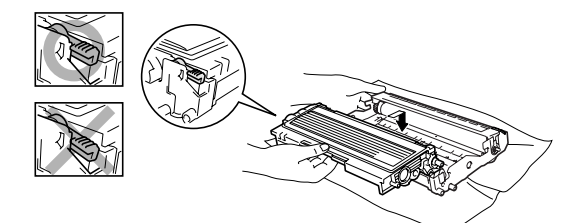

7 将蓝色滑块轻轻左右滑动数次清洁硒鼓 单元内的电晕丝。安装硒鼓和墨粉盒组 件前,使蓝色滑块回到初始位置 (▼)。

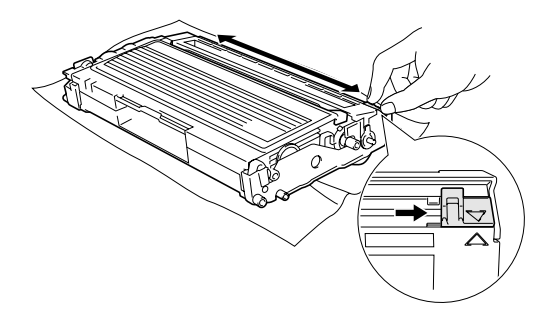

- 8 将硒鼓单元和墨粉盒组件装回设备中。
- 9 合上前盖。

### <span id="page-106-0"></span>更换硒鼓单元 **(DR-2050)**

设备是通过使用硒鼓单元来打印图像的。如果 屏幕显示 Change Drum Soon(立即更换硒 鼓),则硒鼓单元已接近其使用寿命,请购买 一个新的硒鼓单元。

即使屏幕显示 Change Drum Soon(立即更 换硒鼓),您仍然可以在不更换硒鼓单元的情 况下继续打印一段时间。但是,如果输出打印 质量出现明显的降低(甚至在 Change Drum Soon (立即更换硒鼓) 信息出现前), 请更 换硒鼓单元。更换硒鼓单元时应该清洁设备。 (请参见第 11-21 页上的*[清洁激光扫描仪窗](#page-101-0)*  $\Box$ )

## 注意

取出硒鼓单元时,请小心处理,因为它可能 含有墨粉。如果墨粉洒在您手上或衣服上, 立即将其抹去或用冷水冲洗。

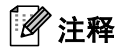

硒鼓单元是耗材,需要定期更换。硒鼓的实际 寿命取决于很多因素,例如:温度、湿度、纸 张类型、使用墨粉数量、每次打印作业的页数 等。硒鼓的平均寿命*最多*为 12,000 页。硒鼓 实际打印页数可能明显低于这个估计数值。因 为我们不能控制很多影响硒鼓实际寿命的因 素,我们不能保证硒鼓打印的最少页数。

警告

刚使用设备后,设备内部的一些部件温度 非常高! 请小心处理。

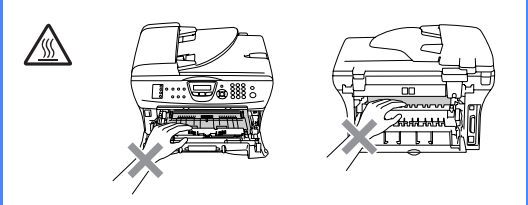

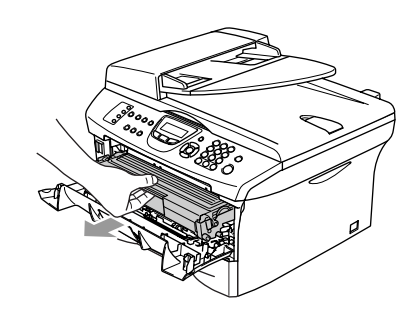

1 打开前盖, 取出硒鼓和墨粉盒组件。

### **△注意**

为防止静电损坏打印机,请勿触摸图中所 示的电极。

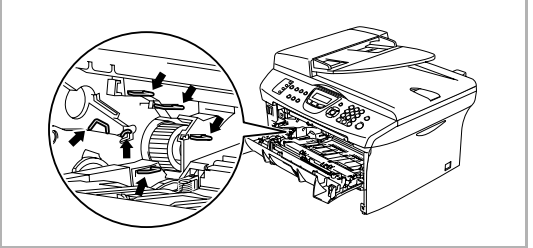

2 按下左侧锁定杆, 将墨粉盒从硒鼓单元 中取出。

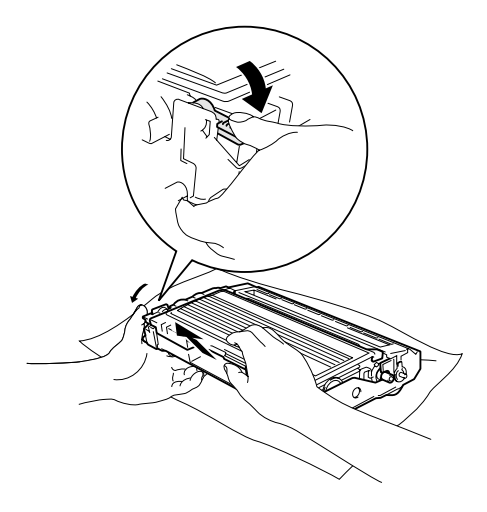

注释

应根据当地的法律法规处理废旧硒鼓单元,并 应将其与家庭废弃物分开。确保已将旧墨盒密 封好以免墨粉从盒中洒出。如果存有任何问 题,请与当地的废弃物处理办公室联系。

1 注意

将新硒鼓单元安装到多功能一体机之前, 再打开硒鼓单元的包装。将旧的硒鼓单元 放入塑料包装袋中。

3 打开新硒鼓单元包装。

4 将墨粉盒装入新硒鼓单元直到听到"咔 哒"一声表明其已锁定到位。如果放置到 位,锁定杆将自动抬起。

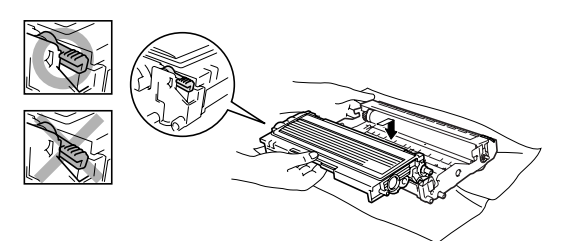

- 5 将硒鼓单元和墨粉盒组件装回设备中。 请勿合上前盖。
- 6 然后按选项键。

Replace Drum? 1.Yes 2.No

确认正在安装新的硒鼓,请按数字 **1**。

7 当屏幕显示 Accepted (已接受), 合上 前盖。

#### 注释

如果墨粉洒在您手上或衣服上,立即将其抹去 或用冷水冲洗。
# 设备信息

### <span id="page-108-0"></span>检查序列号

可在屏幕上查看设备的序列号。

1 按功能 **/** 设定键,然后按数字 **<sup>4</sup>**, **1**。

Serial No. XXXXXXXXXXX

**2 按停止 / 退出**键。

### <span id="page-108-1"></span>检查页码计数器

可通过设备的页码计数器查看复印页数、打印 页数、报告和列表页数,传真页数或一个大概 的总页数。

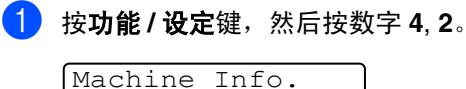

2.Page Counter

**2 按 ▲ 或 ▼ 键选择 Total (总数)、Copy** (复印)、Print(打印)或 List/Fax (列表 / 传真)。

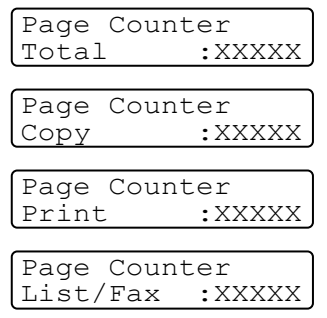

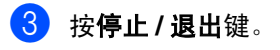

### <span id="page-108-2"></span>检查硒鼓寿命

可在屏幕上查看硒鼓的剩余使用寿命 (百分 比)。

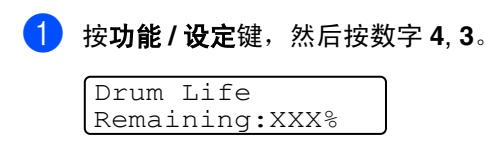

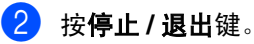

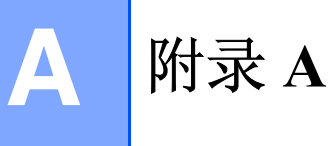

# 电话服务

### <span id="page-109-1"></span>来电显示

设备的来电显示功能可使用由本地电信局提 供的来电显示征订服务。此项服务可使电话振 铃时在屏幕上显示呼叫方的电话号码。([请参](#page-109-0) 见第 A-1 页上的*[打印来电显示列表](#page-109-0)*)

振铃数次后,屏幕显示呼叫方的电话号码 拿 起电话听筒后呼叫方身份信息从屏幕消失, 但呼叫信息仍存储在来电显示内存中。

■ 可看到号码的前 16 个字符。

- 显示 Out of Area (不在服务区)表明呼 叫来自来电显示服务区之外。
- 显示 Private Call (私人电话)表明呼 叫方有意隐藏信息的传送。

注释

可通过设备打印来电显示列表。

来电显示服务随服务商的不同而不同。请致电 本地电信局以确定该区可用的服务类型。

### 查看来电显示列表

来电显示内存中最多可存储 30 条来电信息, 第 31 个来电将自动覆盖第 1 个来电的信息。 可在来电显示的信息中进行滚动浏览以便再 次查看拨打到设备上的来电。

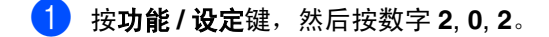

Miscellaneous 2.Caller ID

2 按▲或▼键选择 Display#(显示#)然 后按功能 **/** 设定键。

若未接收到姓名,将不会显示。

3 在来电显示内存中按▲或▼键滚动查看, 选择想查看的来电显示,然后按功能 **/** 设 定键。

下一屏幕显示呼叫方电话号码和来电的 日期及时间。

4 按停止 **/** 退出键。

### <span id="page-109-0"></span>打印来电显示列表

- 1 按功能 **/** 设定键,然后按数字 **<sup>2</sup>**, **0**, **2**。
- 2 按▲或▼键选择 Print Report(打印 报告)。

按功能 **/** 设定键,

3 按启动键。

高级接收操作

### <span id="page-110-0"></span>从分机电话上操作

如果您在分机电话上,或在与设备上正确插孔 连接的外接电话上应答传真呼叫,可让设备使 用传真接收代码应答呼叫。按下传真接收代码 **51** 后,设备开始接收传真。

如果应答呼叫时发现无人在线,可能此时正在 接收手动传真。

■ 按 **\* 51** 等待唧唧声, 直到设备屏幕显示 Receiving (接收中), 然后挂断。

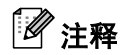

也可使用传真检测功能使设备自动应答呼叫。 ([请参见第](#page-51-0) 4-3 页上的传真检测)

### 仅适用于传真 **/** 电话模式

当设备处于传真 / 电话模式时, 设备将在 F/T 振铃时间内以伪 / 双振铃的方式通知您接听语 音来电。

拿起外接电话的听筒,然后按**免提拨号**键应 答。

如果您在分机电话旁,则需要在 F/T 振铃时间 和双振铃期间内拿起听筒并按代码 **#51** 来通 话。如果无人在线,或某人正在向您发送传 真,按 **51** 将呼叫发送回设备。

### <span id="page-110-2"></span>使用无绳外接听筒

如果已连接了无绳电话 (请参见第 [A-3](#page-111-0) 页), 那么随处携带的无绳电话使您在振铃延迟时 更加方便接听电话。如果让设备首先接听,需 在设备旁按免提拨号键将来电转移到无绳电 话上。

### 注释

<span id="page-110-1"></span>并非所有品牌的无绳电话都与您的设备兼容。

### <span id="page-111-2"></span><span id="page-111-1"></span><span id="page-111-0"></span>更改远程代码

如果想使用远程激活功能,您必须打开远程代 码。预置的传真接收代码为 **51**。预置的电 话应答代码为 **#51**。您可以用自己的代码替换 原代码。

- 1 如果传真键未显示为绿色,请按\ (传真)键。
- 2 按功能 **/** 设定键,然后按数字 **<sup>2</sup>**, **1**, **4**。

Setup Receive 4.Remote Code

**3** 按 ▲ 或 ▼ 键选择 On (开)(或 Off (关))。

按功能 **/** 设定键,

- 4 输入新的传真接收代码。 按功能 **/** 设定键,
- 5 输入新的电话应答代码。 按功能 **/** 设定键,
- 6 按停止 **/** 退出键。

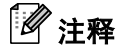

- 当远程访问外接应答设备时, 如果电话总 断线,可尝试将传真接收代码和电话应答 代码更改为其它的三位数代码 (例如 **0**-**9**, , **#**)。
- 远程代码可能会与某些电话系统不兼容。

# 连接外接设备到您的设备

### <span id="page-111-3"></span>连接外接电话

可依照下图连接单独的电话到您的设备。

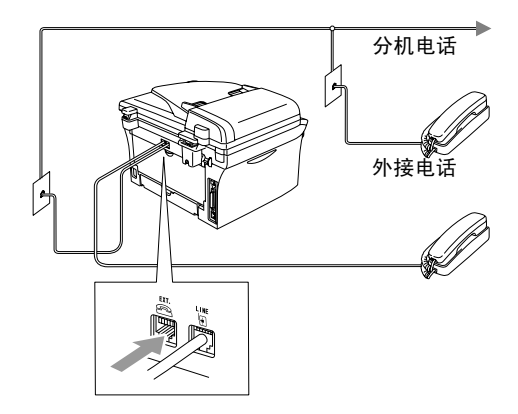

使 用 一 个 外 接 或 分 机 电 话 时, 屏 幕 显 示 Telephone (电话)。

### 连接外接应答设备 **(TAD)**

#### 顺序

可选择连接其它应答设备。但是, 当**外接**应答 设备与设备在同一条电话线路上时,外接应答 设备将应答所有呼叫,设备可以识别传真呼叫 (CNG)音。如果设备识别到呼叫为CNG音频, 将接管此呼叫并接收传真。如果设备未识别出 CNG 音频,外接应答设备则会继续播放先前 录制的外出留言提示信息,以便呼叫方能够语 音留言。

外接应答设备必须在电话铃响四声内应答(推 荐设为两声应答)。直到外接应答设备应答了 呼叫,设备才开始识别 CNG 音频,而铃响四 声,则只剩下 8-10 秒钟的 CNG 音频时间用于 传真 "握手"。要记录外出留言,请务必按照 本说明书中的步骤进行操作。如果铃响超过了 五声,我们不推荐在外接应答设备上使用长途 电话限制器功能。

# <span id="page-112-0"></span>注释

如果未接收到所有传真,请将外接应答设备上 振铃延迟设置时间缩短为一到两声。

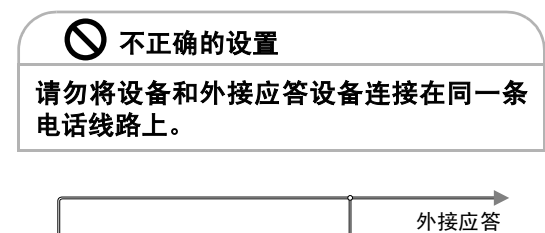

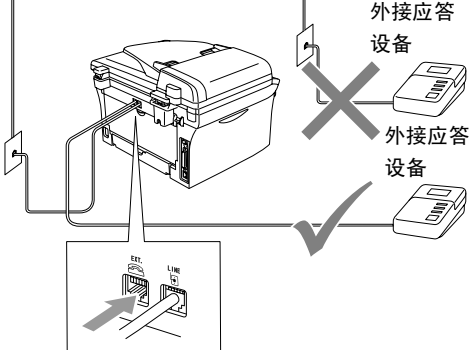

使用外接应答设备时,屏幕显示 Telephone (电话)。

#### <span id="page-112-1"></span>连接

务必按上图所示连接外接应答设备。

■ 将外接应答设备设为铃响一至二声。(设 备的振铃延迟设置此时不适用)

2 在外接应答设备上录制您的外出留言。

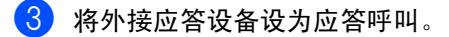

4 将接收模式设为 External TAD(外接 应答设备)。 (请参见第 4-1 页上的*[选择接收模式](#page-49-0)*)

### <span id="page-113-1"></span>在外接应答设备上录制外出留言 **(OGM)**

录制此留言时定时是非常重要的。

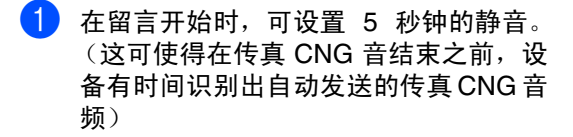

2 将您的留言限制在 <sup>20</sup> 秒内。

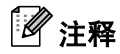

推荐在录制外出留言开始之前设置5秒钟的静 音,因为设备无法从共振或嘈杂的声音中识别 出传真音。或许您忽略了此暂停,但如果设备 出现接收故障,则需要重新录制外出留言并且 必须包括此 5 秒钟的静音。

### <span id="page-113-0"></span>电话线路上的自定义功能

如果在电话线路上存在语音邮件、呼叫等待、 呼叫等待/来电显示、RingMaster、应答服务、 警报系统 EFTPOS、PC/FAX 调制解调器或其 他自定义功能,则可能导致设备出现操作故 障。(请参见第 11-11 页上的[单线路上的自定](#page-91-0) [义功能。](#page-91-0))

<span id="page-114-1"></span>附录 **B**

# 屏幕编程

**B**

我们设计了用浏览键进行屏幕提示的功能,以 使您更轻松地使用设备。界面友好的程序设计 有助于您充分熟悉设备的所有菜单选项。

由于可以在液晶显示屏的提示下进行操作,因 此,我们设计了逐步的屏幕提示,以帮助您更 好地设定您的设备。您只需按照屏幕上的提示 进行操作,便能完成菜单选项和程序设定选项 的设置。

### <span id="page-114-0"></span>菜单表

第[B-3](#page-116-0) 页上的菜单表将帮助您了解设备设定中 的菜单选项和程序设定选项。一旦熟悉设置以 后,您需要更改设置时可将菜单表作为快速参 考。

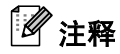

按功能**/**设定键,然后按菜单编号可设定设备。 例如:将蜂鸣器音量设为 Low (低)。 按**功能 / 设定**键, 然后按数字 1, 4, 2 和 ▲ 或 ▼ 键选择 Low (低)。 然后按**功能 / 设定**键。

### <span id="page-114-2"></span>内存存储

因为菜单设置已永久地存储在设备中,因此, 即使出现停电,菜单设置也不会丢失。但将丢 失临时设置 (如对比度、国际模式等)。您还 需要重置日期和时间。

# 注释

您的设备装备了内置电池,可保留日期和时间 信息最多 2 小时。

### <span id="page-115-0"></span>浏览键

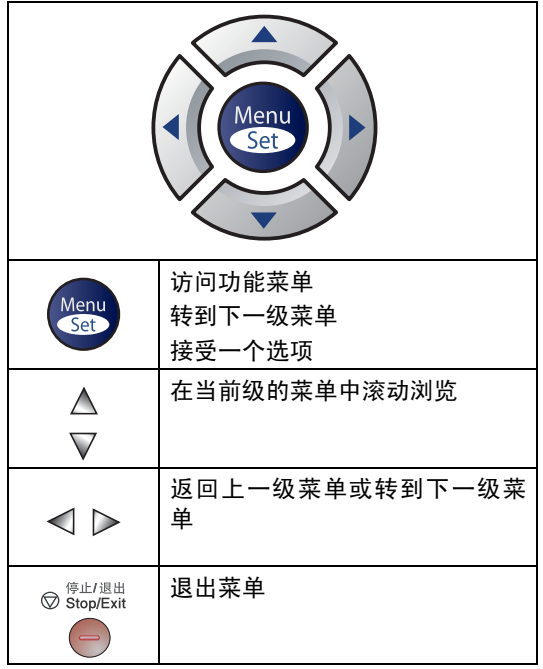

可按方向箭头在各级菜单中快速滚动: ▲ 或▼ 键。

当选项出现在液晶显示屏上时,按功能 **/** 设定 键选择该选项。

屏幕上将显示下一级菜单。

按 ▲ 或 ▼ 键滚动到下一个菜单选项。

#### 按功能 **/** 设定键,

当完成了一个选项的设定后,屏幕上将显示 Accepted (已接受)的信息。

### 可按功能 **/** 设定键进入菜单模式。

当进入菜单后,屏幕上将滚动显示:

按数字 **1** 进入常规设置菜单

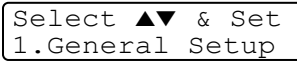

#### $-\mathbf{g}$ —

按数字 **2** 进入传真菜单

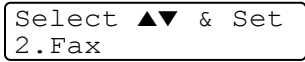

#### $-\overline{\mathbf{g}}$ 一

按数字 **3** 进入复印菜单

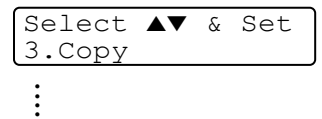

按数字 **0** 进入初始设置

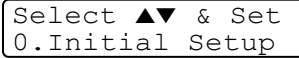

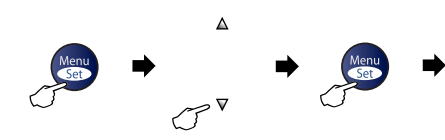

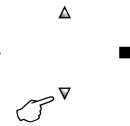

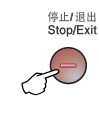

选择和设定 选择和设定 接受 退出

<span id="page-116-1"></span><span id="page-116-0"></span>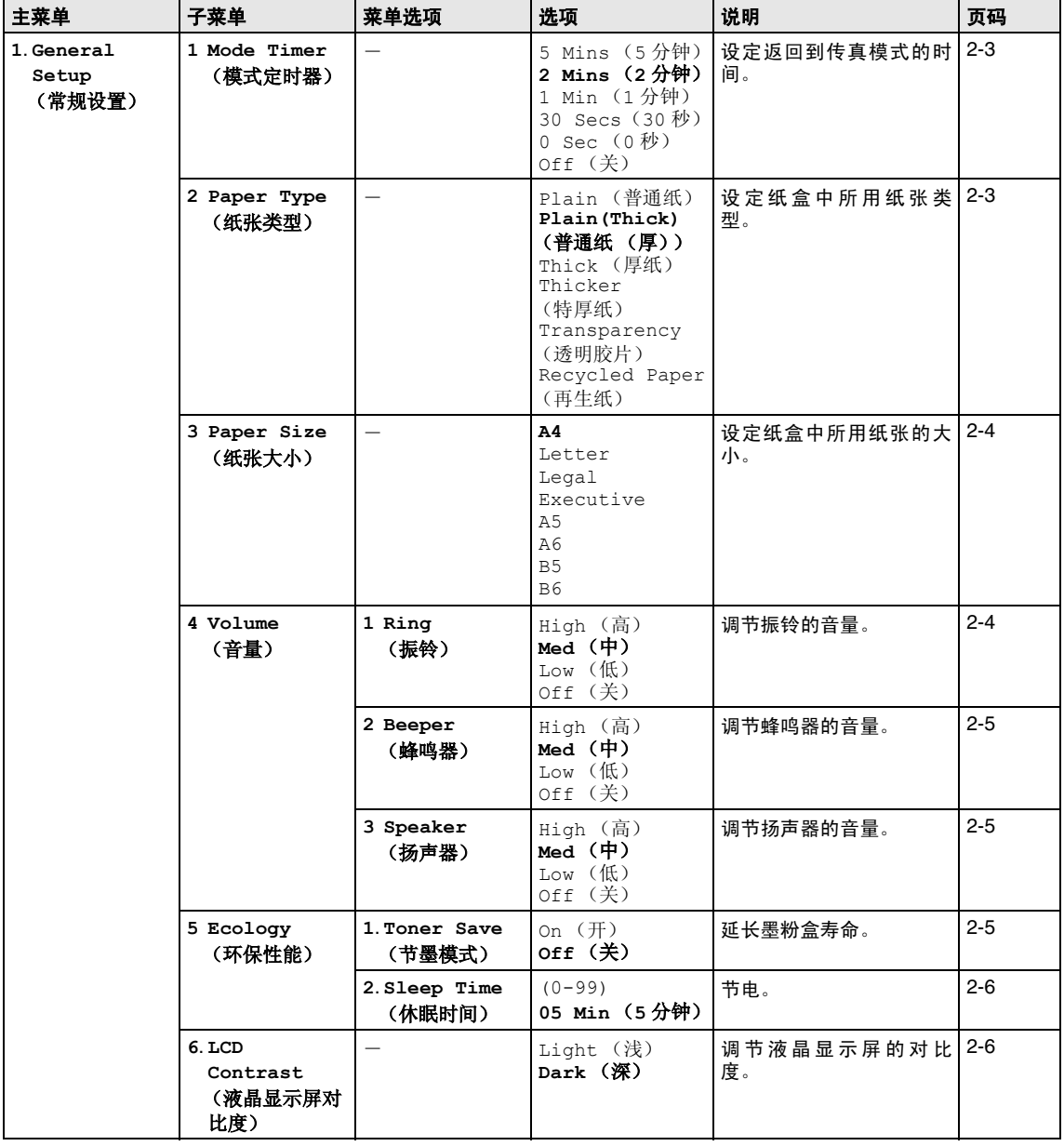

# 注释

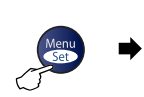

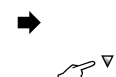

 $\Delta$ 

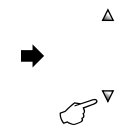

 $\Rightarrow$ 

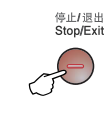

选择和设定 选择和设定 法受 退出

Menu

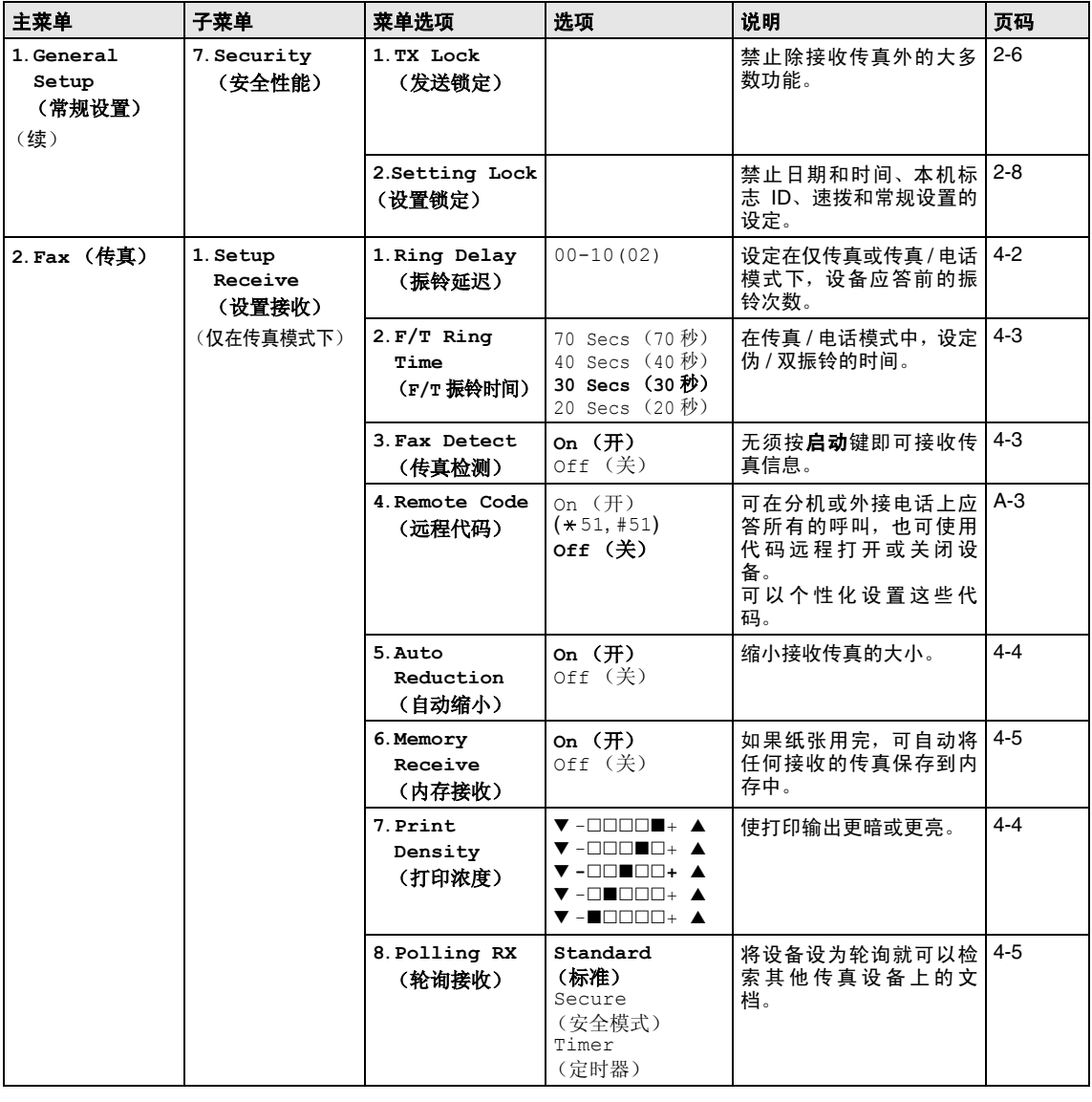

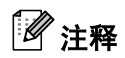

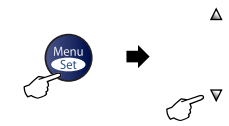

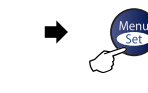

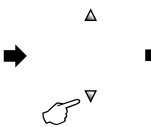

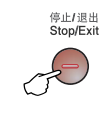

j

选择和设定 选择和设定 法受 退出

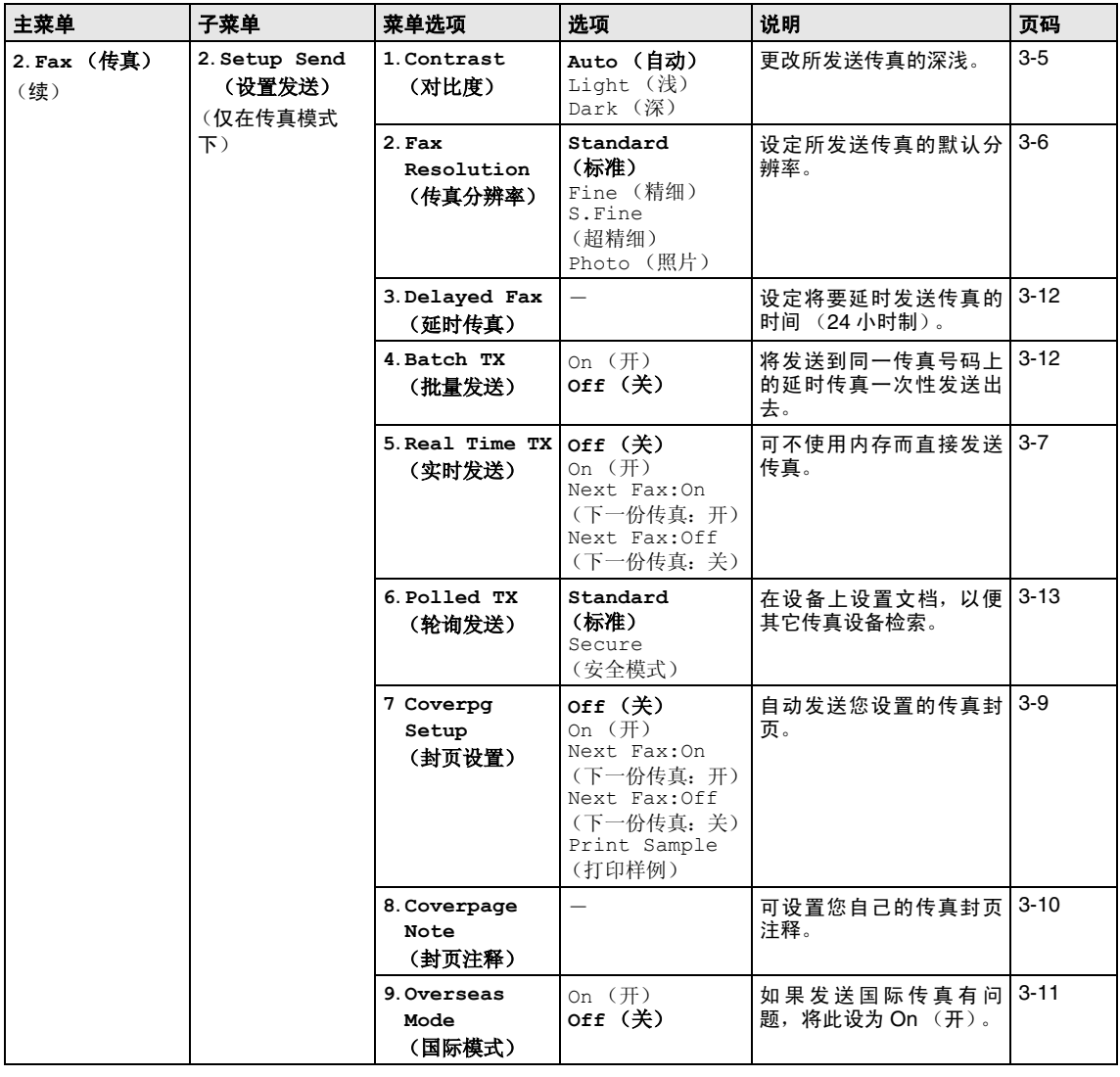

# 注释

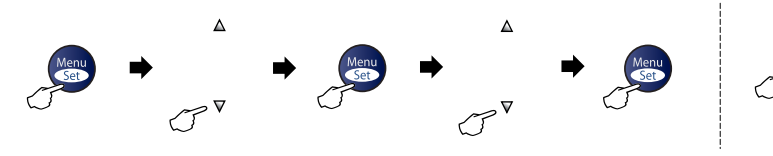

选择和设定 选择和设定 法受 退出

停止/退出<br>Stop/Exit

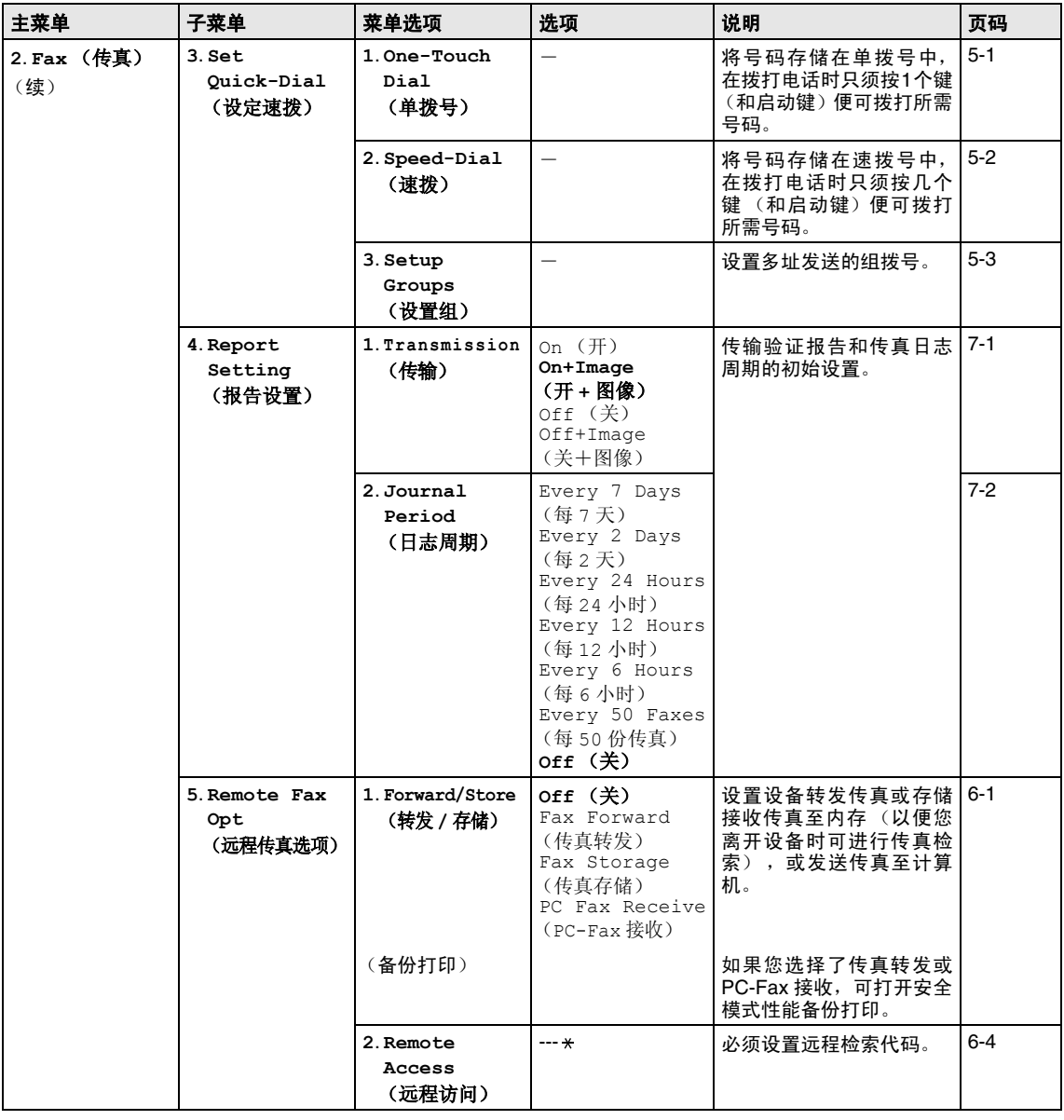

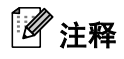

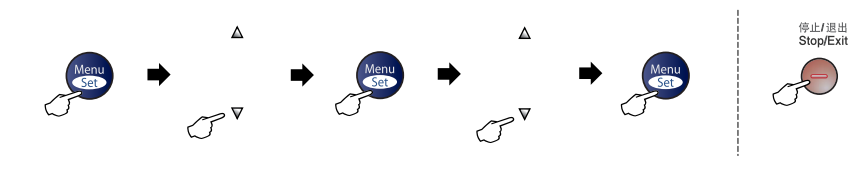

选择和设定 选择和设定 法受 退出

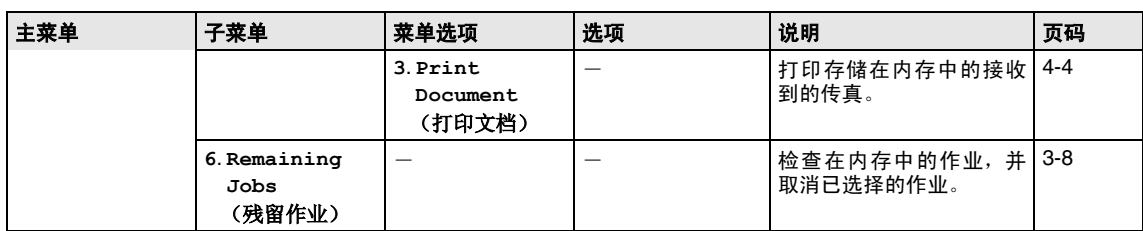

# 注释

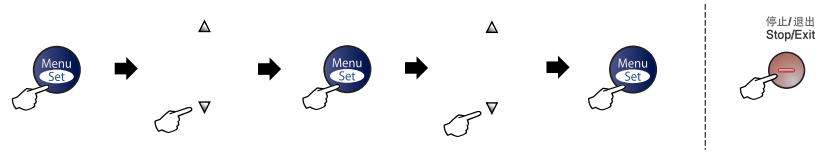

选择和设定 选择和设定 法受 退出

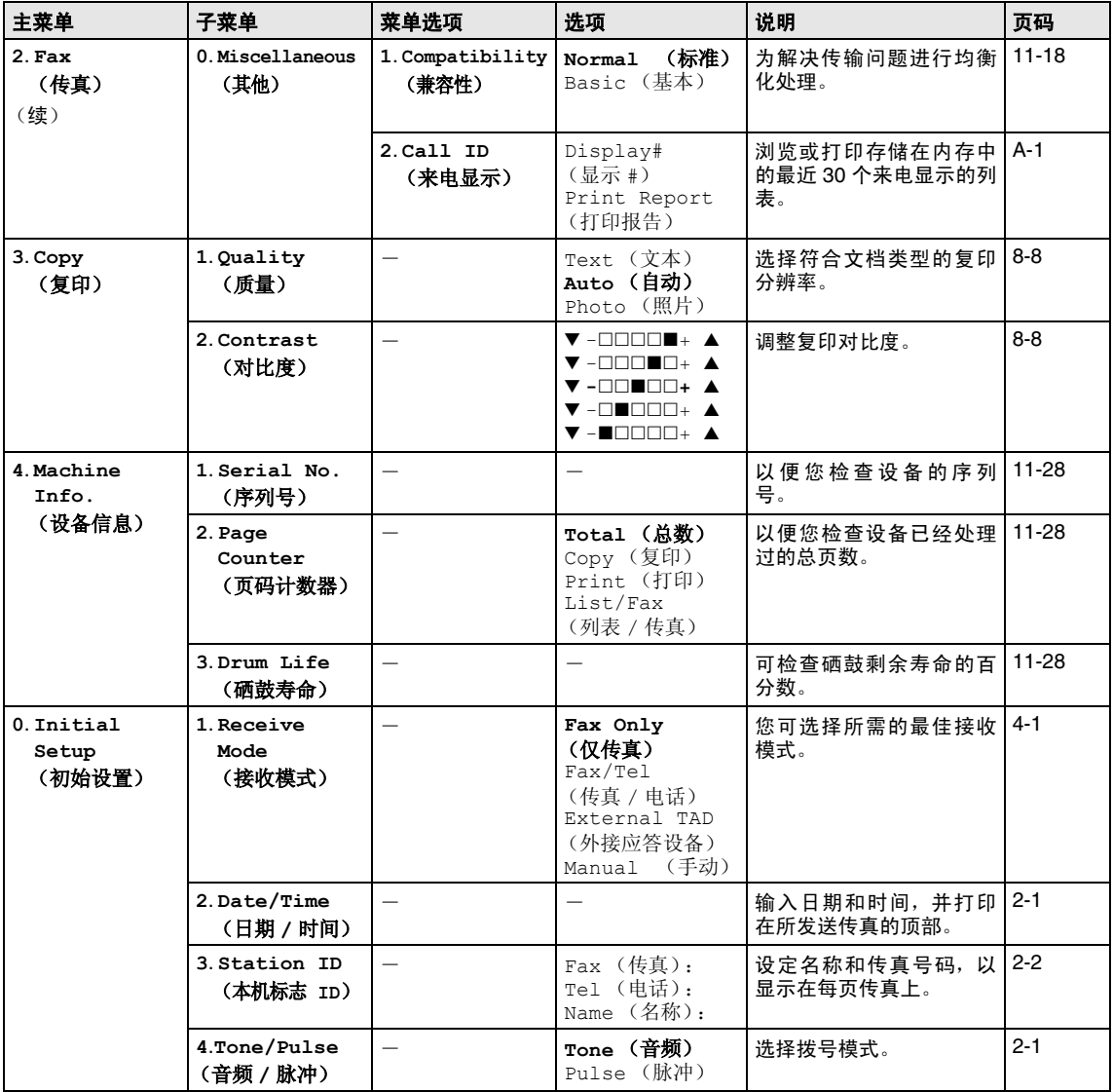

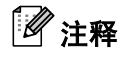

### <span id="page-122-0"></span>输入文本

当设置某些菜单选项时, 如本机标志 ID, 需要 在设备中输入文本信息。大多数号码按键的上 面印有三或四个字母。 0、 #、和 \* 键用于特 殊字符, 因此没有标字母。

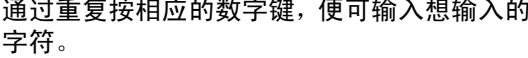

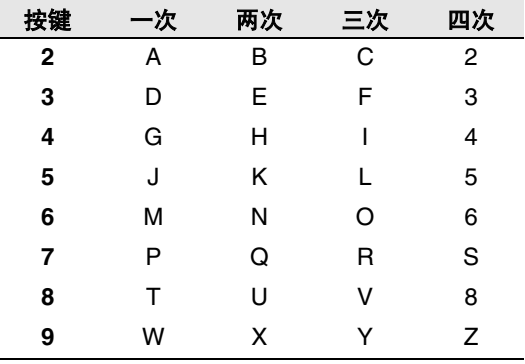

### 插入空格

在传真号码中插入空格, 在号码之间按▶键 一次。在名称中插入空格, 在字符之间按▶键 两次。

#### 错误更改

如果输入了一个错误字母并想更改它, 请按 **《**键将光标移动到错误字母的下面。按停止 / **退出**键。光标上面和右面的字母都将被删除。 然后请重新输入正确的字符。也可后退并覆盖 输入错误的字母。

#### 重复字母

如果要输入与前一个字符相同的字符, 在再次 按键之前按▶键向右移动光标即可。

#### <span id="page-122-1"></span>特殊字符和符号

按 米、#或 0, 再按 ◀或 ▶ 键移动光标到所需 的特殊字符或符号下。然后按功能 / 设定键进 行洗择。

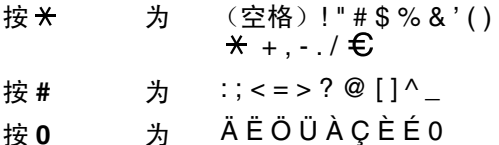

**G** 术语表

#### 自动进稿器 **(ADF)**

可将原稿放置在自动送稿器中,每次将自 动扫描一张原稿。

#### 自动缩小

缩小接收传真的大小。

#### 自动传真传输

不拿起外接电话听筒便可发送传真。

#### 自动重新拨号

设备的一种功能,如果因为线路繁忙而造 成传真未发送成功时,5 分钟后,本设备将 自动重新拨打上一个传真号码。

#### 备份打印

设备将接收到并存储在内存中的传真打印 一份复印件。

这是一个在断电期间防止丢失信息的安全 功能。

#### 批量发送

这是一种能节省费用的功能,所有发送给 同一传真号码的延时传真将会一次性地同 时发送出去。

#### 蜂鸣器音量

按键或发生错误时将发出哔哔声。

#### 多址发送

将同一份传真发送到多个地址的功能。

#### 取消作业

取消一个已设定的作业,例如延时传真或 轮询。

### **CNG** 音频

传真设备自动发送传真时所发出的特殊声 音 (哔哔声), 用以告诉接收方其正从一 个传真设备上接收传真。

#### 编码方法

对文档中的信息进行编码的方法。所有的 传真设备必须使用一个低标准的可变霍夫 曼码 (MH)。如果接收设备与本设备功能相 同,则本设备可使用一个更高性能的压缩 方法:修正的里德码 (MR)、可变的修正里 德码 (MMR) 及联合双态成像组。

#### 通讯错误 (或通信错误)

在发送或接收传真期间出现的错误通常是 由于线路噪音或静电干扰引起的。

#### 兼容性小组

一个传真设备与其它传真设备通信的能 力。兼容性是由 ITU-T 小组确定的。

#### 对比度

通过加亮较暗或加暗较亮的传真和复印件 来对较暗或较亮的原稿进行补偿。

#### 延迟传真

在当天稍后的特定时间自动发送传真。

#### 双向访问

可在扫描要发送的传真或预定作业到内存 中的同时发送传真或接收或打印接收的传 真。

#### 错误修正模式 **(ECM)**

检测发送传真时的错误并重新发送传真出 错部分。

### 分机电话

使用和传真设备在同线路上的电话但是插 入独立的墙上插孔。

#### 外接电话

连接到设备上的外接应答设备或电话。

#### **F/T** 振铃时间

Brother 设备振铃 (当接收模式设为传真 / 电话模式时)的时间,以通知您接听语音 电话。

#### 传真检测

传真检测使设备能够中断传真呼叫,并用 CNG 音频响应此呼叫。

#### 传真转发

将接收到内存中的传真文档发送到其它已 预设定好的传真号码上。

#### 传真日志

列出了最近200个拨入和拨出的传真信息。 TX 表示发送。 RX 表示接收。

#### 传真接收代码

当在分机电话或外接电话上应答传真呼叫 时,请按代码 ( **5 1**)。

传真存储

可在内存中存储传真。

#### 传真音

当发送和接收传真文档时,传真设备发出 正在通信的信号。

#### 传真 **/** 电话

可接收传真和应答电话呼叫。如果使用了 外接应答设备则请勿使用此模式。

#### 精细分辨率

分辨率为 203 × 196 dpi。适用于文字较小 的原稿及图形。

#### 灰度级别

复印和传真图像的有效灰度色调。

#### 组拨号

单拨号和速拨号的组合存储,可用于多址 发送。

#### 帮助列表

一份完整的菜单打印输出,当手边没有使 用说明书时您可使用帮助列表对设备进行 设定。

#### 日志周期

预设定的自动打印传真日志报告时间周 期。可随时打印传真日志而无需更改此周 期。

#### **LCD** (液晶显示屏)

设备上的显示屏幕,当进行屏幕编程时将 在屏幕上显示交互式信息,当设备闲置时 则显示日期和时间。

#### 手动传真

拿起外接电话听筒或按**免提拨号**键,可听 到接收传真设备的应答声,然后按启动键 开始发送传真。

#### 菜单模式

更改设置的一种编程模式。

#### **OCR** (光学字符识别)

随机捆绑的 Presto!® PageManager® 软件 应用程序可将文本图像转化为可编辑的文 本。

#### 单拨号

设备控制面板上的单拨号键可以存储简便 拨号的号码。 如果同时按**转换**键和单拨键,可以在每个 键存储另一个号码。

#### 无纸接收

当设备缺纸时将接收到的传真存入设备内 存中。

#### 国际模式

临时更改传真音频以适应国际电话线路上 的噪音及静电干扰。

#### 暂停

在存储于单拨号和速拨号位置上的拨号序 列中设置一个 3.5 秒的延时。如有需要,可 多按几次重拨 **/** 暂停键延长暂停时间。

#### 照片分辨率

使用多种灰度色调以获得最佳照片再现效 果的一种分辨率设置。

#### 轮询

一台传真设备呼叫另一台传真设备以检索 传真的过程。

#### 脉冲

一种电话线路上的循环拨号形式。

#### 速拨号列表

以数字顺序,列出了存储在单拨号或速拨 号内存中的名称和号码。

#### 实时传输

当内存已满时,可实时发送传真。

#### 残余作业

可检查内存中的作业是否处于等待状态, 并个别地取消作业。

#### 远程访问代码

一个四位数的代码 (--- \* ), 输入了正确的 代码后可从远程位置呼叫和访问设备。

#### 远程检索访问

从双音频电话远程访问的能力。

#### 分辨率

每英寸上水平及垂直方向的行数。请参见: 标准、精细、超精细和照片。

#### 振铃延迟

Fax Only(仅传真)和 Fax/Tel(传真 / 电话)模式下设备应答之前的响铃次数。

#### 振铃音量

设置铃声的音量大小。

#### 扫描

将原稿的电子图像传送到计算机中的过 程。

#### 检索

一份存储单拨号、速拨号和组拨号的电子 列表,以字母顺序排列。

#### 速拨

预先设定好传真号码以便轻松拨号。必须 按检索 **/** 速拨键、**#** 键和三位数字和启动键 开始拨号过程。

#### 标准分辨率

203 x 97 dpi。适用于正常大小的文本,可 快速进行传输。

#### 本机标识 **ID**

位于传真页顶端的存储信息。包括发送者 姓名和传真号码。

#### 超精细分辨率

203 x 392 dpi。适合于文字极小的原稿和 艺术线条。

**TAD** (外接应答设备)

可将外接应答设备(TAD)连接到设备上。

电话应答代码(仅适用于传真**/**电话模式) 当设备应答语音呼叫时,作伪 / 双振铃。按 此代码,可以拿起外部电话。

#### 临时设置

为传真传输或复印选择某些临时设置而不 用更改设备的默认设置。

#### 音频

一种电话线路上的拨号形式,用于双音频 电话。

#### 传输

通过电话线将传真文档从设备发送到接收 传真设备的过程。

#### 用户设置

一份显示了当前设置的打印报告。

#### 传输验证报告

每次发送传真的列表,在此列表上显示了 日期、时间以及号码等信息。

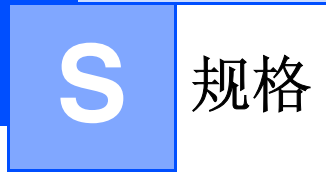

# 产品说明

# 概述

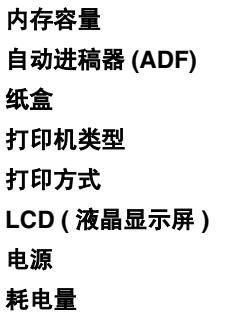

尺寸

内存容量 16 MB 最多 35 页 纸盒 250 张 (80 克 / 平方米) 激光打印机 打印方式 电子照相术,激光扫描 **LCD (** 液晶显示屏 **)** 16 字符 × 2 行 电源 220 - 240V 50/60Hz 耗电量 复印时 : 平均 460 W 休眠时: 平均 10 W 待机时: 平均 75 W

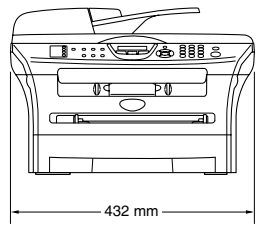

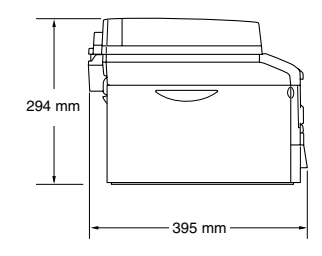

重量 **重量 医无子宫** 不含硒鼓单元 / 墨粉盒时: 9.45 千克

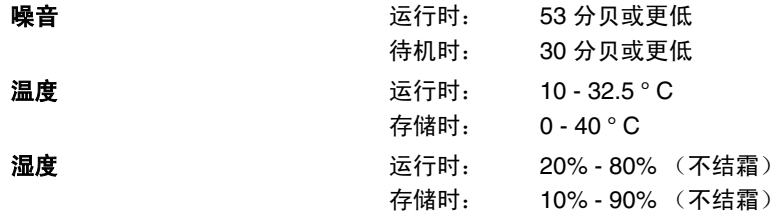

# 打印介质

<span id="page-127-0"></span>进纸 纸盒

- 纸张类型: 普通纸、再生纸或透明胶片
- 纸张大小: A4、Letter、Legal、 Executive、 A5、 A6、 B5 和 B6 更多详情[,请参见第](#page-21-0)1-9页上的*关于纸张*。
- 纸张重量: 60-105 克 / 平方米
- 纸盒最大容量: 最多 250 张 80 克 / 平方米的普通纸或 10 片透明胶片

#### 手动进纸槽

- 纸张类型: 普通纸、再生纸、透明胶片、信封、铜版纸或标签
- 纸张大小:
	- 宽度: 69.9 -215.9 mm
	- 长度 : 116 406.4 mm
	- 更多详情[,请参见第](#page-21-0)1-9页上的关于纸张。
- 纸张重量: 60 - 161 克 / 平方米
- 纸盒最大容量:每次一张

出纸 有效 200 张 A4 普通纸 (面朝下打印输出到出纸盒)

注释

■ Legal 纸张不能堆叠在出纸盒中。

- 对于透明胶片或标签,我们建议设备输出纸张后立即取走打印页以免弄脏。
- 更多详情[,请参见第](#page-21-0)1-9页上的*关于纸张*。

# <span id="page-128-0"></span>复印

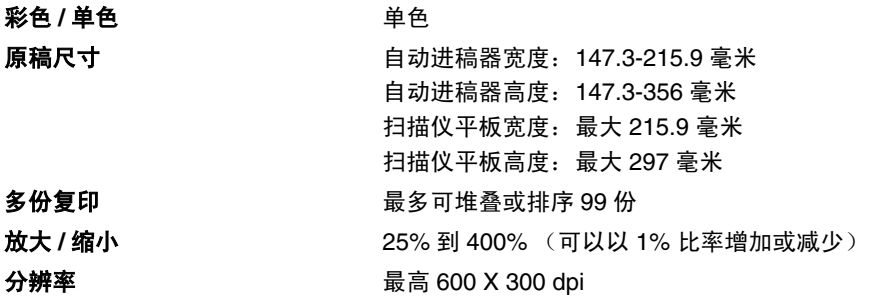

# <span id="page-129-0"></span>传真

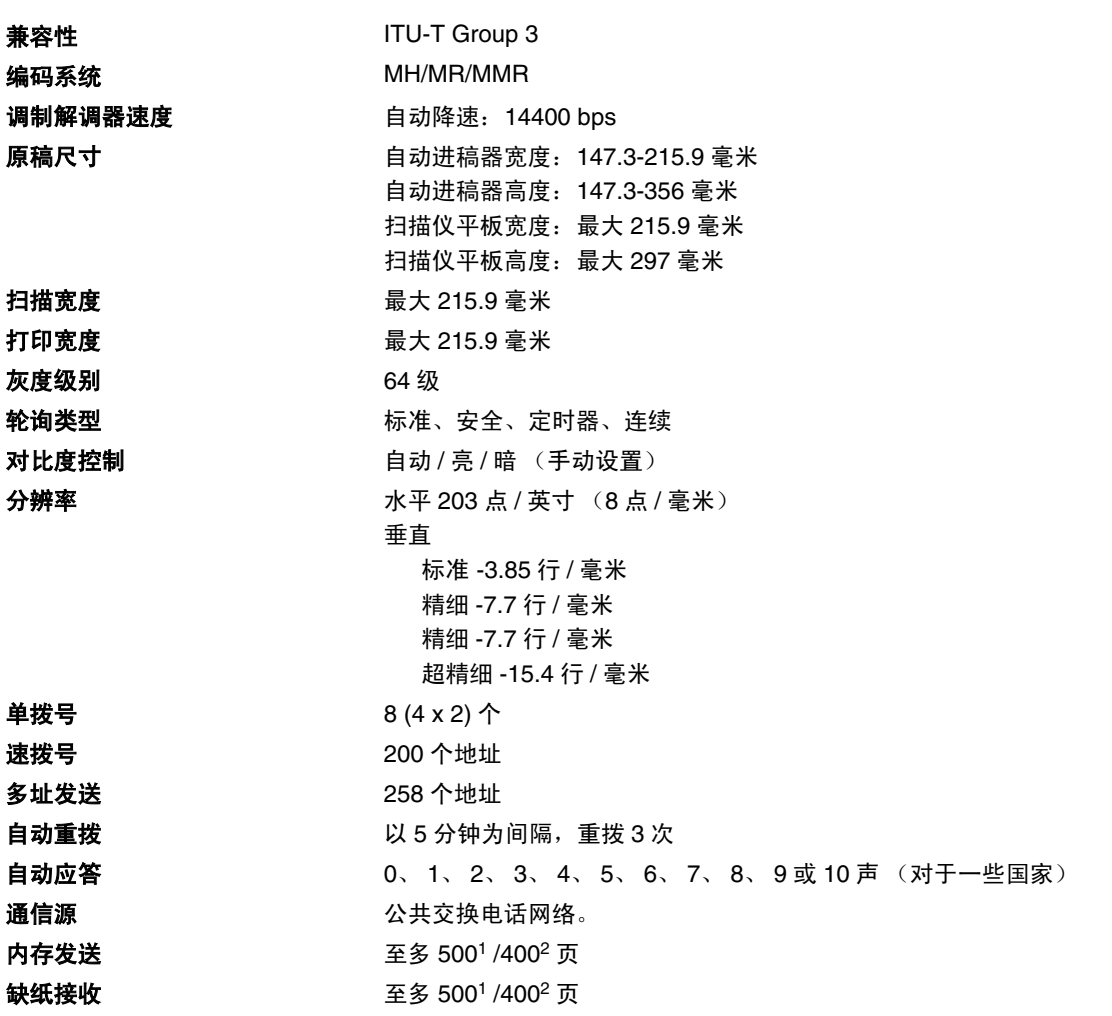

<sup>1</sup> "页数"请参考 "Brother 1 号标准图表"(标准商务信函,标准分辨率, MMR 编码)。产品规格和印刷材料如有更 改, 恕不另行通知。

 $2$  "页数"请参考"ITU-T 1 号测试图表"(标准商务信函,标准分辨率,MMR 编码)。产品规格和印刷材料如有更改, 恕不另行通知。

# <span id="page-130-1"></span>扫描仪

<span id="page-130-2"></span><span id="page-130-0"></span>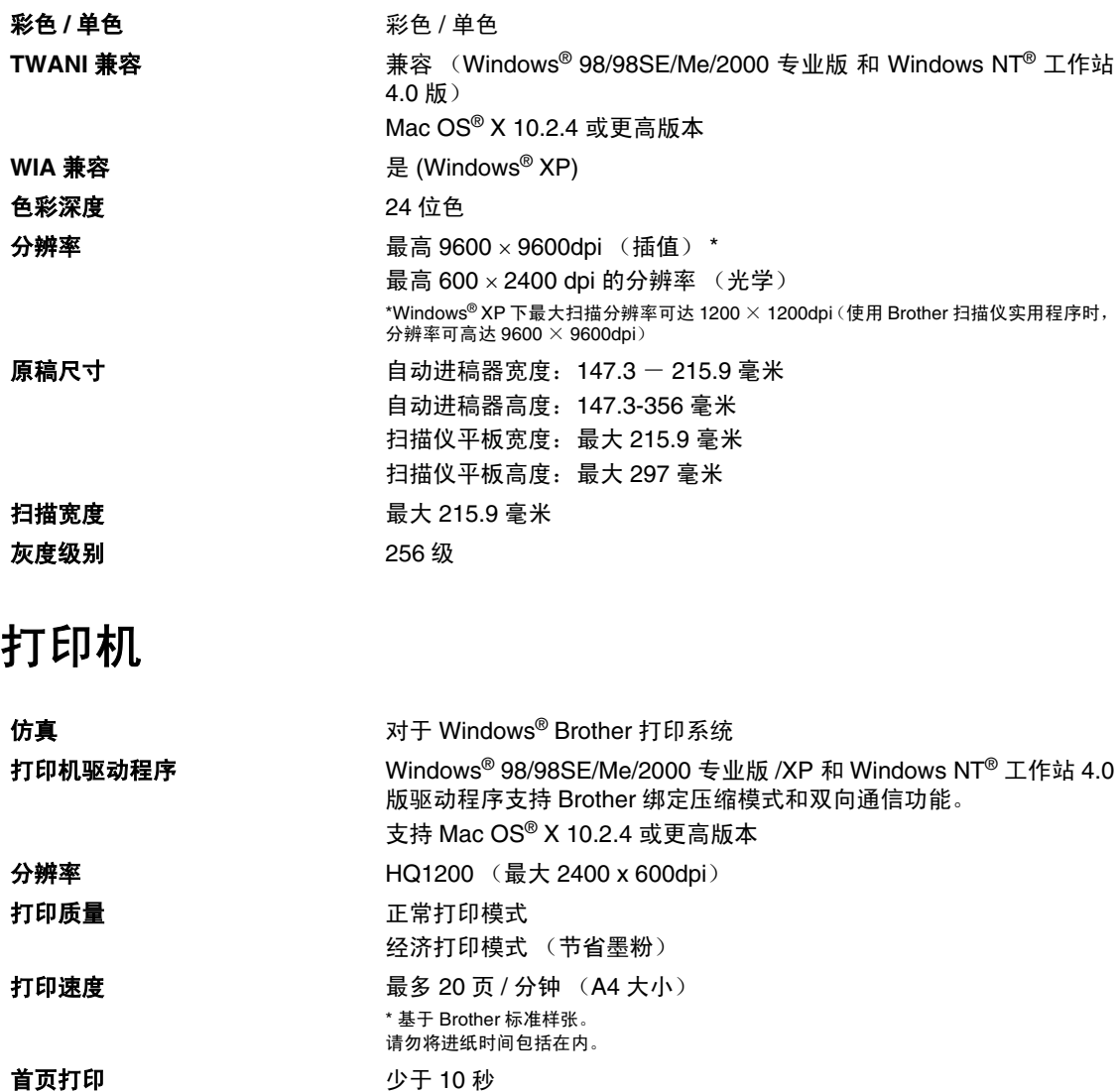

规格

# 接口

接口 きょうしゃ 推荐电缆

并行接口 IEEE1284 兼容的双向屏蔽并行接口电缆,长度不超过 2 米。 **USB** USB2.0 电缆,长度不超过 2.0 米。

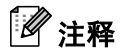

设备有全速 USB2.0 接口。这个接口与高速 USB2.0 相兼容, 但是它的最大数据传输速度为 12 Mbits/s。设备也能够和有 USB1.1 接口的计算机连接。

请确保您使用的 USB2.0 接口电缆不超过 2 米。

# 计算机要求

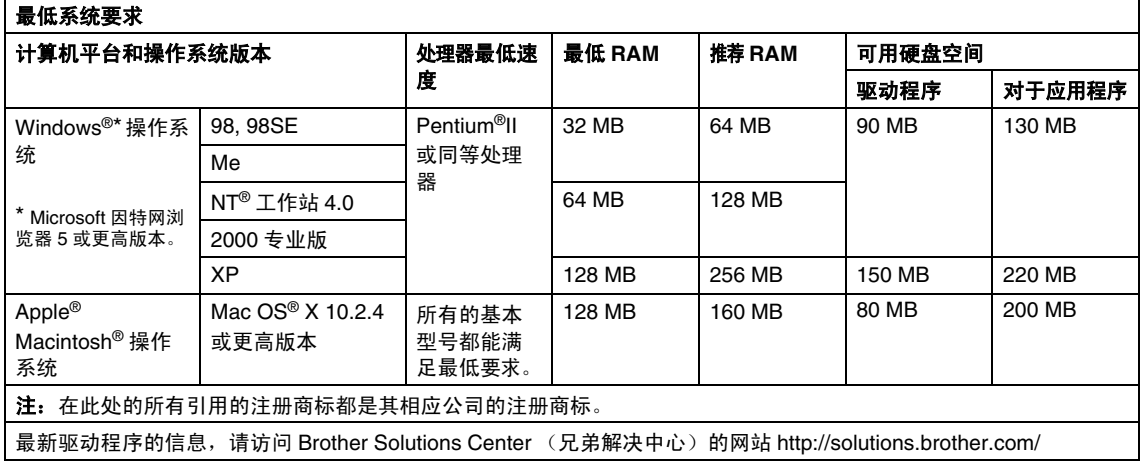

# <span id="page-133-0"></span>耗材

墨粉盒寿命 **(TN-2050)**

标准墨粉盒: 最多 2,500 页 \* \* (以 5% 的打印覆盖率打印 letter 纸张或 A4 纸张时)

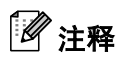

墨粉的平均寿命随打印作业类型的不同而不同。

硒鼓单元使用寿命 **(DR-2050)**

最多 12,000 页

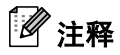

硒鼓的实际寿命同许多因素有关,如温度、湿度、纸张类型、所用墨粉以及每份打印作业的页数 等。

# 选配的外接打印服务器 **(NC-2100p)**

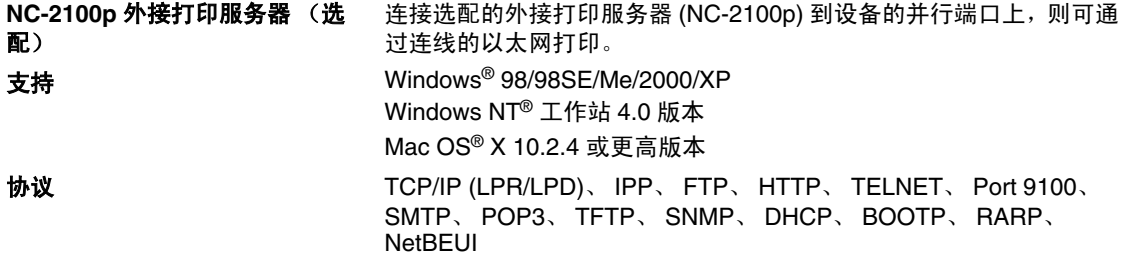

# 索引

# $\blacktriangle$

Γ

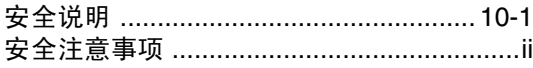

# $\overline{\mathbf{B}}$

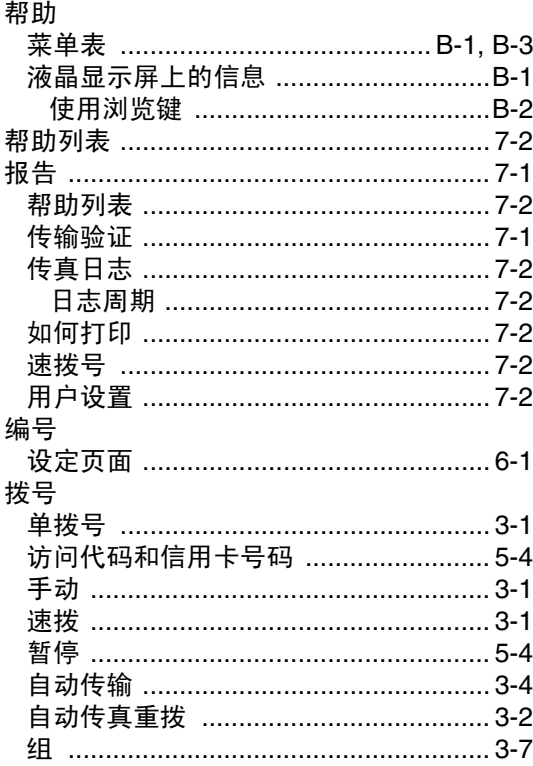

# $\mathbf c$

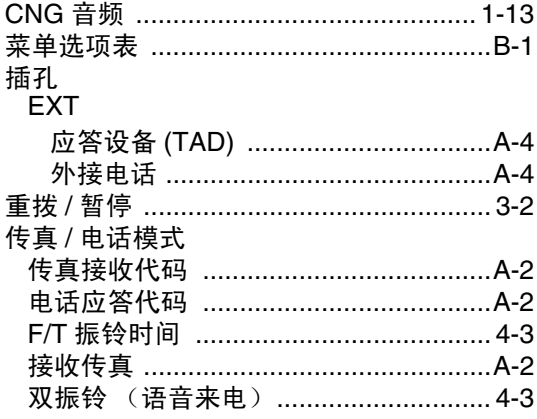

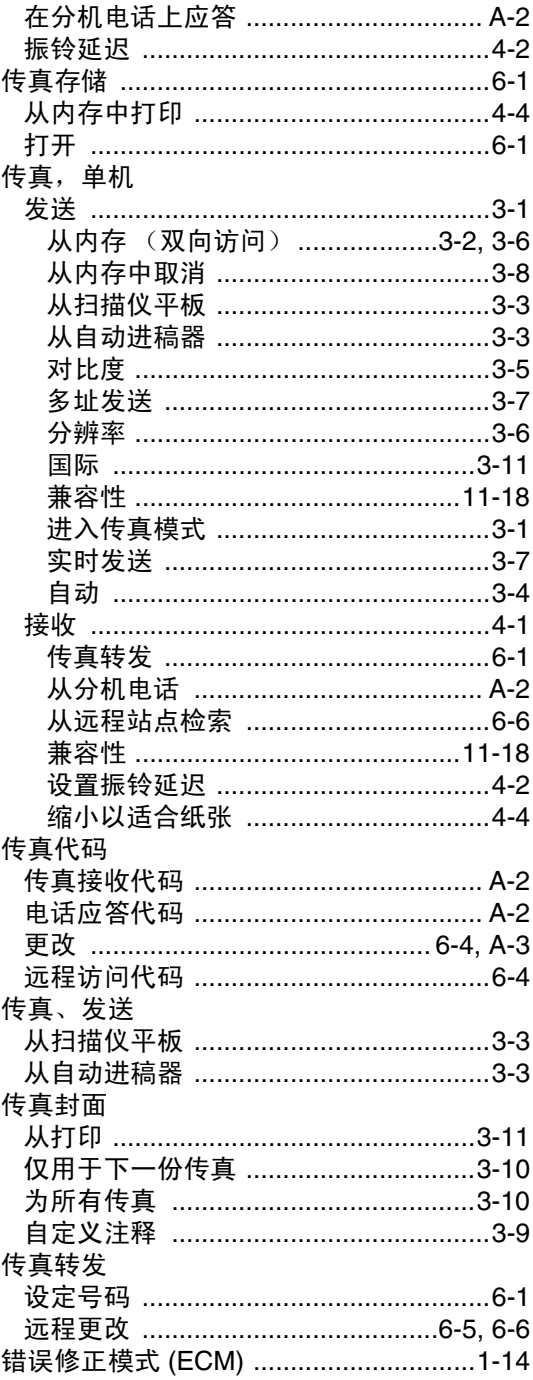

### D

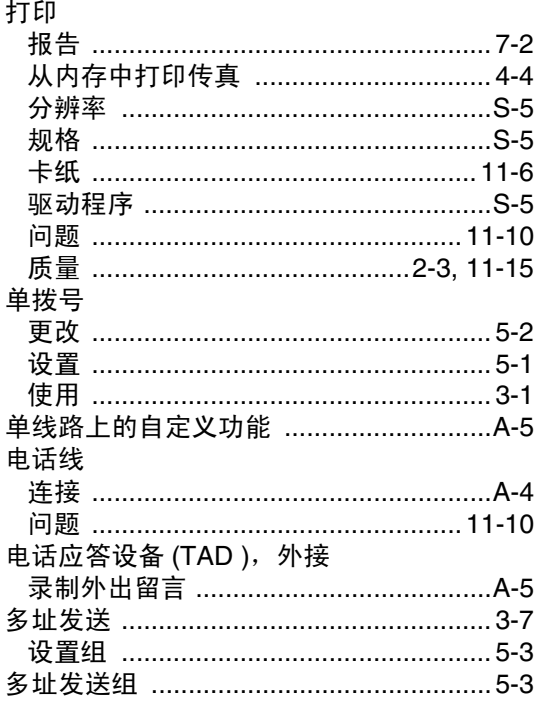

# E

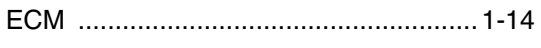

### F

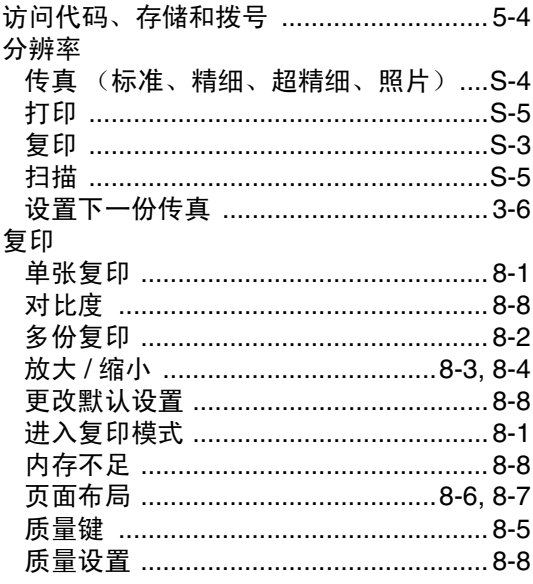

# G

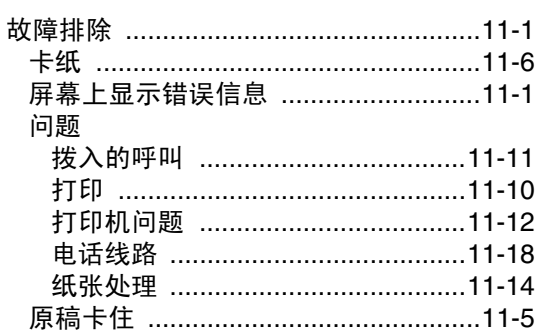

### H

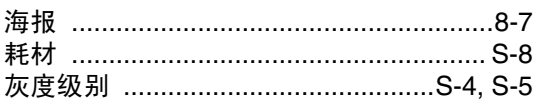

# $\mathbf J$

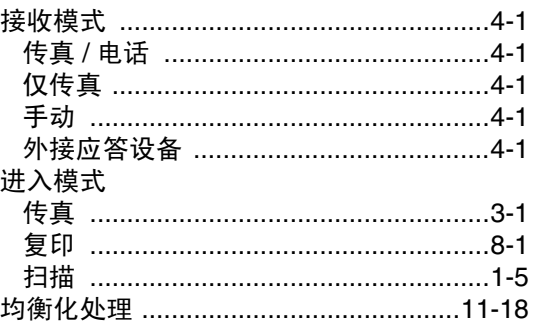

### K

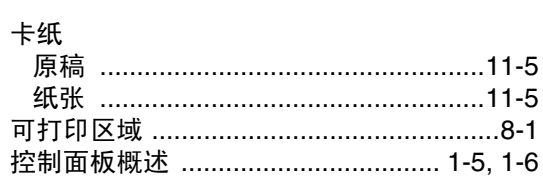

### L

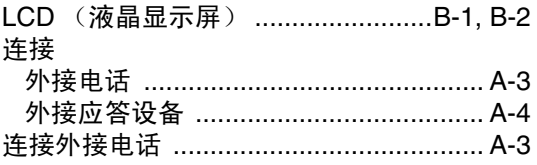

# $\mathbf M$

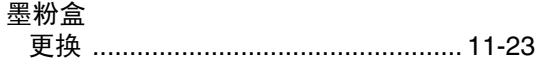

# $\overline{\mathsf{N}}$

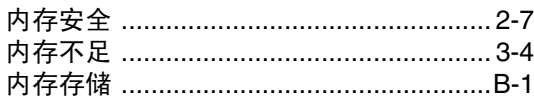

# $\overline{P}$

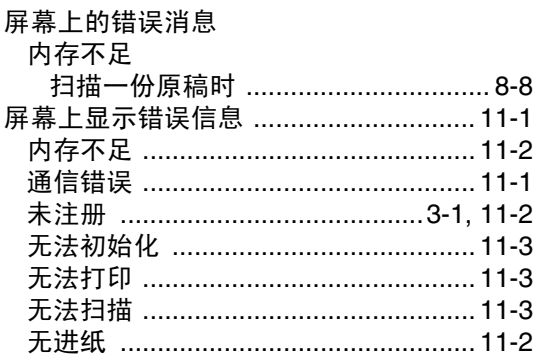

# $\overline{\mathbf{Q}}$

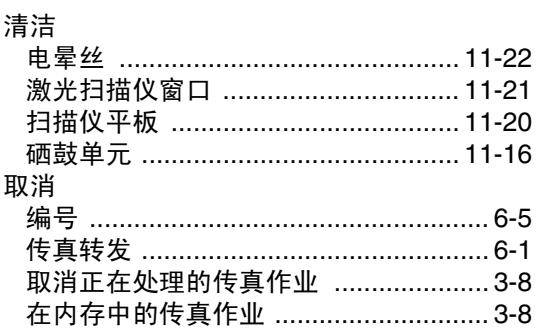

# $\overline{\mathbf{R}}$

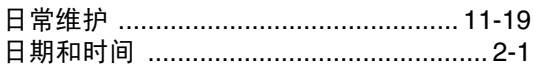

# S

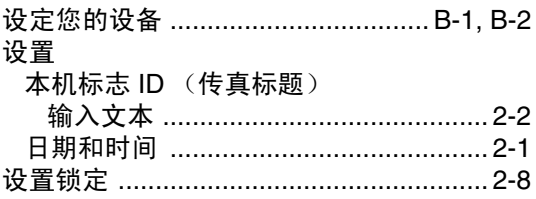

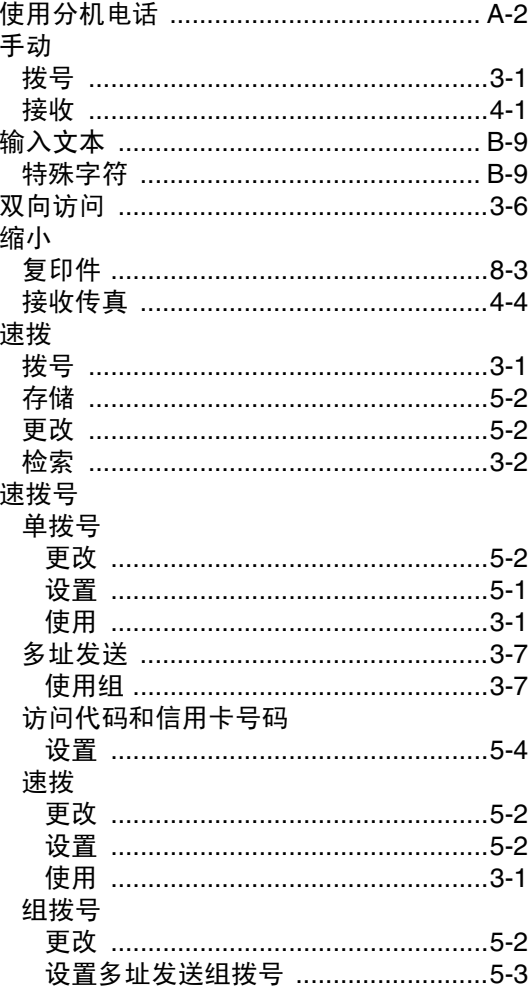

# Ť

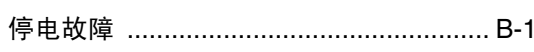

# $\overline{\mathsf{W}}$

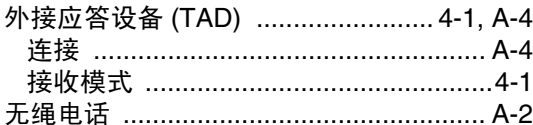

# $\overline{\mathbf{X}}$

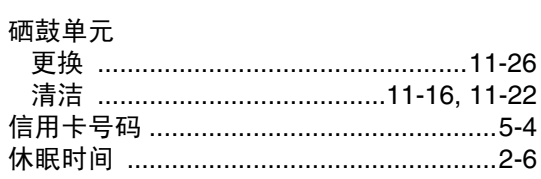

### Y

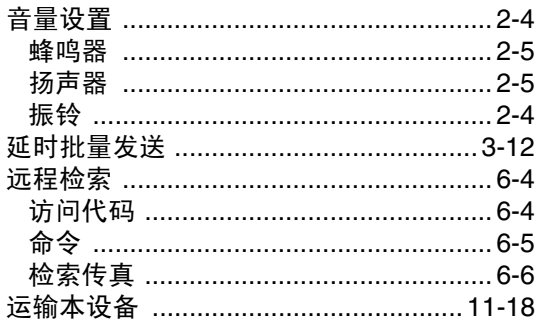

# Z

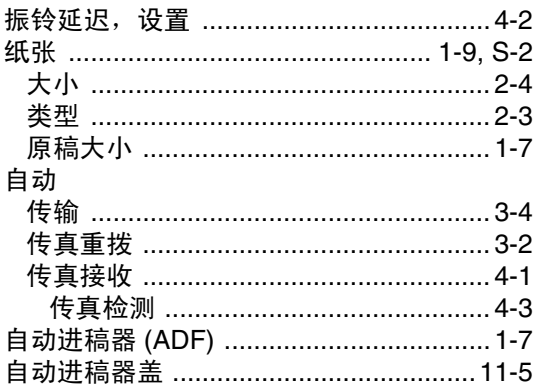

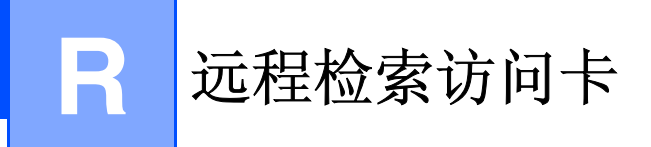

如果想要在远离设备的位置接收传真,携带下面的远程检索访问卡就可以简便地进行远程操作。只 需剪切此卡并折叠好,然后放入钱包或档案夹中。请随身携带访问卡,它将使您享受到传真转发和 远程检索功能所带来的优越性。

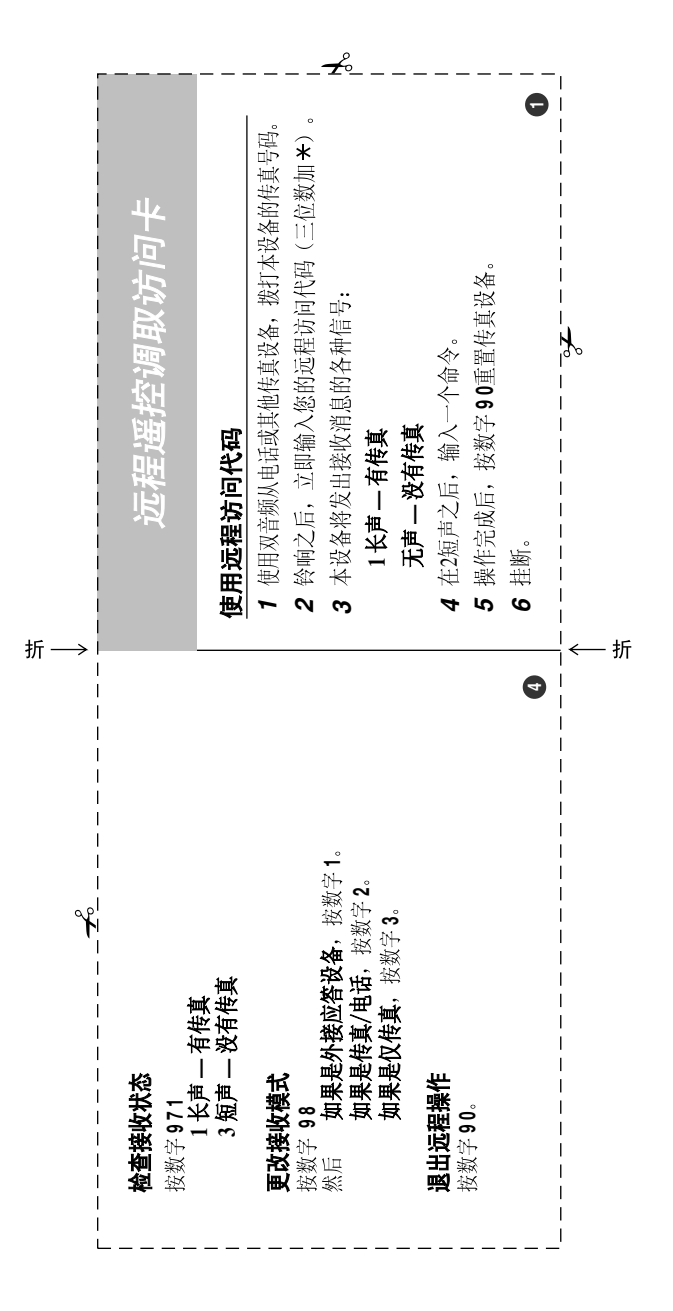

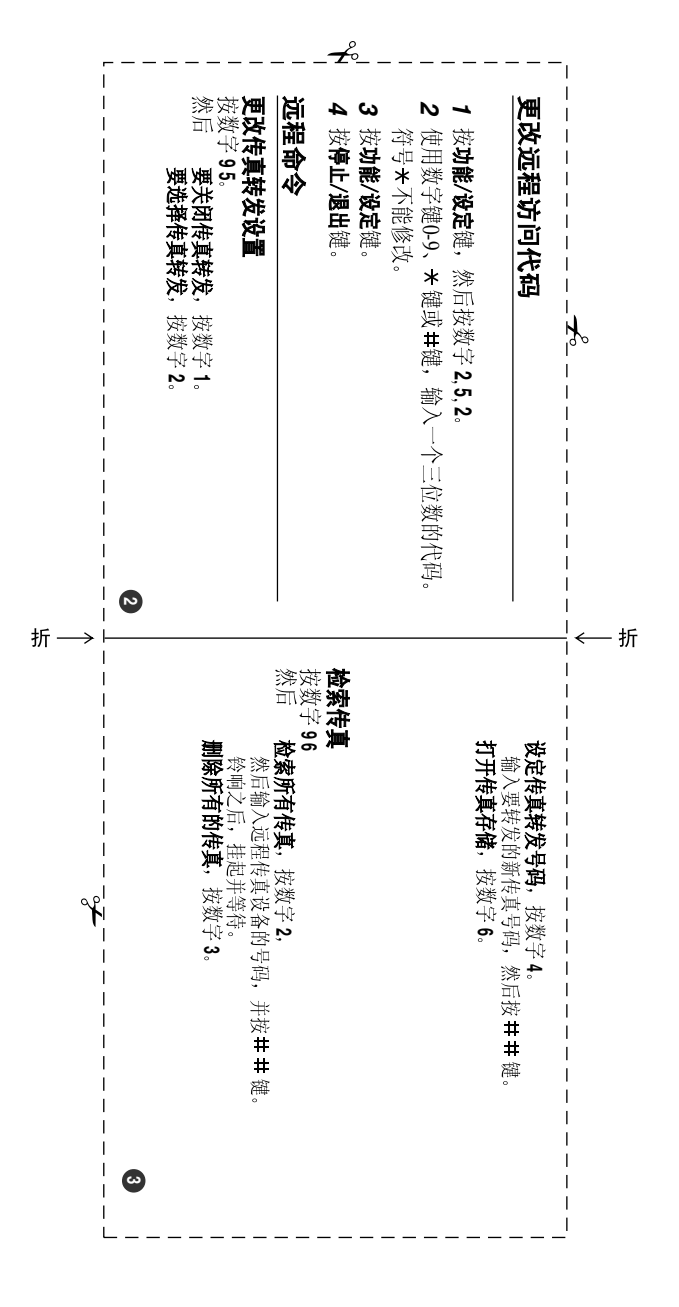

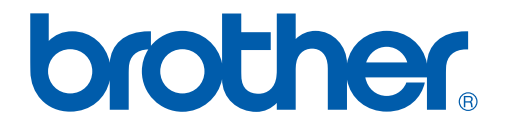

本机器仅适用于在中国市场销售和使用,除此以外的区域Brother公司不提供 售后服务。

LF6530020